#### SISTEMA DE GESTIÓN EN LA RECEPCIÓN Y DESPACHO DIRECTO DE TRANSPORTISTAS BASADO EN TECNOLOGÍA WEB PARA LA EMPRESA TIENDAS EFE S.A.

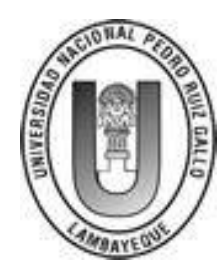

UNIVERSIDAD NACIONAL PEDRO RUIZ GALLO

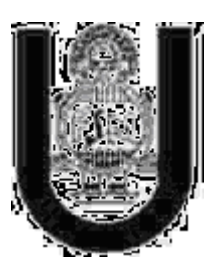

FACULTAD DE CIENCIAS FÍSICAS Y MATEMÁTICAS

## *"SISTEMA DE GESTIÓN EN LA RECEPCIÓN Y DESPACHO DIRECTO DE TRANSPORTISTAS BASADO EN TECNOLOGÍA WEB PARA LA EMPRESA TIENDAS EFE S.A."*

#### **Autor:**

**Bach. Quiroz Cabanillas Fernando Jacobo**

#### **Asesor:**

**Ing. Pedro Fiestas Rodriguez**

### **Jurado:**

- **Dr. Luis Jaime Collantes Santisteban**
- **Ing. Luis Reyes Lescano**
- **Ing. Gilberto Carrión Barco**

**Lambayeque, Agosto de 2014**

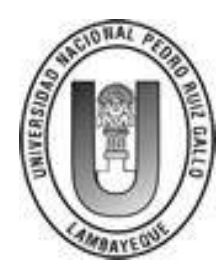

UNIVERSIDAD NACIONAL PEDRO RUIZ GALLO

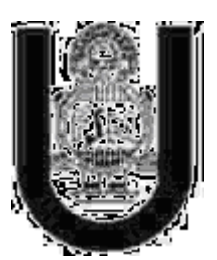

FACULTAD DE CIENCIAS FÍSICAS Y MATEMÁTICAS

## *FACULTAD DE CIENCIAS FÍSICAS Y MATEMÁTICAS ESCUELA PROFESIONAL DE INGENIERÍA EN COMPUTACIÓN E INFORMÁTICA*

## *"SISTEMA DE GESTIÓN EN LA RECEPCIÓN Y DESPACHO DIRECTO DE TRANSPORTISTAS BASADO EN TECNOLOGÍA WEB PARA LA EMPRESA TIENDAS EFE S.A."*

**Proyecto de Tesina Previo a la Obtención del Título de Ingeniero en Computación e Informática Aprobado por Jurado:**

Dr. Luís Jaime Collantes Santisteban Presidente

Ing. Luis Alberto Reyes Lescano eeretario

Ing. Gilberto Carrión Barco Vocal

## *DEDICATORIA*

*La presente tesina se la dedico en primer lugar a Dios por ser mi fuerza, a mi familia maravillosa. Con mucho cariño a mi Madre Julia, Papa Rique, Mamá Delia, Amanda por su apoyo incondicional, sus consejos, ejemplo y enseñanzas. Y a ti hijo querido Matias por ser mí motivo y empuje en mi vida.*

*Quiroz Cabanillas Fernando Jacobo*

## *AGRADECIMIENTOS*

*En primer lugar agradecer a Dios por permitirme llegar a este momento tan importante y lograr una meta más en mi vida.*

*A mis padres por brindarme la oportunidad de estudiar una carrera, y cumplir la meta de ser un profesional. A mi papa Rique por tu ejemplo, consejos y enseñanzas, a mi mama Delia por su apoyo incondicional, preocupación y cariño.*

*A mi hermano Esteban, por apoyarme y confiar siempre en mí. Te quiero mucho.*

*A los docentes de la Universidad Nacional Pedro Ruiz Gallo por los conocimientos compartidos y enseñados para mi desarrollo profesional.*

*A todas las personas con las que compartí mi etapa universitaria, gracias por esos momentos inolvidables, a mis grandes amigos Simón, Noé y Adrián por el apoyo brindado no solo en esta etapa sino también en mi vida personal. Gracias muchachos.*

*A ti Amanda, por estar a mi lado en todos los momentos buenos y malos, por empujarme a ser una mejor persona tanto personal como profesional. Gracias.*

*Fernando Jacobo Quiroz Cabanillas.*

## Contenido

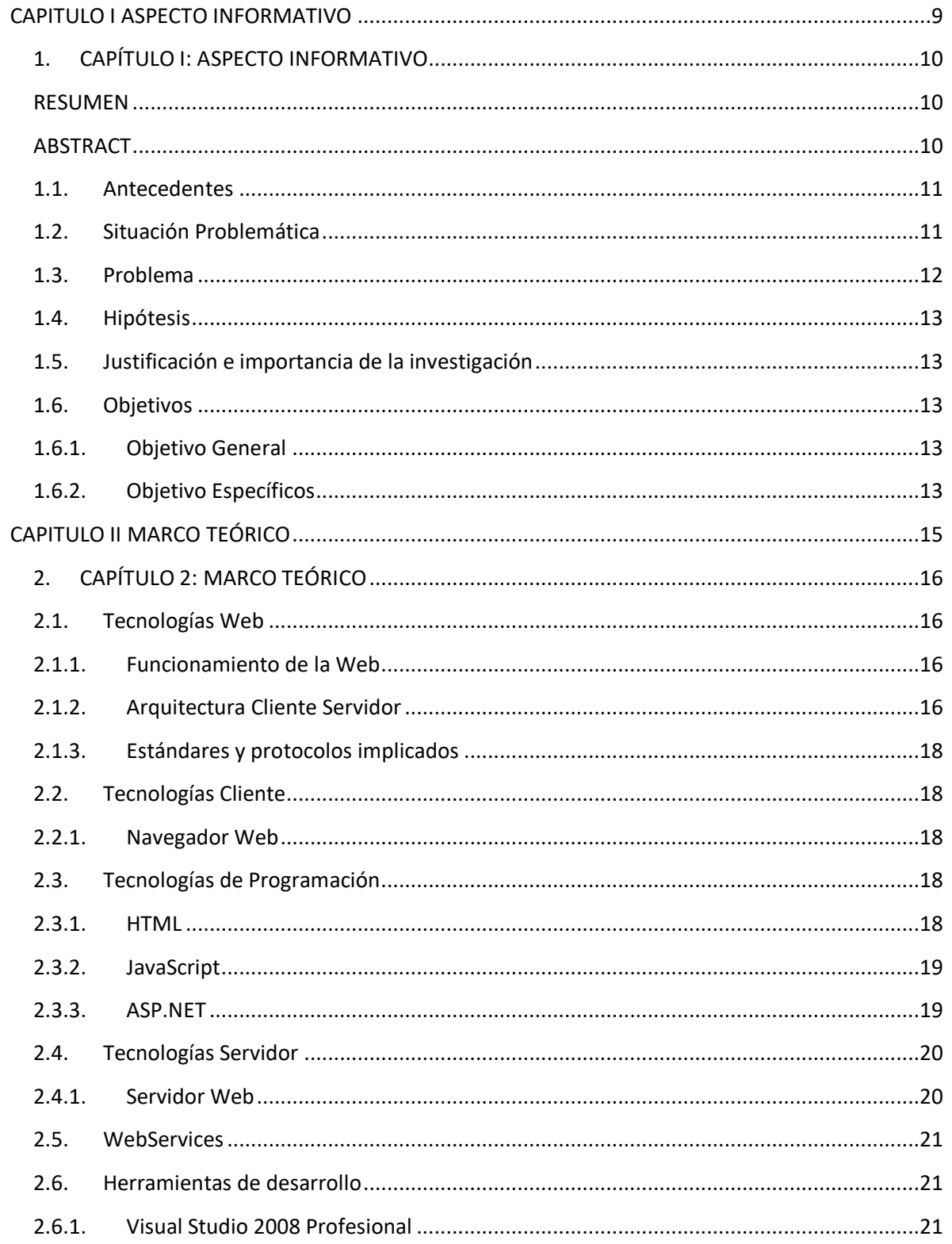

### SISTEMA DE GESTIÓN EN LA RECEPCIÓN Y DESPACHO DIRECTO DE TRANSPORTISTAS BASADO EN TECNOLOGÍA WEB PARA LA EMPRESA TIENDAS EFE S.A.

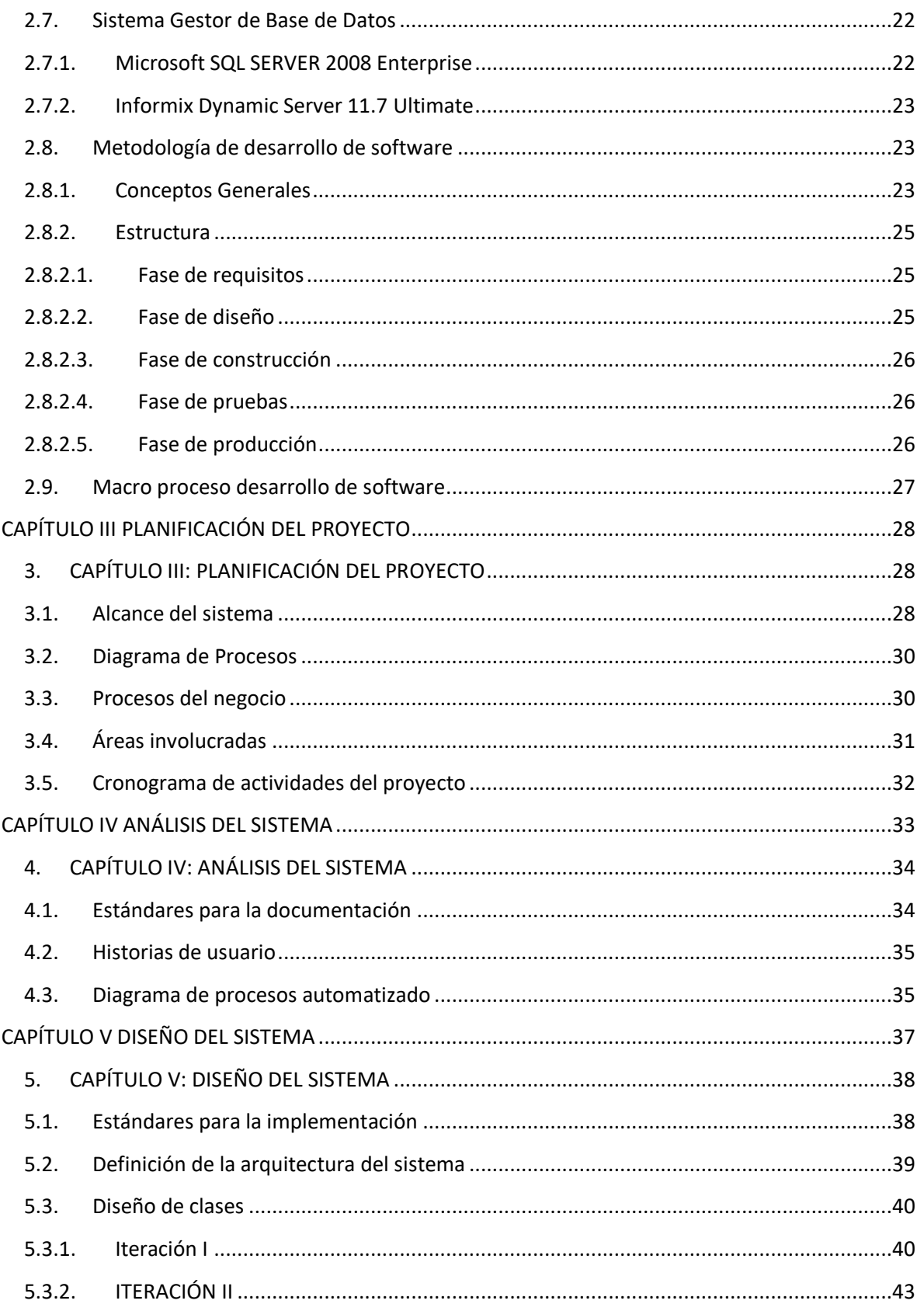

### SISTEMA DE GESTIÓN EN LA RECEPCIÓN Y DESPACHO DIRECTO DE TRANSPORTISTAS BASADO EN TECNOLOGÍA WEB PARA LA EMPRESA TIENDAS EFE S.A.

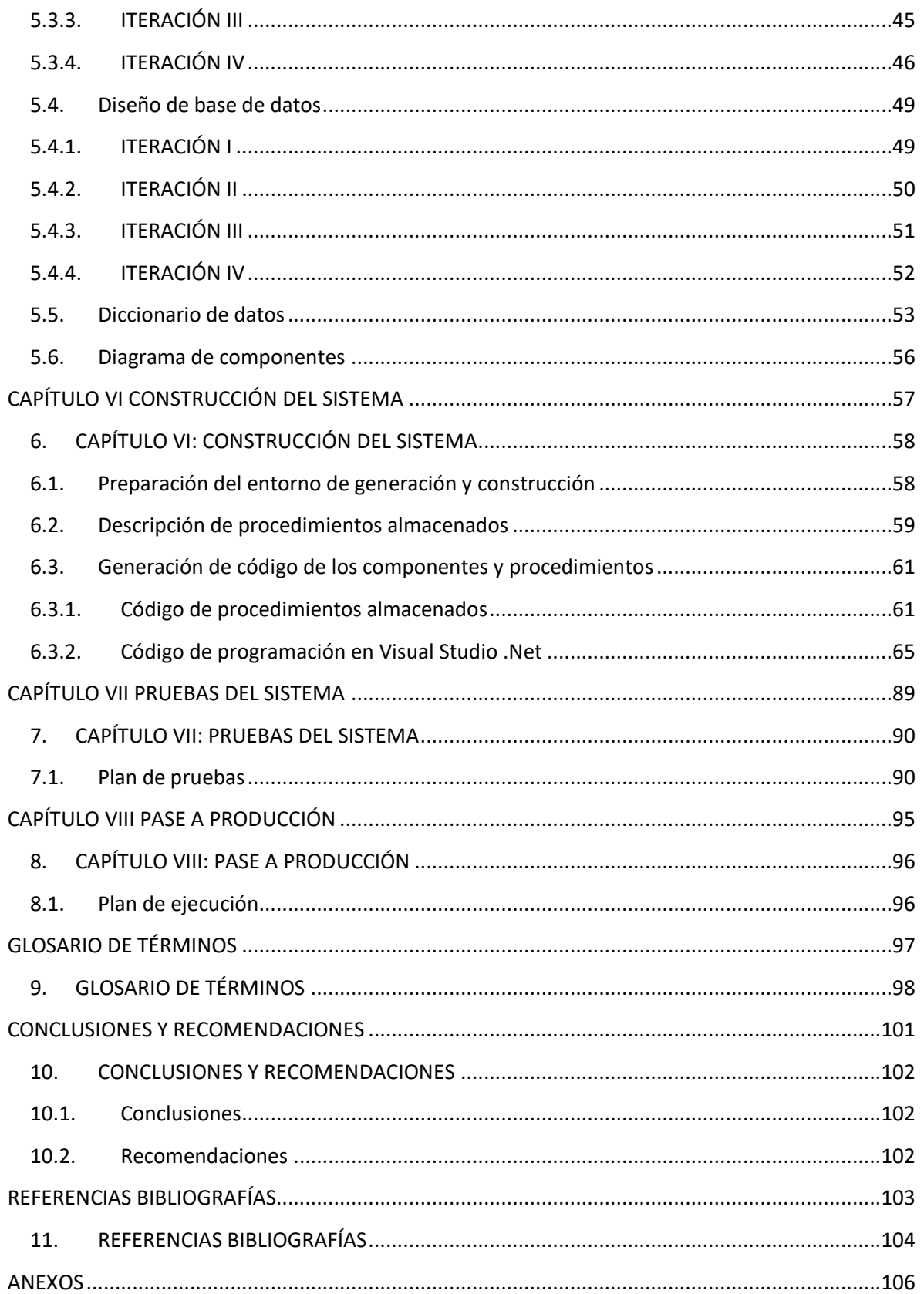

### SISTEMA DE GESTIÓN EN LA RECEPCIÓN Y DESPACHO DIRECTO DE TRANSPORTISTAS BASADO EN TECNOLOGÍA WEB PARA LA EMPRESA TIENDAS EFE S.A.

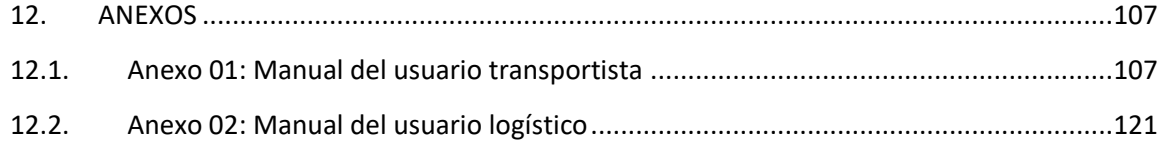

## **CAPITULO I ASPECTO INFORMATIVO**

## **1. CAPÍTULO I: ASPECTO INFORMATIVO**

#### **RESUMEN**

El sistema de Información utilizado en la actualidad por Tiendas Efe S.A. conlleva a muchas limitaciones en la realización de los procesos del Negocio, tales limitaciones generan pérdidas económicas y un flujo de información ineficiente dificultando la adecuada toma de decisiones para el área de Logística. La presente investigación propone la mejora de los procesos y la gestión que actualmente brinda Tiendas Efe S.A, reducción de costos en almacenaje de mercadería, la obtención de información en tiempo real y el uso de tecnologías de información y comunicaciones que permitirá mantener a la organización, en este caso el área de Logística de Tiendas Efe S.A., en la vanguardia tecnológica sin ignorar los avances del medio, en caso contrario tendríamos a una organización fuera del contexto cultural y tecnológico que vivimos.

Palabras clave: WebServices, ASP.NET, SOA.

#### **ABSTRACT**

The information system currently used by Tiendas Efe S.A. It leads to many limitations in the completion of business processes, such limitations generate economic losses and an inefficient flow of information, hindering adequate decision making for the area of Logistics. This research proposes the improvement of the processes and management currently offered by Tiendas Efe SA, cost reduction in merchandise storage, obtaining information in real time and the use of information and communication technologies that will allow maintaining the organization, in this case the logistics area of Tiendas Efe SA, in the technological vanguard without ignoring the progress of the medium, otherwise we would have an organization outside the cultural and technological context in which we live.

### **1.1.Antecedentes**

Para realizar la presente investigación será necesario revisar estudios anteriores relacionadas y vinculadas con el tema, a fin de buscar algún aporte al mismo.

 Loaiza Dávila, María Giuliana (2007). "Análisis, evaluación y mejora de procesos logísticos de ingreso de mercadería bajo régimen de depósito autorizado en un operador logístico: Teoría y ejemplo aplicativo", Lima – Perú.

Conclusiones: La mejora de procesos es una herramienta que es fundamental para todas las empresas porque permite renovar los procesos administrativos y operativos, pero para el proyecto en estudio el objetivo era optimizar el servicio de atención al cliente. Con las herramientas de la calidad se pudo identificar cinco problemas básicos que ocasionan la demora del trámite documentario: sistemas de información ineficiente, demora del traslado del contenedor, uso de maquinarias en otras actividades, falta de personal y falta de capacidad en los almacenes.

### **1.2.Situación Problemática**

La Empresa Tiendas Efe S.A. realiza venta de artículos de línea blanca, audio, video, pequeños artefactos, computación, celulares y otros. Actualmente la empresa cuenta con 54 tiendas ubicadas en las ciudades de Tumbes, Piura, Chiclayo, Trujillo, Huaraz, Lima, Huancayo, Arequipa, Tacna, Cusco, Puno, Cerro de Pasco, Iquitos, Tarapoto, y otras ciudades en el Perú. Con su oficina central ubicada en la ciudad de Chiclayo con dirección legal en AV. Luis Gonzales N° 1315.

La problemática actual de Tiendas Efe S.A. radica en el proceso de recepción y distribución de mercadería. Donde los proveedores SONY, PANASONIC, MABE, SAMSUNG entre otros realizan el envío a los transportistas y a un almacén principal de la empresa YOBEL de dicha mercadería en la ciudad de Lima para su posterior distribución mediante una red de transportistas a nivel nacional.

#### SISTEMA DE GESTIÓN EN LA RECEPCIÓN Y DESPACHO DIRECTO DE TRANSPORTISTAS BASADO EN TECNOLOGÍA WEB PARA LA EMPRESA TIENDAS EFE S.A.

En este proceso se daban ciertos vacíos en el control de la llegada de la mercadería en el almacén del transportista ya que como entidades externas a la organización el alcance de los sistemas de Tiendas Efe S.A. se veía restringido a esos ámbitos. Se necesitaba controlar si la cantidad de mercadería que llegaba era la solicitada por la orden de compra correspondiente (en su totalidad) además de la fecha y condición de su envío a las agencias respectivas. Dado que según el esquema que se venía manejando en la actualidad, dicho control se realizaba recién en la agencia cuando se reciben los productos y se confrontaba con la orden de compra correspondiente.

Se deduce que la actual política de almacenaje y distribución de mercadería implementada por Tiendas Efe S.A., en donde se hace partícipe de este proceso a los transportistas con sus distintos almacenes, necesita implementar una herramienta que automatice la información generada y haga más eficiente su registro y control, permitiendo una mejora sustancial en el ahorro de costos y la toma rápida de decisiones mediante la generación y uso de reportes en tiempo real.

Para dar solución a la problemática se plantea la creación de una aplicación Web de control en la recepción y el despacho directo de la mercadería desde el almacén del transportista hacia cada una de las agencias de Tiendas Efe S.A. a nivel nacional. También se implementará un Web Services para obtener información de la base de datos central de Tiendas Efe S.A. convirtiéndose en un intermediario de seguridad complementando así la solución web.

#### **1.3.Problema**

¿Permitirá el Sistema de Gestión en la Recepción y Despacho Directo de Transportistas basado en Tecnología Web mejorar los procesos y satisfacer los requerimientos de información operacional de la Empresa Tiendas Efe S.A.?

## **1.4.Hipótesis**

El Sistema de Gestión en la Recepción y Despacho Directo de Transportistas basado en Tecnología Web si permitirá mejorar los procesos y satisfacer los requerimientos de información operacional de la Empresa Tiendas Efe S.A.

## **1.5.Justificación e importancia de la investigación**

El sistema de Información utilizado en la actualidad por Tiendas Efe S.A. conlleva a muchas limitaciones en la realización de los procesos del Negocio, tales limitaciones generan pérdidas económicas y un flujo de información ineficiente dificultando la adecuada toma de decisiones para el personal de Logística.

El presente proyecto mejora los procesos y la gestión que actualmente brinda Tiendas Efe S.A, reducción de costos en almacenaje de mercadería, la obtención de información en tiempo real y el uso de tecnologías de información y comunicaciones que permitirá mantener a la organización, en este caso el área de Logística de Tiendas Efe S.A., en la vanguardia tecnológica sin ignorar los avances del medio, en caso contrario tendríamos a una organización fuera del contexto cultural y tecnológico que vivimos.

## **1.6.Objetivos**

## **1.6.1. Objetivo General**

Desarrollar un "Sistema de Gestión en la Recepción y Despacho Directo de Transportistas basado en Tecnología Web que permita mejorar los procesos y satisfacer los requerimientos de información operacional de la empresa Tiendas Efe S.A"

## **1.6.2. Objetivo Específicos**

- Identificar las necesidades de información del área de Logística de Tiendas Efe S.A.
- Analizar las relaciones entre los diferentes subsistemas de información de Tiendas Efe S.A.
- Crear una base de datos integral para almacenar los datos.
- Desarrollar un Web Services que obtenga información de las órdenes de compra pendientes para los transportistas del sistema central de Tiendas Efe S.A.
- Desarrollar un módulo de registro y administración de usuario del sistema.
- Desarrollar un módulo de recepción de órdenes de compra y los reportes correspondientes.
- Desarrollar un módulo de despacho de mercadería y los reportes correspondientes
- Desarrollar un módulo de Pre-Facturación de la mercadería despachada por los transportistas.
- Desarrollar un módulo de monitoreo de los estados de las órdenes de compra para el área de Logística de Tiendas Efe S.A y los reportes correspondientes.
- Desarrollar un módulo de distribución de mercadería de las agencias, para ser validada por los proveedores.

# **CAPITULO II MARCO TEÓRICO**

## **2. CAPÍTULO 2: MARCO TEÓRICO**

## **2.1. Tecnologías Web**

## **2.1.1. Funcionamiento de la Web**

La visualización de una página web de la World Wide Web normalmente la URL de la página en el navegador web, o siguiendo un enlace de hipertexto a esa página o recurso. En ese momento el navegador comienza una serie de comunicaciones, transparentes para el usuario, para obtener los datos de la página y visualizarla.

El primer paso consiste en traducir la parte nombre del servidor de la URL en una dirección IP usando la base de datos distribuida de Internet conocida como DNS. Esta dirección IP es necesaria para contactar con el servidor web y poder enviarle paquetes de datos.

El siguiente paso es enviar una petición HTTP al servidor Web solicitando el recurso. En el caso de una página web típica, primero se solicita el texto HTML y luego es inmediatamente analizado por el navegador, el cual, después, hace peticiones adicionales para los gráficos y otros ficheros que formen parte de la página.

Al recibir los ficheros solicitados desde el servidor web, el navegador renderiza la página tal y como se describe en el código HTML, el CSS y otros lenguajes web. Al final se incorporan las imágenes y otros recursos para producir la página que ve el usuario en su pantalla.

Esta colección de recursos útiles y relacionados, interconectados a través de enlaces de hipertexto, es lo que ha sido denominado como 'red' (web, en inglés) de información. Al trasladar esta idea a Internet, se creó lo que Tim Berners-Lee llamó World Wide Web.

Las tecnologías web implican un conjunto de herramientas que nos facilitarán lograr mejores resultados a la hora del desarrollo de un sitio web.

## **2.1.2. Arquitectura Cliente Servidor**

SISTEMA DE GESTIÓN EN LA RECEPCIÓN Y DESPACHO DIRECTO DE TRANSPORTISTAS BASADO EN TECNOLOGÍA WEB PARA LA EMPRESA TIENDAS EFE S.A.

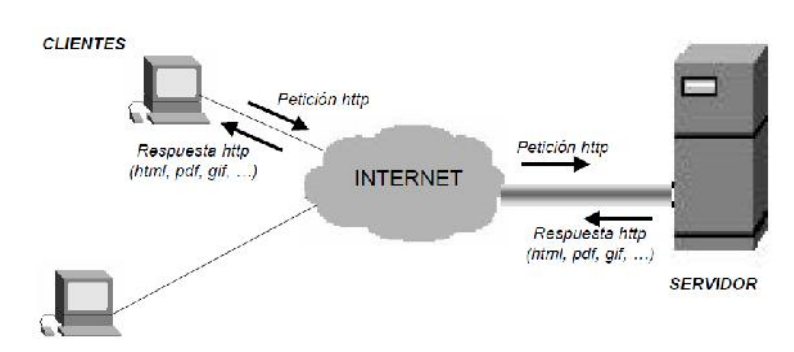

Esta arquitectura consiste básicamente en un cliente que realiza peticiones a otro programa (el servidor) que le da respuesta. Aunque esta idea se puede aplicar a programas que se ejecutan sobre una sola computadora es más ventajosa en un sistema operativo multiusuario distribuido a través de una red de computadoras.

En esta arquitectura la capacidad de proceso está repartida entre los clientes y los servidores, aunque son más importantes las ventajas de tipo organizativo debidas a la centralización de la gestión de la información y la separación de responsabilidades, lo que facilita y clarifica el diseño del sistema.

La separación entre cliente y servidor es una separación de tipo lógico, donde el servidor no se ejecuta necesariamente sobre una sola máquina ni es necesariamente un sólo programa. Los tipos específicos de servidores incluyen los servidores web, los servidores de archivo, los servidores del correo, etc. Mientras que sus propósitos varían de unos servicios a otros, la arquitectura básica seguirá siendo la misma.

Una disposición muy común son los sistemas multicapa en los que el servidor se descompone en diferentes programas que pueden ser ejecutados por diferentes computadoras aumentando así el grado de distribución del sistema.

La arquitectura cliente-servidor sustituye a la arquitectura monolítica en la que no hay distribución, tanto a nivel físico como a nivel lógico.

## **2.1.3. Estándares y protocolos implicados**

- El Identificador de Recurso Uniforme (URI), que es un sistema universal para referenciar recursos en la Web, como páginas web,
- El Protocolo de Transferencia de Hipertexto (HTTP), que especifica cómo se comunican el navegador y el servidor entre ellos,
- El Lenguaje de Marcado de Hipertexto (HTML), usado para definir la estructura y contenido de documentos de hipertexto,
- El Lenguaje de Marcado Extensible (XML), usado para describir la estructura de los documentos de texto.

## **2.2.Tecnologías Cliente**

## **2.2.1. Navegador Web**

Un navegador o navegador web (del inglés, web browser) es un programa que permite visualizar la información que contiene una página web (ya está alojada en un servidor dentro de la World Wide Web o en uno local).

El navegador interpreta el código, HTML generalmente, en el que está escrita la página web y lo presenta en pantalla permitiendo al usuario interactuar con su contenido y navegar hacia otros lugares de la red mediante enlaces o hipervínculos.

## **2.3.Tecnologías de Programación**

### **2.3.1. HTML**

HTML, siglas de HyperText Markup Language (Lenguaje de Marcas de Hipertexto), es el lenguaje de marcado predominante para la construcción de páginas web. Es usado para describir la estructura y el contenido en forma de texto, así como para complementar el texto con objetos tales como imágenes. HTML se escribe en forma de "etiquetas", rodeadas por corchetes angulares (<,>). HTML también puede describir, hasta un cierto punto, la apariencia de un documento, y puede incluir un script (por ejemplo JavaScript), el cual puede afectar el comportamiento de navegadores web y otros procesadores de HTML. Por convención, los archivos de formato HTML usan la extensión .htm o .html.

## **2.3.2. JavaScript**

JavaScript es un lenguaje de scripting basado en objetos, utilizado para acceder a objetos en aplicaciones. Principalmente, se utiliza integrado en un navegador web permitiendo el desarrollo de interfaces de usuario mejoradas y páginas web dinámicas. JavaScript es un dialecto de ECMAScript y se caracteriza por ser un lenguaje basado en prototipos, con entrada dinámica y con funciones de primera clase. JavaScript ha tenido influencia de múltiples lenguajes y se diseñó con una sintaxis similar al lenguaje de programación Java, aunque más fácil de utilizar para personas que no programan.

Todos los navegadores modernos interpretan el código JavaScript integrado dentro de las páginas web. Para interactuar con una página web se provee al lenguaje JavaScript de una implementación del DOM.

#### **2.3.3. ASP.NET**

ASP.NET es un framework para aplicaciones web desarrollado y comercializado por Microsoft. Es usado por programadores para construir sitios web dinámicos, aplicaciones web y servicios web XML. Apareció en enero de 2002 con la versión 1.0 del .NET Framework, y es la tecnología sucesora de la tecnología Active Server Pages (ASP). ASP.NET está construido sobre el Common Language Runtime, permitiendo a los programadores escribir código ASP.NET usando cualquier lenguaje admitido por el .NET Framework.

Las páginas de ASP.NET, conocidas oficialmente como "web forms" (formularios web), son el principal medio de construcción para el desarrollo de aplicaciones web. Los formularios web están contenidos en archivos con una extensión ASPX; en jerga de programación, estos archivos típicamente contienen etiquetas HTML o XHTML estático, y también etiquetas definiendo Controles Web que se procesan del lado del servidor y Controles de Usuario donde los desarrolladores colocan todo el código estático y dinámico requerido por la página web. Adicionalmente, el código dinámico que se ejecuta en el servidor puede ser colocado en una página dentro de un bloque <% -- código dinámico -- %> que es muy similar a otras tecnologías de desarrollo como PHP, JSP y ASP, pero esta práctica es, generalmente, desaconsejada excepto para propósitos de enlace de datos pues requiere más llamadas cuando se genera la página.

## **2.4. Tecnologías Servidor**

### **2.4.1. Servidor Web**

Un servidor Web es un programa que implementa el protocolo HTTP (HyperText transfer Protocol). Este protocolo está diseñado para transferir lo que llamamos hipertextos, páginas web o páginas HTML (HyperText Markup Language): textos complejos con enlaces, figuras, formularios, botones y objetos incrustados como animaciones o reproductores de sonidos.

#### **Internet Information Services IIS**

Internet Information Services, IIS, es una serie de servicios para los ordenadores que funcionan con Windows. Originalmente era parte del Option Pack para Windows NT. Luego fue integrado en otros sistemas operativos de Microsoft destinados a ofrecer servicios, como Windows 2000 o Windows Server 2003. Windows XP Profesional incluye una versión limitada de IIS. Los servicios que ofrece son: FTP, SMTP, NNTP y HTTP/HTTPS.

Este servicio convierte a un ordenador en un servidor de Internet o Intranet es decir que en las computadoras que tienen este servicio instalado se pueden publicar páginas web tanto local como remotamente (servidor web).

Los Servicios de Internet Information Services (IIS) proporcionan las herramientas y funciones necesarias para administrar de forma sencilla un servidor Web seguro. Si ha pensado alojar un sitio Web y FTP (File Transfer Protocol, Protocolo de transferencia de archivos) con IIS, configure el servidor como un servidor de aplicaciones.

El servidor web se basa en varios módulos que le dan capacidad para procesar distintos tipos de páginas, por ejemplo Microsoft incluye los de Active Server Pages (ASP) y ASP.NET. También pueden ser incluidos los de otros fabricantes, como PHP o Perl.

## **2.5.WebServices**

Un servicio web (en inglés, Web service) es un conjunto de protocolos y estándares que sirven para intercambiar datos entre aplicaciones. Distintas aplicaciones de software desarrolladas en lenguajes de programación diferentes, y ejecutadas sobre cualquier plataforma, pueden utilizar los servicios web para intercambiar datos en redes de ordenadores como Internet. La interoperabilidad se consigue mediante la adopción de estándares abiertos. Las organizaciones OASIS y W3C son los comités responsables de la arquitectura y reglamentación de los servicios Web. Para mejorar la interoperabilidad entre distintas implementaciones de servicios Web se ha creado el organismo WS-I, encargado de desarrollar diversos perfiles para definir de manera más exhaustiva estos estándares.

La principal razón para usar servicios Web es que se basan en HTTP sobre TCP (Transmission Control Protocol) en el puerto 80. Dado que las organizaciones protegen sus redes mediante firewalls -que filtran y bloquean gran parte del tráfico de Internet-, cierran casi todos los puertos TCP salvo el 80, que es, precisamente, el que usan los navegadores. Los servicios Web utilizan este puerto, por la simple razón de que no resultan bloqueados.

## **2.6.Herramientas de desarrollo**

### **2.6.1. Visual Studio 2008 Profesional**

Visual Studio 2008 ofrece avances clave para desarrolladores en función de los siguientes tres pilares:

- Desarrollo rápido de aplicaciones
- Colaboración eficiente entre equipos
- Innovación en experiencias de usuario

Visual Studio 2008 ofrece herramientas de desarrollo avanzadas, funciones de debugging, funciones para bases de datos y funciones innovadoras que permiten crear rápidamente aplicaciones futuras para distintas plataformas. Visual Studio 2008 incluye mejoras como diseñadores visuales para un desarrollo más rápido con .NET Framework 3.5, mejoras sustanciales en las herramientas de desarrollo Web y mejoras de programación que aceleran el desarrollo a partir de todo tipo de datos.

Visual Studio 2008 ofrece todo el soporte requerido para marcos y herramientas, y necesario para crear aplicaciones AJAX para Web, completas y expresivas. Los desarrolladores podrán aprovechar estos marcos con una faceta para clientes y otra faceta para servidores, marcos que permiten construir fácilmente aplicaciones Web concentradas en los clientes, que se integran con cualquier proveedor de datos de back-end, que se ejecutan dentro de cualquier explorador moderno, y que tienen acceso total a los servicios de aplicaciones ASP.NET y de la plataforma Microsoft.

#### **2.7.Sistema Gestor de Base de Datos**

### **2.7.1. Microsoft SQL SERVER 2008 Enterprise**

Microsoft SQL Server 2008 Enterprise proporciona una confianza, productiva e inteligente de datos de la plataforma que le permite ejecutar aplicaciones de misión crítica más exigentes, reducir el tiempo y el coste de desarrollo y gestión de aplicaciones y proporcionan un profundo conocimiento y efectiva a toda la organización. SQL Server 2008 Enterprise proporciona los más altos niveles de seguridad, fiabilidad y escalabilidad.

Ventajas principales

- Reduce costes mediante la consolidación de servidores
- Con la virtualización ahorra dinero en hardware y software
- Reduce el coste de almacenamiento aplicando compresión de datos
- Mejora la continuidad de negocio con sus funcionalidades Always-On
- Centraliza las tareas de análisis y elaboración de informes con datawarehouse.
- Mejora la eficiencia de la empresa con sus panorámicas de datos completas.
- Optimiza los procesos de negocio con un mejor rendimiento y escalabilidad.
- Optimiza el ROI gracias a su compatibilidad e integración con la plataforma.
- Reduce los costes de seguridad y cumplimiento con sus medidas.

## **2.7.2. Informix Dynamic Server 11.7 Ultimate**

Informix es uno de los servidores de bases de datos del mundo más utilizados, con los usuarios que van desde las corporaciones más grandes del mundo para la creación de empresas. Informix incorpora conceptos de diseño que son significativamente diferentes de las tradicionales plataformas relacionales, lo que resulta en altos niveles de rendimiento y disponibilidad, capacidades distintivas en la replicación de datos y escalabilidad, y la sobrecarga administrativa mínima.

Más fácil de utilizar

- Puede personalizar la búsqueda de texto básico para mejorar los resultados de la consulta, incluyendo caracteres chinos, japoneses o coreanos.
- Puede utilizar alias de tabla y columna en sentencias DML para agilizar las consultas.
- Puede actualizar un clúster de alta disponibilidad sin ningún tiempo de inactividad y puede generar fácilmente información de esquema sobre la base de datos para la migración.
- Puede configurar el servidor de bases de datos durante la instalación. Puede optimizar automáticamente el almacenamiento mediante la compresión y desfragmentación. También puede configurar el suministro automático de almacenamiento para añadir bloques de datos cuando los necesite.
- Puede configurar de forma fácil y rápida clústeres y dominios de Enterprise Replication y administrar todos ellos mediante una cuadrícula. Puede duplicar tablas sin claves primarias e impedir el reinicio de anotaciones en servidores de réplica. Puede ejecutar sentencias DDL en servidores secundarios. Las transacciones que se inician en servidores secundarios se ejecutan hasta el final aunque el servidor primario deje de funcionar.
- Puede fragmentar sus tablas basándose en una lista de valores o intervalos de tiempo.

### **2.8.Metodología de desarrollo de software**

### **2.8.1. Conceptos Generales**

 **Actas de Reunión:** Formato utilizado para plasmar las ocurrencias, acuerdos y compromisos de una reunión dentro del marco de un proyecto o requerimiento.

- **Acta de Conformidad:** Formato utilizado para oficializar la aceptación de un requerimiento o proyecto de desarrollo de software, de parte del usuario.
- **Casos de Prueba de Control de Calidad:** Formato de la metodología utilizado para plasmar los casos de pruebas que serán ejecutados por Control de calidad.
- **Casos de Prueba Unitarias:** Formato de la metodología utilizado para plasmar los casos de pruebas que serán ejecutados durante el proceso de construcción.
- **Casos de Prueba Integrales:** Casos de pruebas realizados con la participación de usuarios.
- **Diseño Conceptual:** Define de forma explícita pero general el comportamiento del software.
- **Diseño Funcional y Técnico:** Define de manera detallada el comportamiento del software (funcional) y los pasos a seguir para su construcción (técnico).
- **Fase de Requisitos:** Fase inicial de un desarrollo de software. Permite tener un entendimiento claro de qué es lo que se va a desarrollar. Se genera el Diseño Conceptual.
- **Fase de Diseño:** Fase en que se establece la forma en que se construirá un software o componente. Tiene como entrada el Diseño conceptual y como salida el Diseño Funcional y Técnico.
- **Fase de Construcción:** Fase en que se codifica el software y se elabora los componentes según el Diseño funcional y Técnico. Incluye también las pruebas unitarias.
- **Fase de Pruebas:** Fase en que se valida que lo desarrollado en la fase de construcción, cumpla con los Requisitos y con lo definido en la fase de diseño.
- **Fase de Producción:** Fase en que una vez validado el desarrollo, se despliega en ambiente de producción para que pueda ser utilizado.
- **Requisito:** Es una necesidad documentada sobre el contenido, forma o funcionalidad de un producto o servicio de software. Se utilizan como datos de entrada en la etapa de diseño del producto. Establecen qué debe hacer el sistema, pero no cómo hacerlo.

## **2.8.2. Estructura**

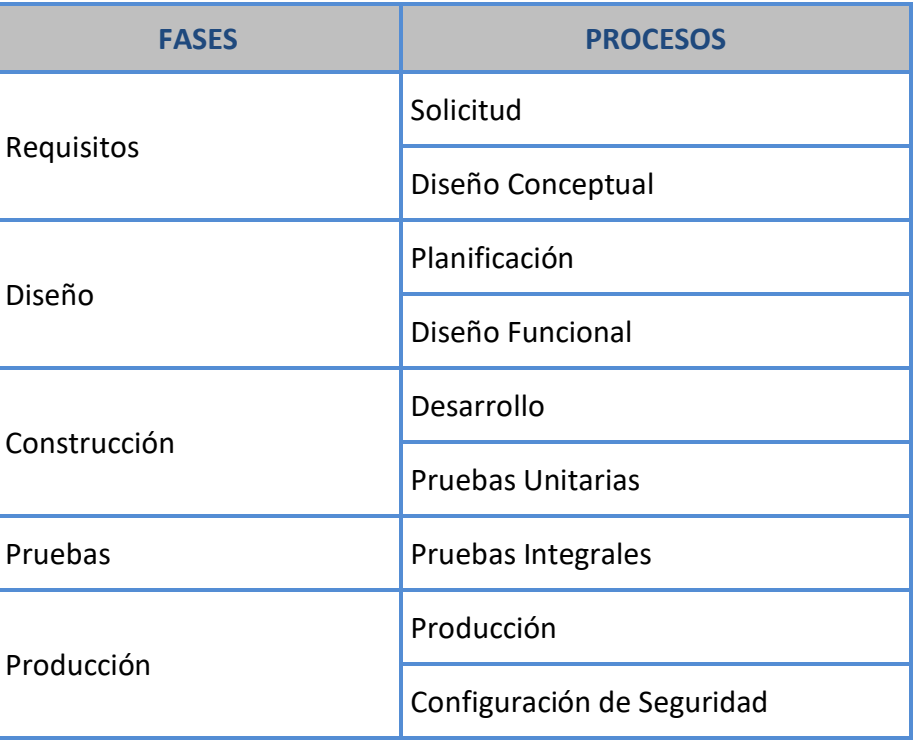

### **2.8.2.1. Fase de requisitos**

- El Gestor de Negocios es el nexo por el lado de Sistemas con las distintas áreas de la Organización. Por el lado de las áreas, son los Usuario Líderes quienes tienen esta responsabilidad. Estas personas son interlocutores autorizados a evaluar, aprobar, denegar y priorizar iniciativas de desarrollo de software.
- Las Gerencias de Área deben nombrar a una persona para desempeñar el Rol de Líder Usuario, e informar esto a Ingeniería de Procesos.
- Las priorizaciones de iniciativas de desarrollo deberán ser coordinadas entre el Gestor de Negocio y el Líder Usuario, y refrendadas por el Gerente de Área.

### **2.8.2.2. Fase de diseño**

 El desarrollador debe evaluar los requerimientos contenidos en la Solicitud para poder aprobar, desestimar o solicitar algún ajuste sobre la iniciativa de desarrollo.

## **2.8.2.3. Fase de construcción**

- El Gestor de Negocios tiene la responsabilidad de monitorear la ejecución del Proceso de Desarrollo de Software y en forma especial de esta fase, ya que en ella no existe mayor interacción con el Usuario. Debe manejar las comunicaciones de tal forma que los interesados se encuentren en todo momento informados del estado de cada desarrollo.
- El trabajo de desarrollo no termina sólo con la codificación y construcción del software, sino con la ejecución de pruebas unitarias sobre los componentes desarrollados.
- Se deben observar los estándares de programación de tal forma que el producto desarrollado resulte de fácil mantenimiento y reutilización. Se deben hacer hincapié en reducir el acoplamiento y maximizar la cohesión en el código escrito.

### **2.8.2.4. Fase de pruebas**

- Tener la responsabilidad de probar los aplicativos desarrollados de tal forma que se minimice la cantidad de errores que puedan suscitarse en ambiente de producción. Para este fin se debe utilizar el Formato de Caso de Pruebas.
- Los desarrollos del tipo Gran Evolutivo y Proyecto, requerirán de la participación del usuario de forma obligatoria en la pruebas integrales.
- En los desarrollos evolutivos, perfectivos y correctivos dependiendo de la criticidad del mismo se solicitará la participación del líder usuario en las pruebas.

## **2.8.2.5. Fase de producción**

 El documento Acta de Conformidad será exigible para los pases a producción de los desarrollos del tipo Proyecto.

## **2.9. Macro proceso desarrollo de software**

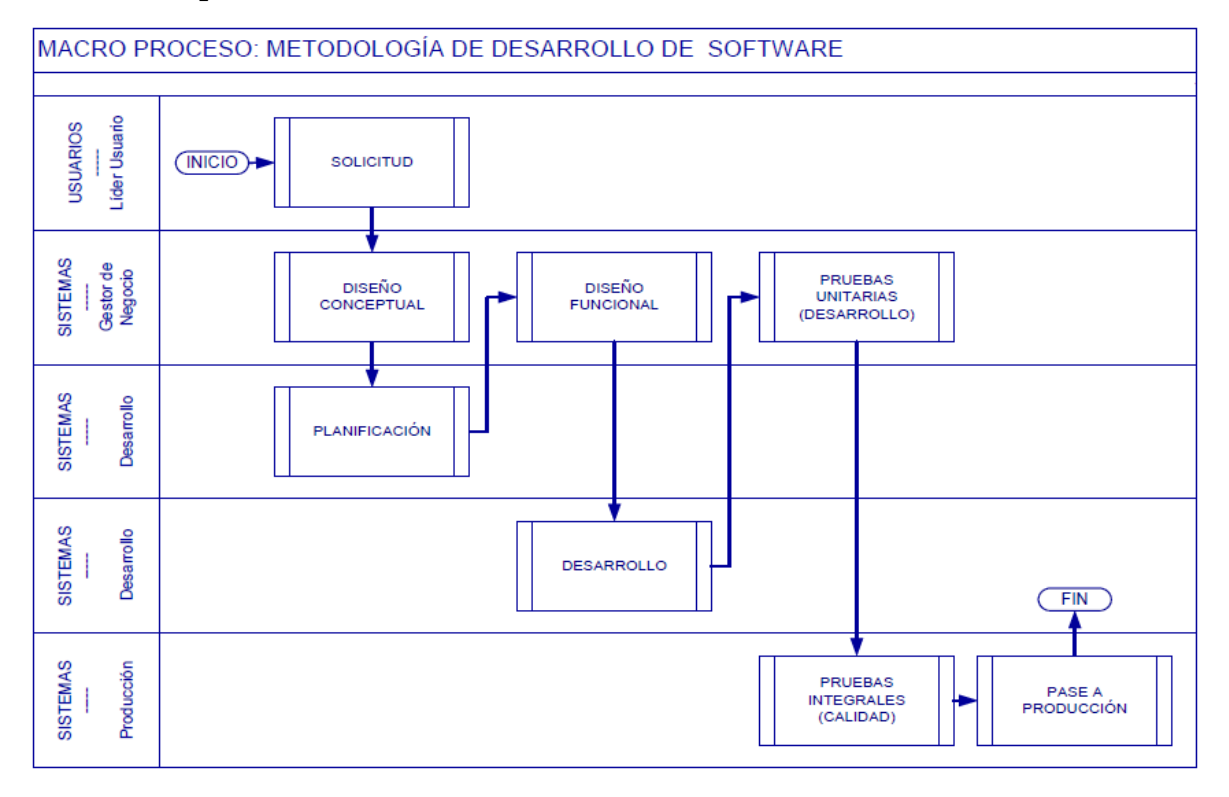

# **CAPÍTULO III PLANIFICACIÓN DEL PROYECTO**

## **3. CAPÍTULO III: PLANIFICACIÓN DEL PROYECTO**

#### **3.1. Alcance del sistema**

El proyecto tiene como finalidad el desarrollo de un sistema de gestión que permita controlar y hacer seguimiento del almacenamiento, la recepción y despacho de la mercadería desde el proveedor hasta las agencias correspondientes bajo entorno Web para la empresa Tiendas Efe, el cual está orientado que la información sea confiable, integra, relevante y disponible cuando se solicite, lo que permite una mejora en los procesos del negocio de la tienda.

El impacto que tiene este proyecto es relevante para la tienda, ya que le permitirá competir haciendo uso de las nuevas tecnologías de información en el mercado globalizado.

Basado en los requerimientos de los usuarios del sistema se definieron las siguientes funcionalidades a desarrollar:

- Mantenimientos
	- $\checkmark$  Usuario
	- $\checkmark$  Cambiar clave
	- $\checkmark$  Tarifa
	- $\checkmark$  Proveedor
	- $\checkmark$  Transportista
- Transacciones
	- $\checkmark$  Recibir
	- $\checkmark$  Despachar
	- $\checkmark$  Pre Facturación
	- $\checkmark$  Seguimiento
- Reportes
	- $\checkmark$  Panel de control
	- $\checkmark$  Cuadros de seguimiento
	- $\checkmark$  Órdenes de compra
	- $\checkmark$  Recepciones de mercadería
	- $\checkmark$  Despacho de mercadería
	- $\checkmark$  Pendientes de despacho
	- $\checkmark$  Pendientes de entrega
	- $\checkmark$  Pre Facturación
	- $\checkmark$  M3 recibidos
- $\checkmark$  Ingreso de mercadería
- $\checkmark$  Visor general de órdenes de compra recibidas

## **3.2. Diagrama de Procesos**

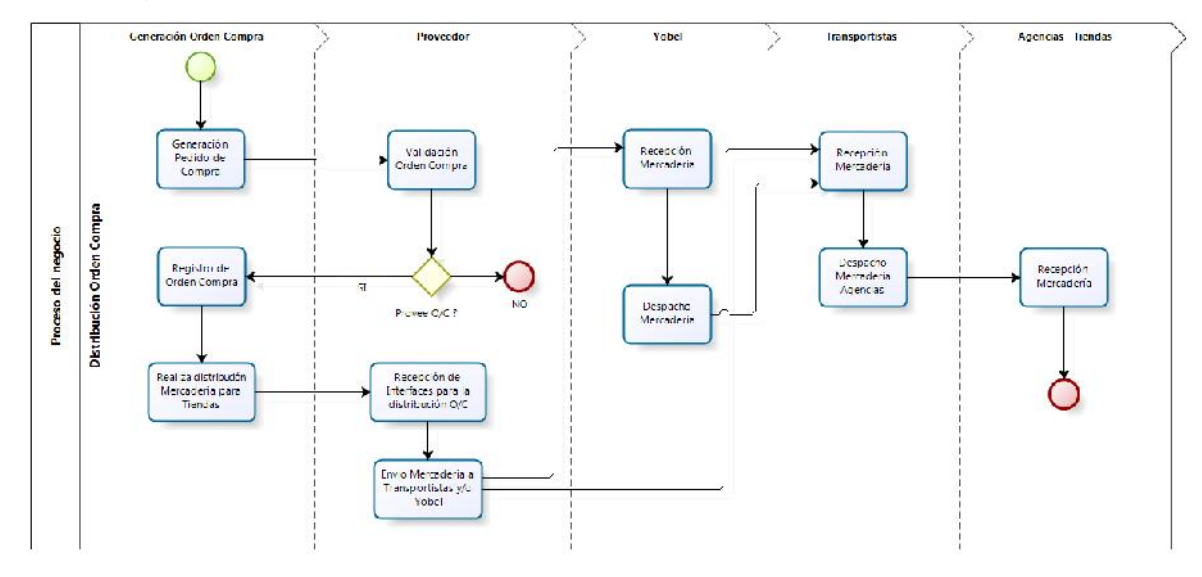

## **3.3. Procesos del negocio**

#### **Registrar orden compra**

Anotación de la información de los artículos como: código, descripción, cantidad, metros cúbicos (M3), etc. de la orden de compra.

#### **Registrar destinos**

Anotación de la información de los precios por metro cúbico de los destinos que ofrecen los transportistas en determinado tiempo.

#### **Registrar distribución de órdenes de compra**

Este registro es independiente al transportista en donde se anota la información de la distribución de la mercadería a los diversos destinos.

#### **Registrar recepción de mercadería**

Anotación de la información de la recepción de la mercadería en los almacenes del transportista como: fecha, proveedor, cubicaje, etc.

#### **Registrar despacho de mercadería**

Anotación de la información del despacho de la mercadería de los almacenes del transportista a los diversos destinos de tiendas.

## **3.4.Áreas involucradas**

#### **Logística**

Área encargado de las negociaciones con el transporte, almacenaje, manutención y distribución, lleva el control de las tarifas por metro cúbico de los destinos que brindan los transportistas.

#### **Jefatura de Compras**

Genera y valida los pedidos de compra con los proveedores para luego confirmar la creación de la orden de compra y realizar la distribución de las mismas.

#### **Proveedor**

Empresas que abastecen con artículos que posteriormente serán vendidos en tiendas, como son: Sony, Panasonic. LG, Mabe, etc.

#### **Transportista**

Empresas que realizan los servicios de almacenaje, traslado de la mercadería en las tiendas. Cumpliendo con los tiempos y calidad establecidos.

#### **Almacén**

Lugar físico ubicado en mismo lugar de las tiendas imprescindible para la actividad.

## **3.5.Cronograma de actividades del proyecto**

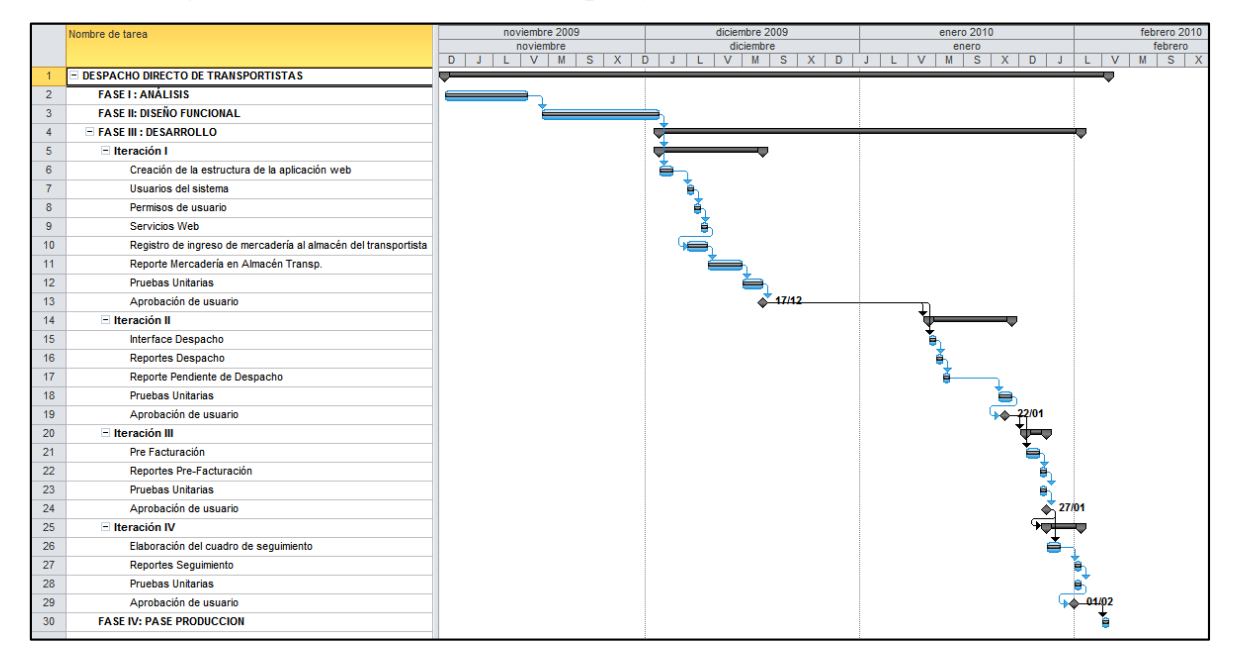

# **CAPÍTULO IV ANÁLISIS DEL SISTEMA**

## **4. CAPÍTULO IV: ANÁLISIS DEL SISTEMA**

## **4.1.Estándares para la documentación**

Estándares de historia de usuario

- Se establece la fecha de inicio y fecha de término para la iteración.
- Los nombres de las historias de usuario se escriben en mayúscula la primera letra y las demás en minúsculas.
- Los nombres de historia deben ser claros y entendibles.
- Se describirá de cada historia de usuario usando determinado formato que contiene los siguientes puntos:
	- **Número:** indica el número de historia de usuario.
	- **Usuario:** Persona que solicita la historia de usuario.
	- **Título:** Nombre de la historia de usuario.
	- **Nombre de la historia:** Breve descripción del requerimiento del usuario.
	- **Prioridad del negocio:** Importancia de la historia de usuario, categorizada en: Alta, media y baja.
	- **Iteración asignada:** Número de la iteración que pertenece dicha historia de usuario.
	- **Programador responsable:** Persona encargada del desarrollo de la historia de usuario.
	- **Descripción:** Indicar la funcionalidad de la historia de usuario que va hacer desarrollada por el programador.
	- **Pruebas:** Relación de puntos a probar una vez puesta en marcha la historia de usuario.
	- **Observaciones:** Comentario adicional acerca de la historia de usuario.
	- **Tareas:** Relación de las actividades a llevar a cabo para el desarrollo de la historia de usuario.
	- **Firma:** Conformidad por parte del programador en la asignación de la historia de usuario.

## **4.2.Historias de usuario**

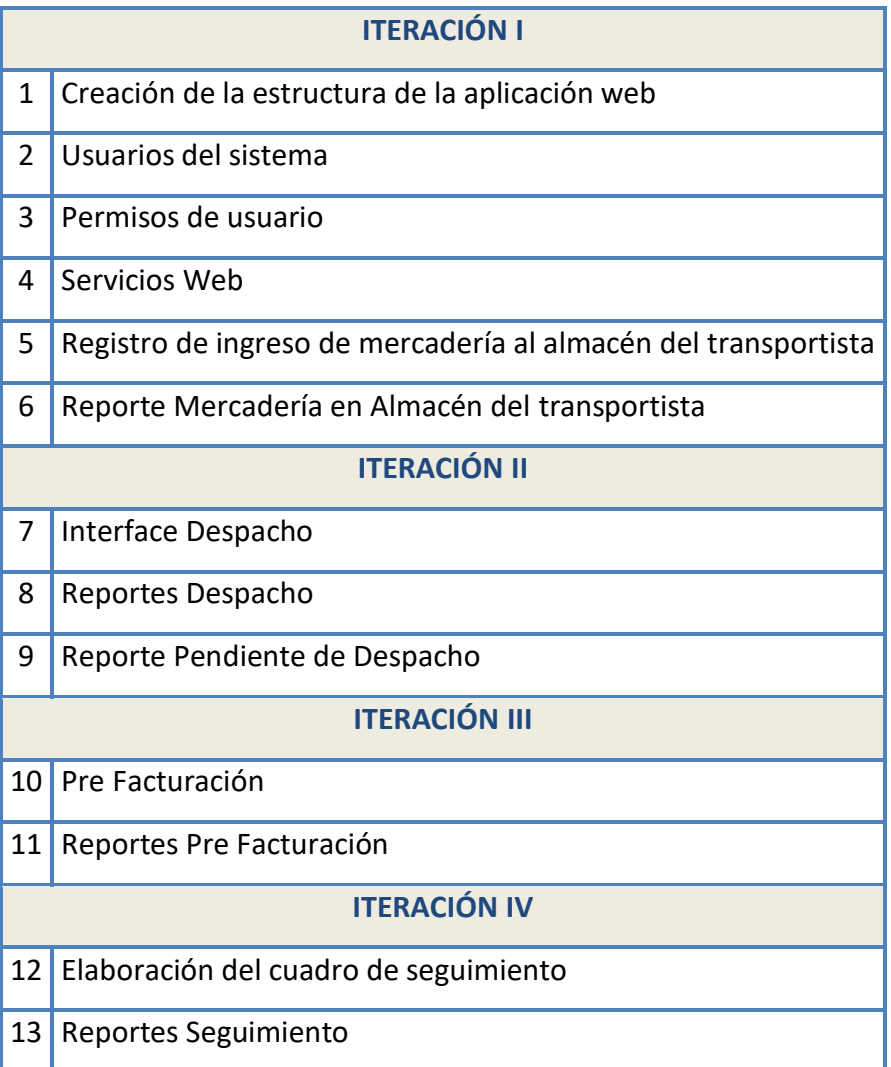

## **4.3.Diagrama de procesos automatizado**

Este diagrama refleja el proceso de negocio de la gestión de recepción y despacho de mercadería para un mejor entendimiento de cómo funciona los procesos más importantes una vez implantado el sistema en la tienda.

SISTEMA DE GESTIÓN EN LA RECEPCIÓN Y DESPACHO DIRECTO DE TRANSPORTISTAS BASADO EN TECNOLOGÍA WEB PARA LA EMPRESA TIENDAS EFE S.A.

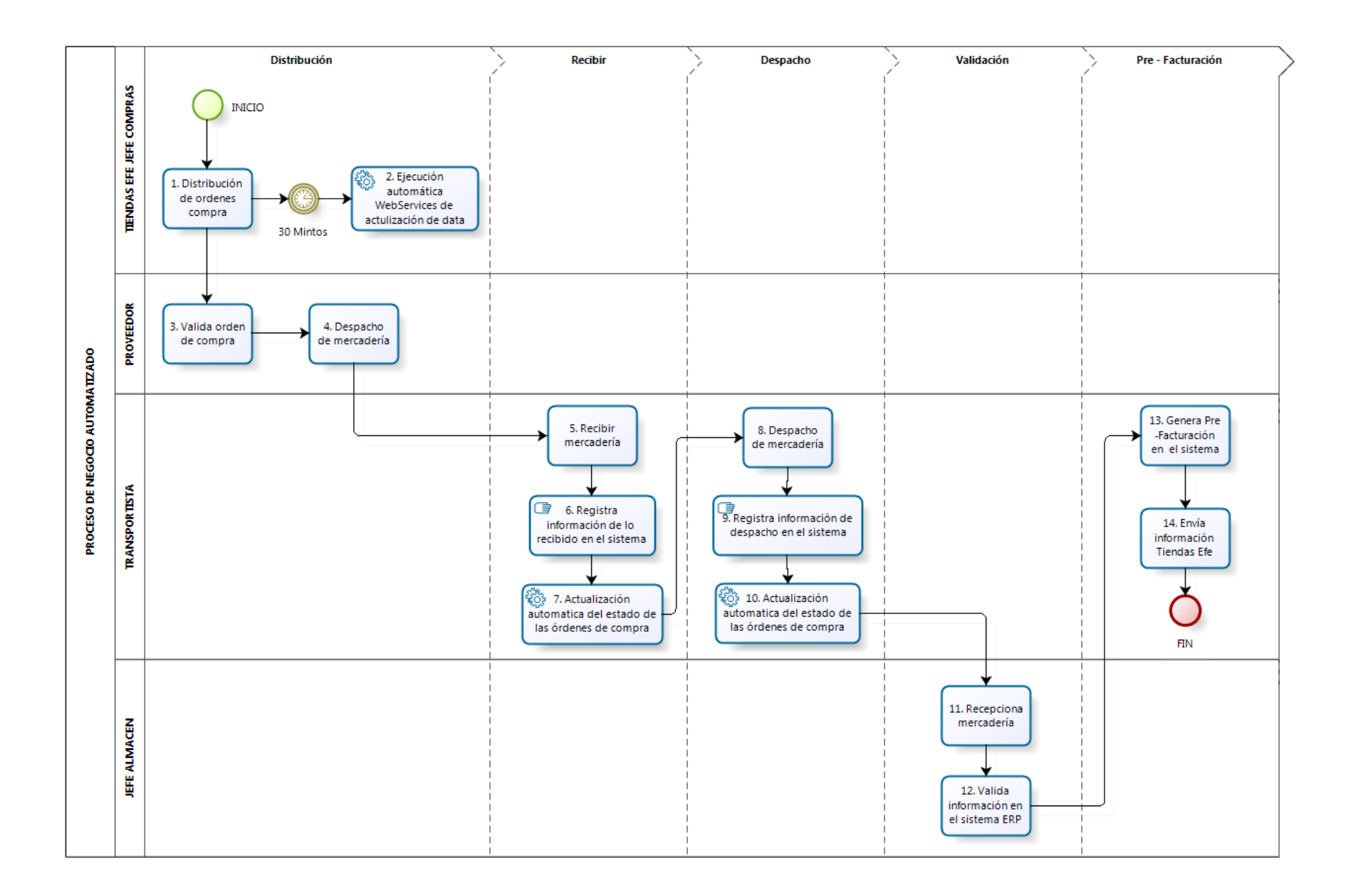
# **CAPÍTULO V DISEÑO DEL SISTEMA**

## **5. CAPÍTULO V: DISEÑO DEL SISTEMA**

## **5.1.Estándares para la implementación**

## **Estándares de base de datos**

Para el diseño de la base de datos contamos con tres archivos: **1\_CREATETABLES** en donde creamos las tablas con sus respectivas relaciones, **2\_FILL** donde insertamos algunos valores que ya están definidos y **3\_PROCEDURES\_FUNCTIONS** en donde está la creación de los procedimientos y funciones.

#### **Tablas:**

 Los nombres de las tablas siguen la notación **CamelCase** y contiene caracteres de la A – Z, además de ser claros y entendibles.

Ejemplo: Articulo, Despacho.

 Si el nombre de la tabla está compuesto por más de una palabra sigue el formato anterior.

Ejemplo: DetalleDespacho, OrdenCompra

## **Columnas:**

 Los nombres de las columnas siguen la notación **CamelCase** y contiene caracteres de la A – Z, 0 - 9, además de ser claros y entendibles. Ejemplo: CodigoArticulo, Descripcion, M3.

## **Procedimientos Almacenados:**

- El nombre de los procedimientos almacenados empiezan con el prefijo "pa", seguido de un subguión "\_".
- El nombre del procedimiento almacenado está formado por la primera letra en mayúscula.
- Si el nombre del procedimiento almacenado está compuesto por más de una palabra se ha considerado el primer nombre de manera completa y la primera letra en mayúscula seguida del otro nombre la cual empezaría con mayúscula. Ejemplo: pa\_ActualizarEstadoGuiasEntregadas, pa\_ActualizarProveedor.
- Por cada procedimiento almacenado realizado se define el nombre la persona quién lo realizó y la fecha que fue realizado.

## **5.2.Definición de la arquitectura del sistema**

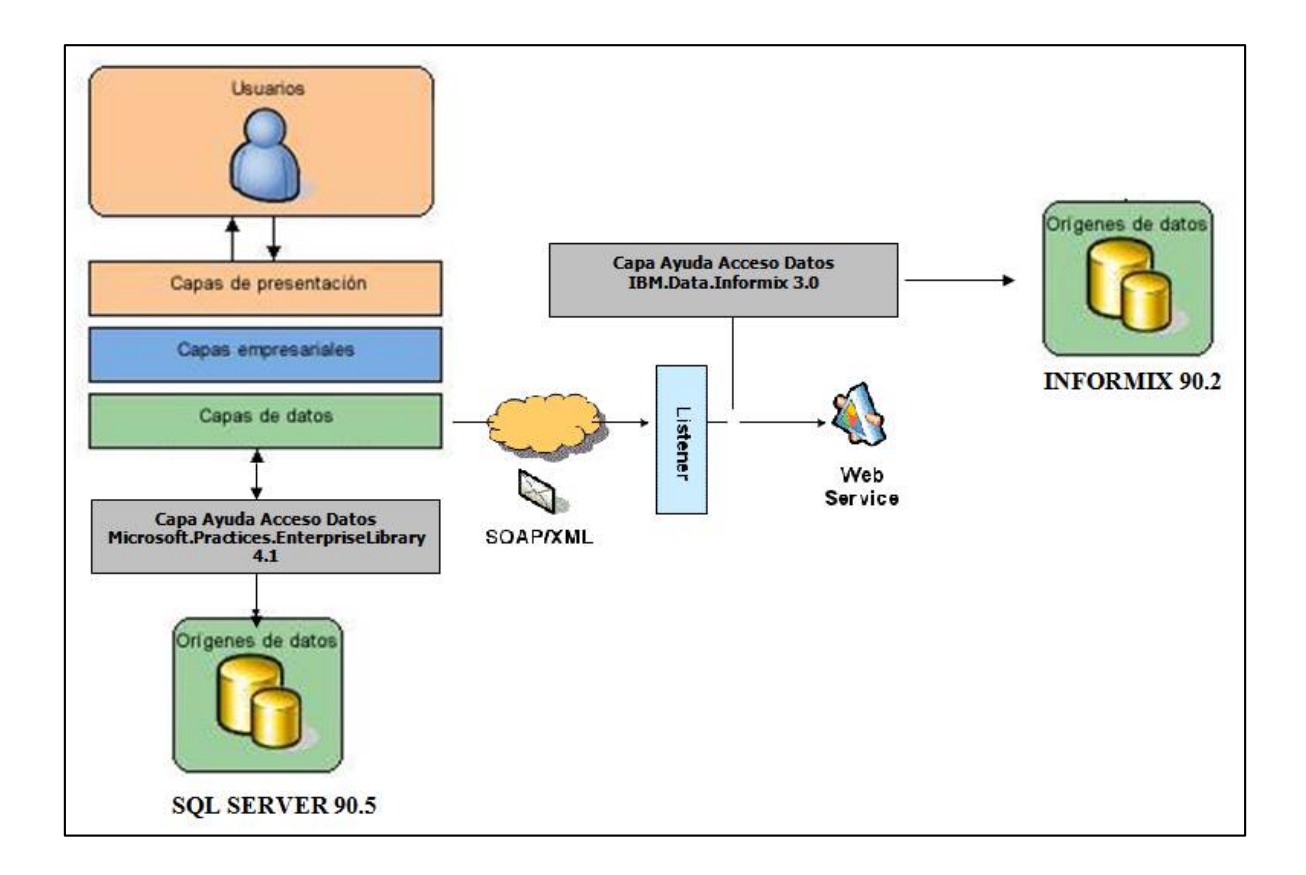

## **5.3.Diseño de clases**

# **5.3.1. Iteración I**

**Diagrama de diseño de clases de entidades**

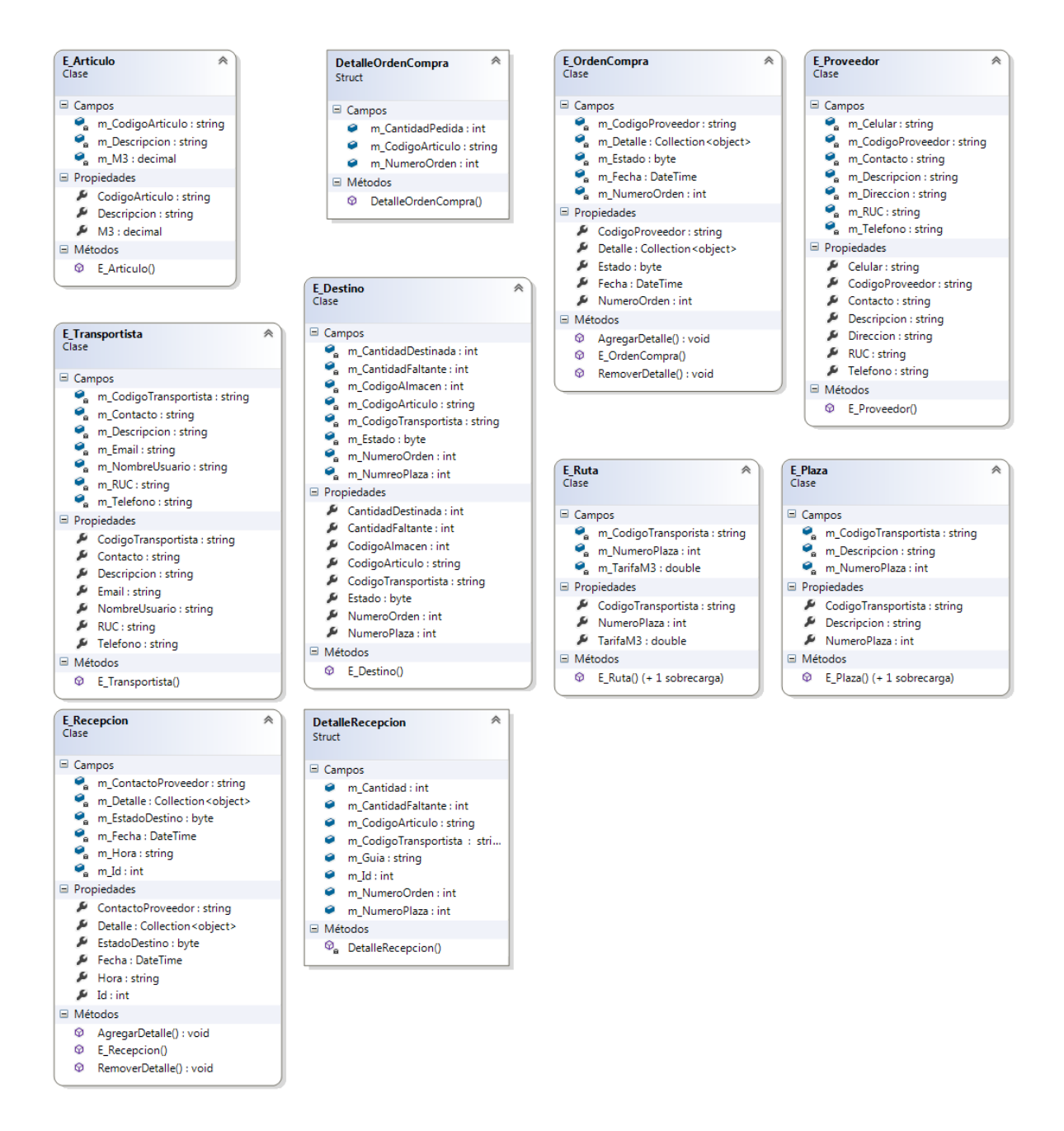

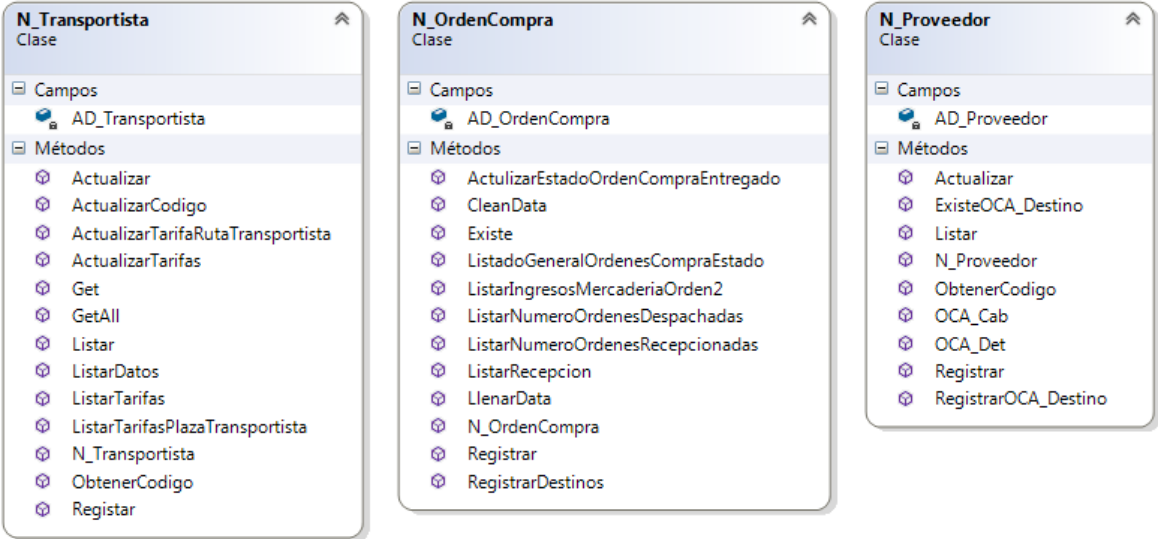

## **Diagrama de diseño de clases de lógica del negocio**

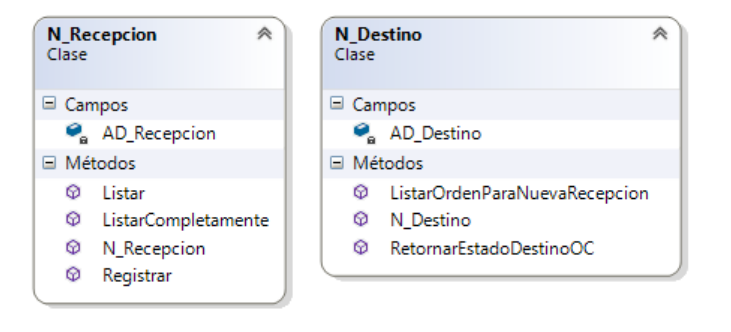

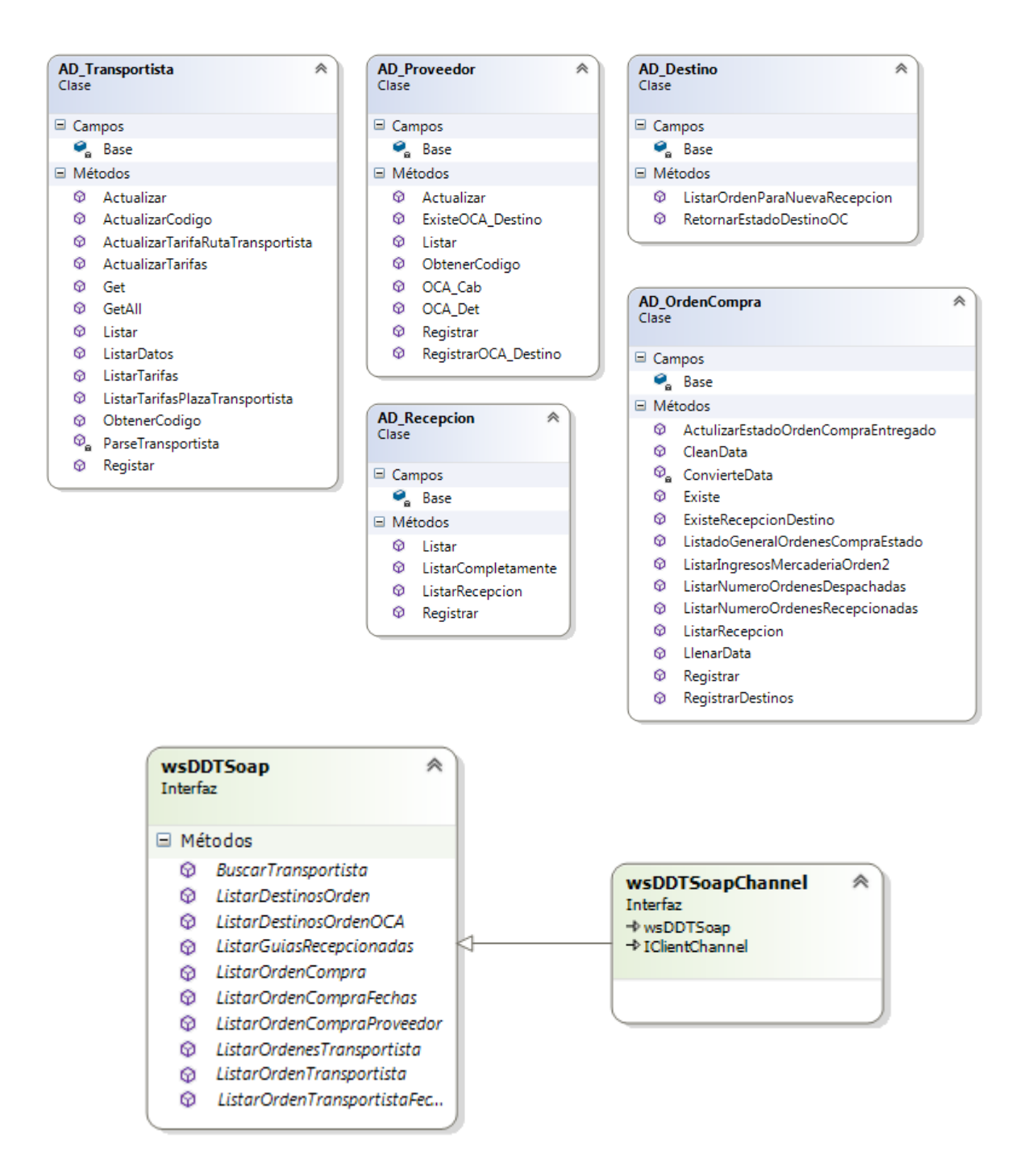

## **Diagrama de diseño de clases de acceso a datos**

# **5.3.2. ITERACIÓN II**

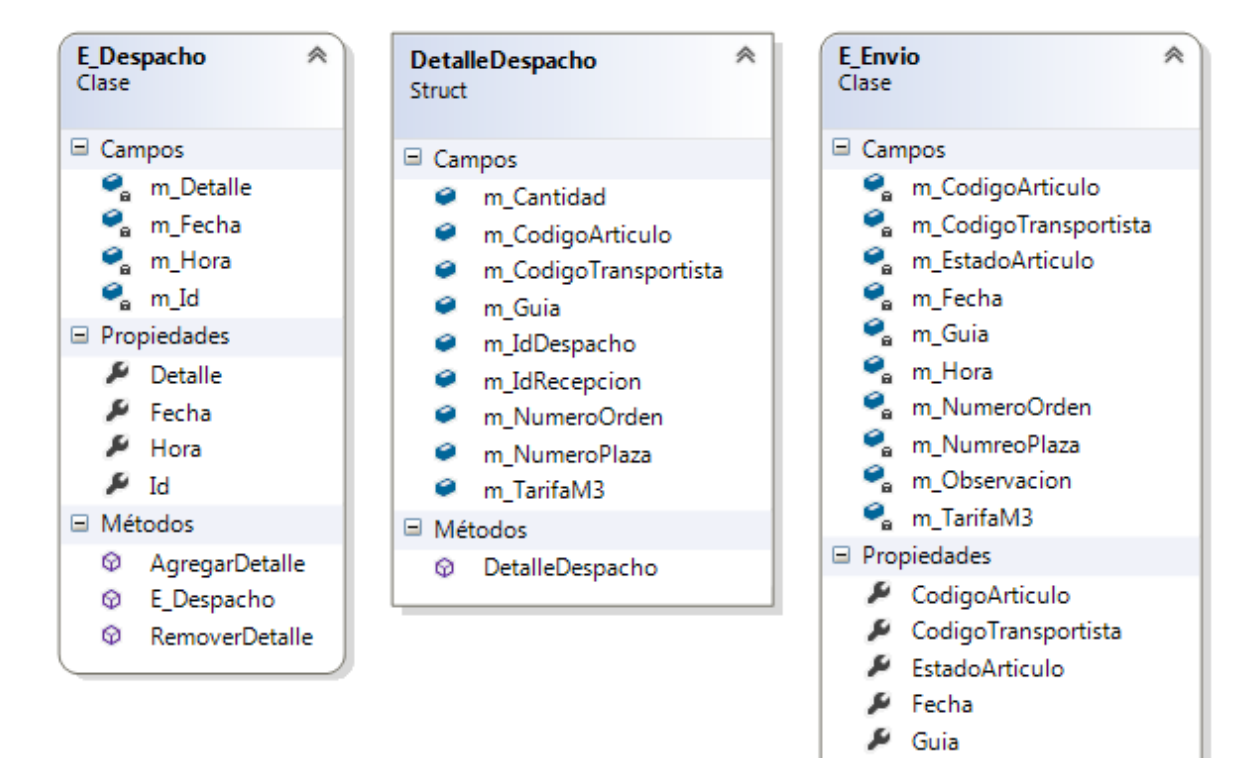

 $\mu$  Hora

□ Métodos **Q** E\_Envio

A NumeroOrden MumeroPlaza Dbservacion  $I\!\!\!\!\triangleright$  TarifaM3

## **Diagrama de diseño de clases de entidades**

## **Diagrama de diseño de clases de lógica del negocio**

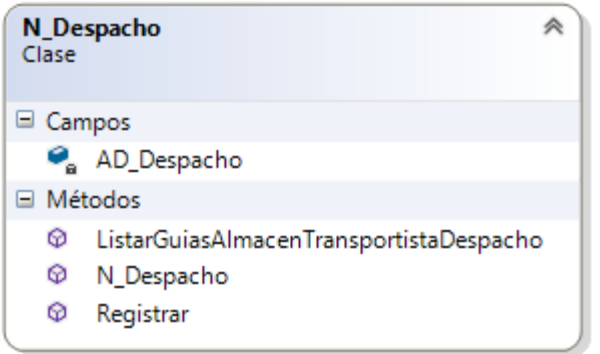

## **Diagrama de diseño de clases de acceso a datos**

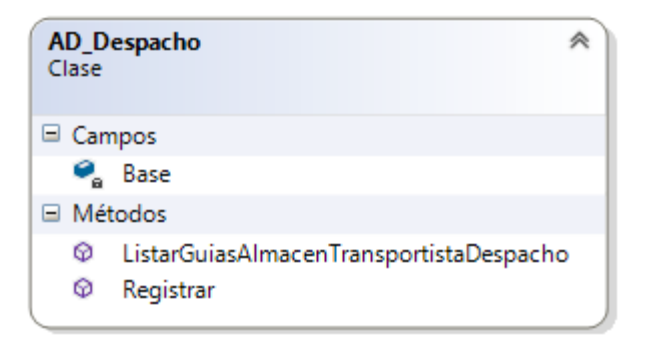

## **5.3.3. ITERACIÓN III**

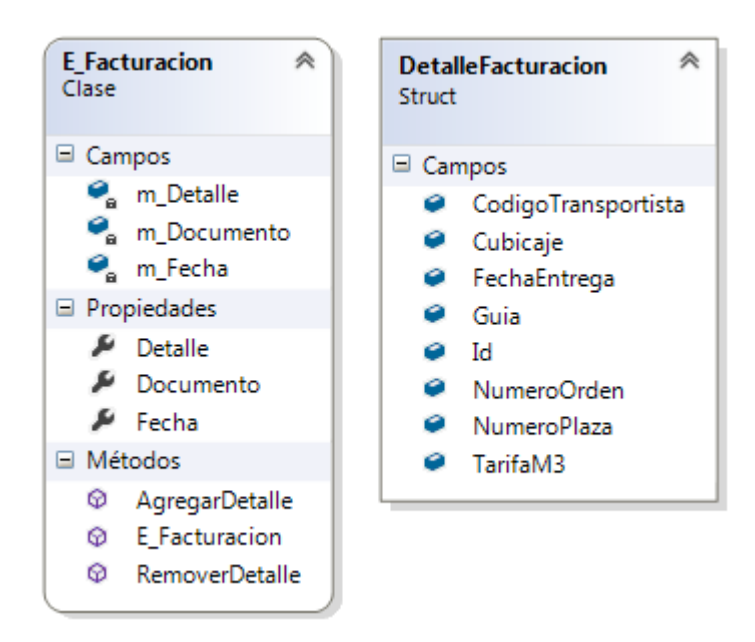

**Diagrama de diseño de clases de entidades**

#### **Diagrama de diseño de clases de lógica del negocio**

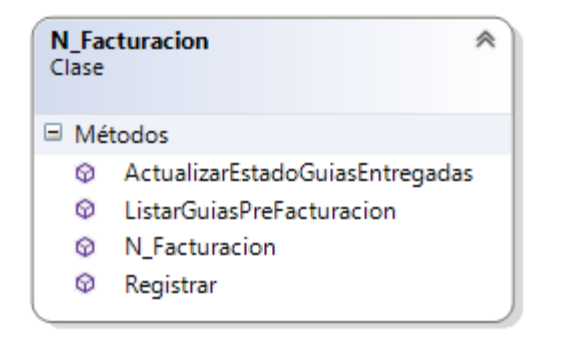

#### **Diagrama de diseño de clases de acceso a datos**

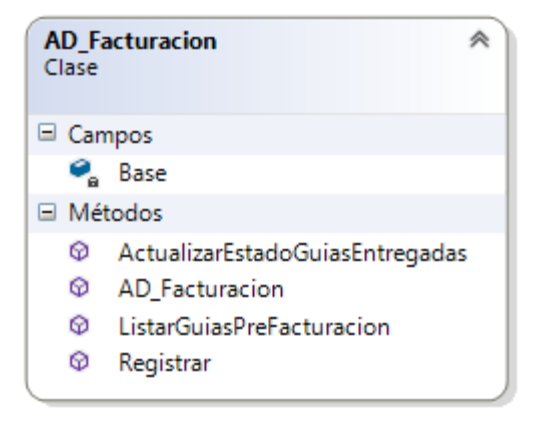

# **5.3.4. ITERACIÓN IV**

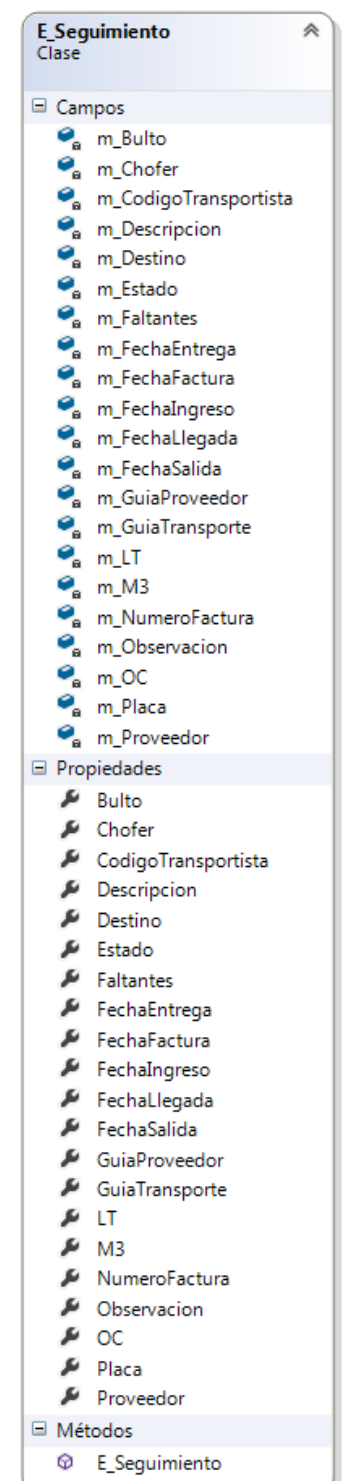

## **Diagrama de diseño de clases de entidades**

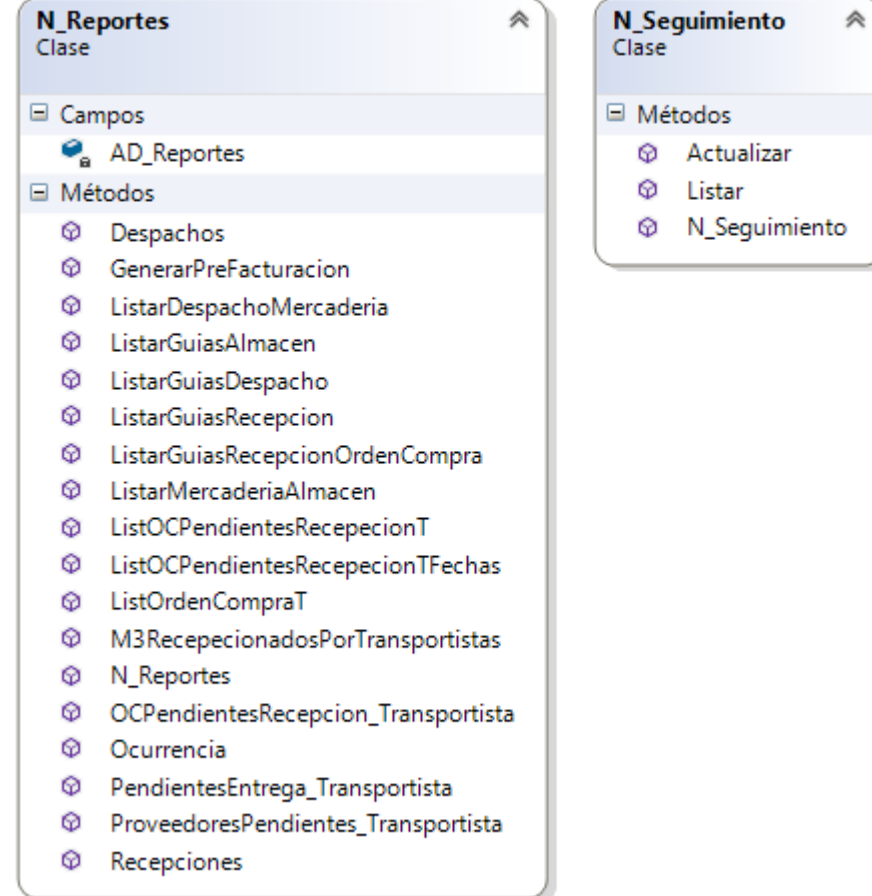

## **Diagrama de diseño de clases de lógica del negocio**

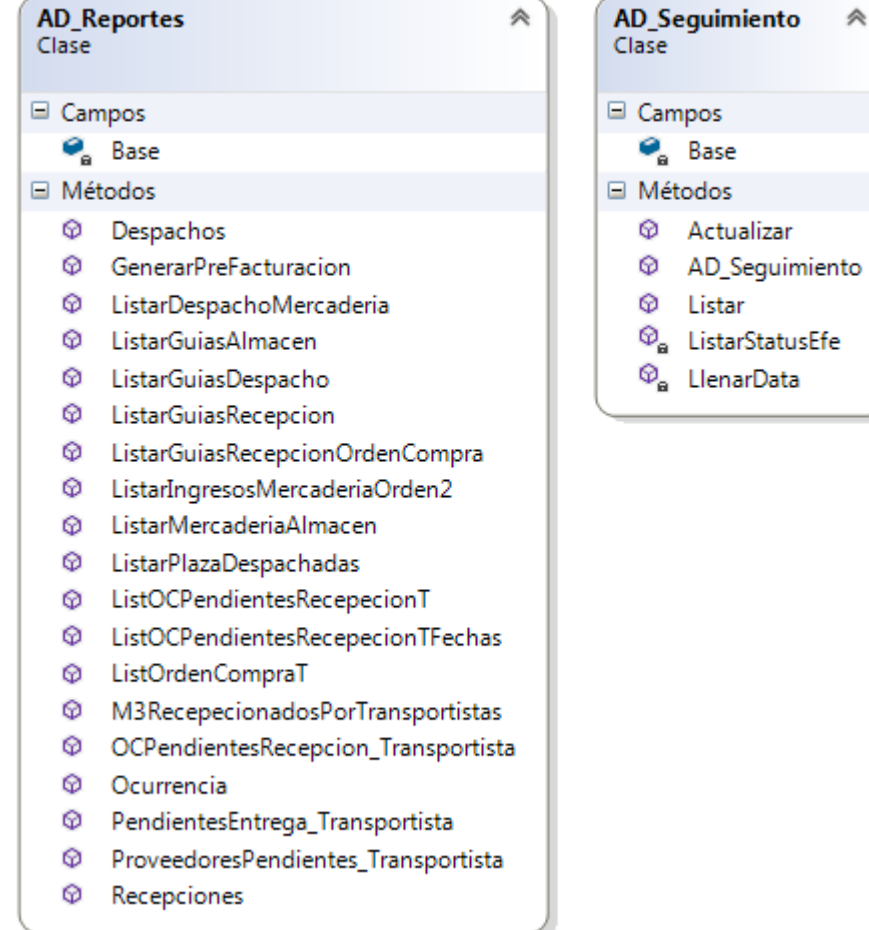

## **Diagrama de diseño de clases de acceso a datos**

 $\hat{\pi}$ 

## **5.4.Diseño de base de datos**

# **5.4.1. ITERACIÓN I**

**Diagrama de base de datos – Iteración I**

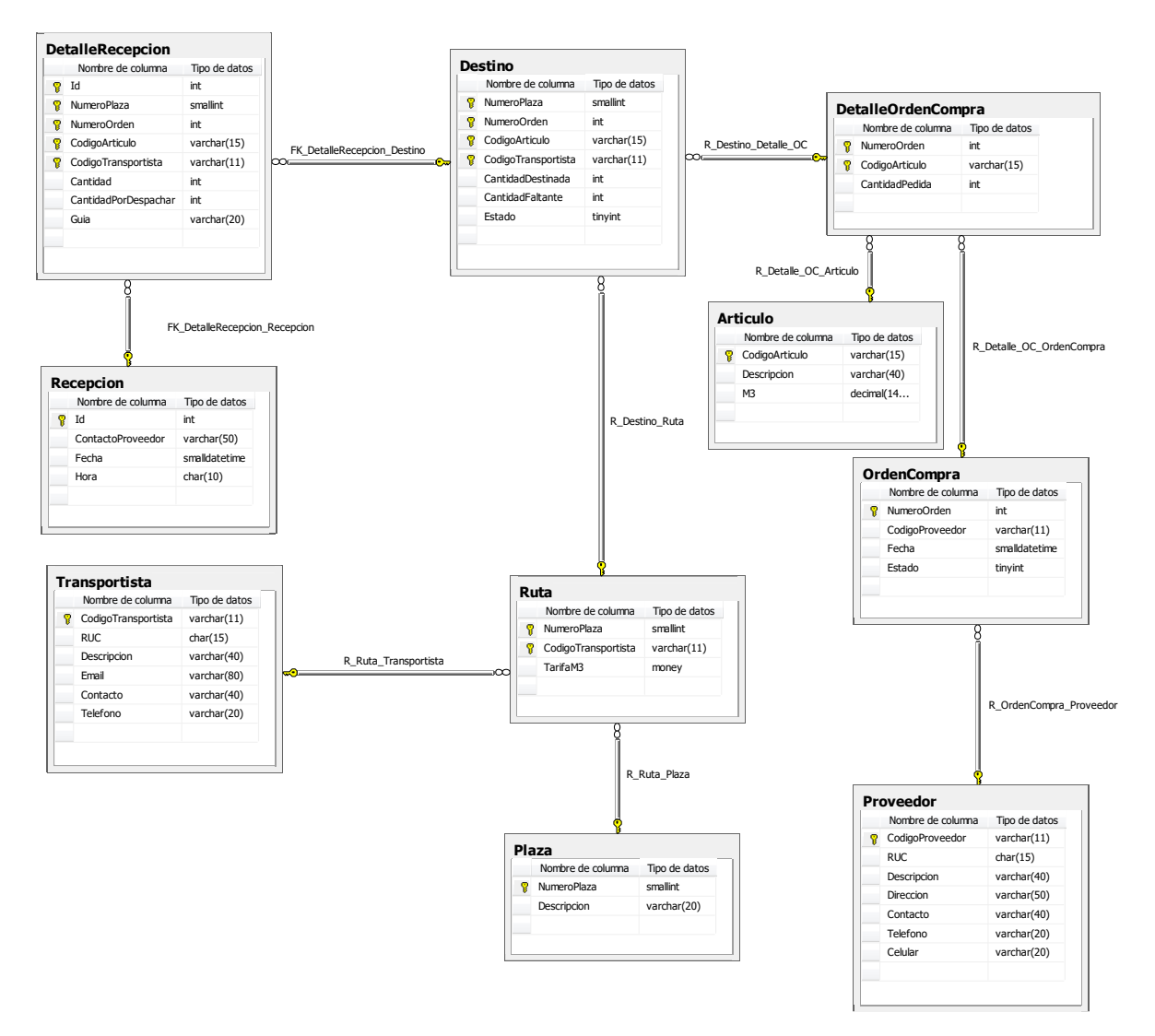

# **5.4.2. ITERACIÓN II**

#### **Diagrama de base de datos – Iteración II**

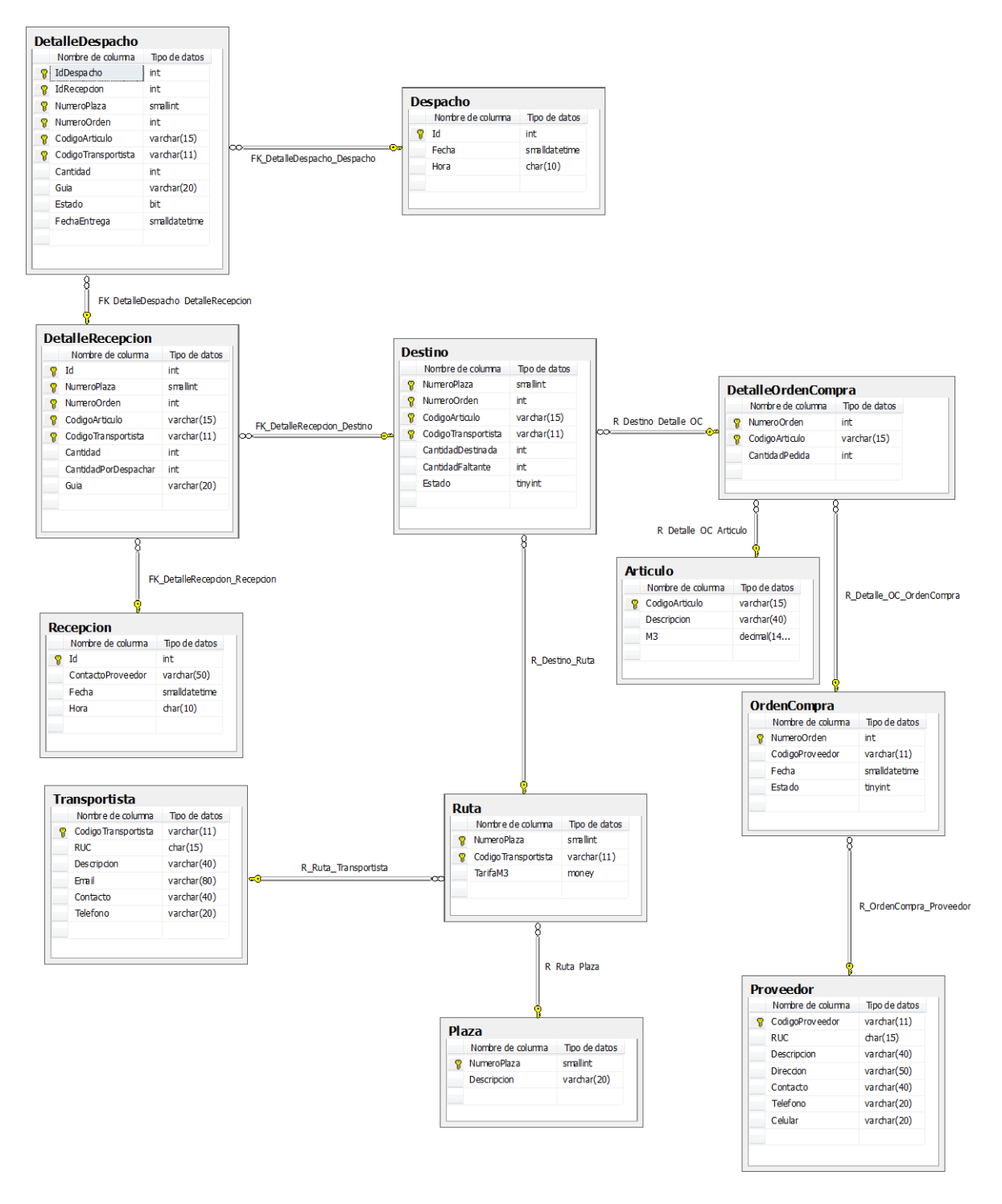

# **5.4.3. ITERACIÓN III**

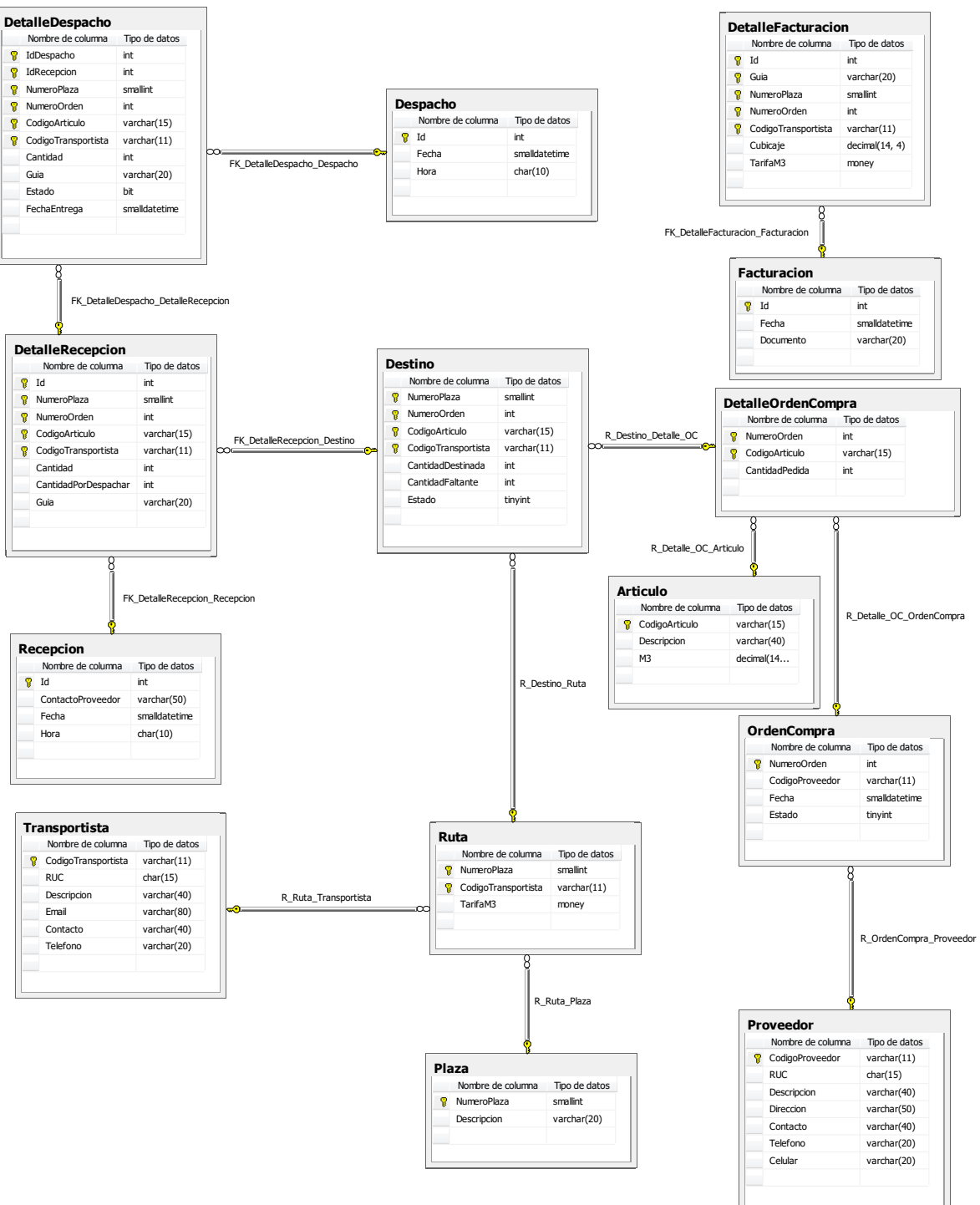

# **5.4.4. ITERACIÓN IV**

#### **Diagrama de base de datos – Iteración IV**

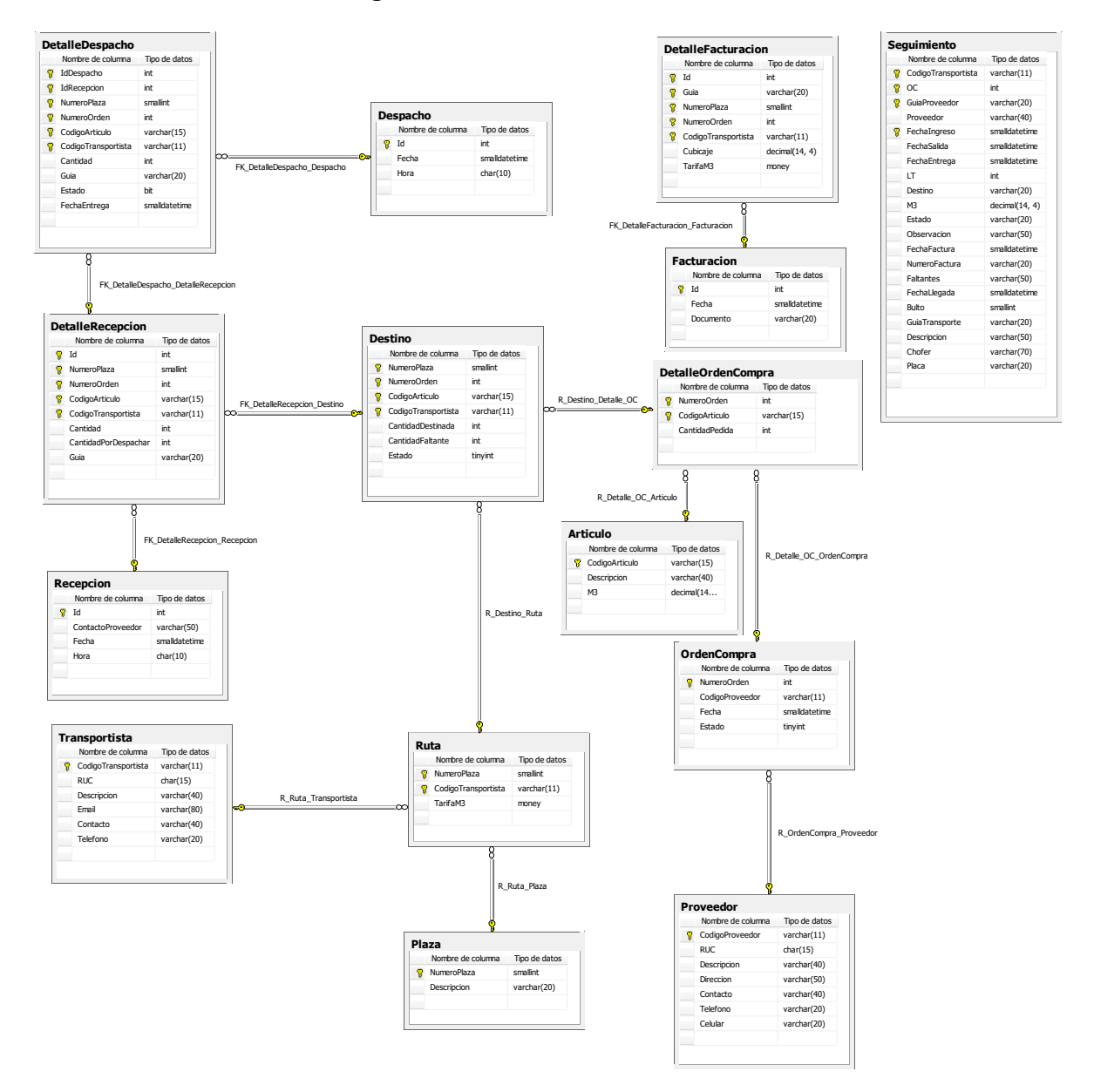

# **5.5.Diccionario de datos**

## **Descripción de tablas y columnas**

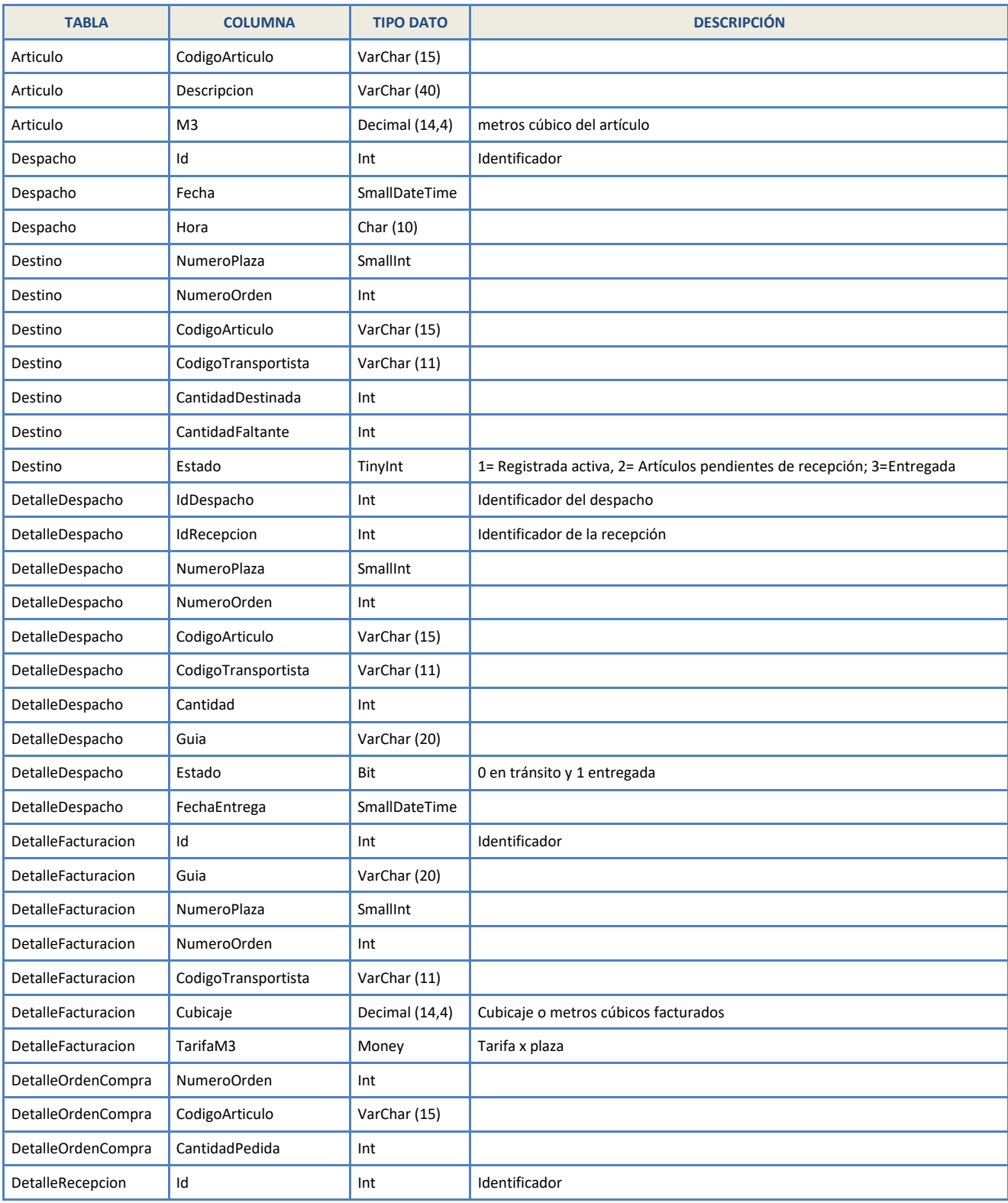

## SISTEMA DE GESTIÓN EN LA RECEPCIÓN Y DESPACHO DIRECTO DE TRANSPORTISTAS BASADO EN TECNOLOGÍA WEB PARA LA EMPRESA TIENDAS EFE S.A.

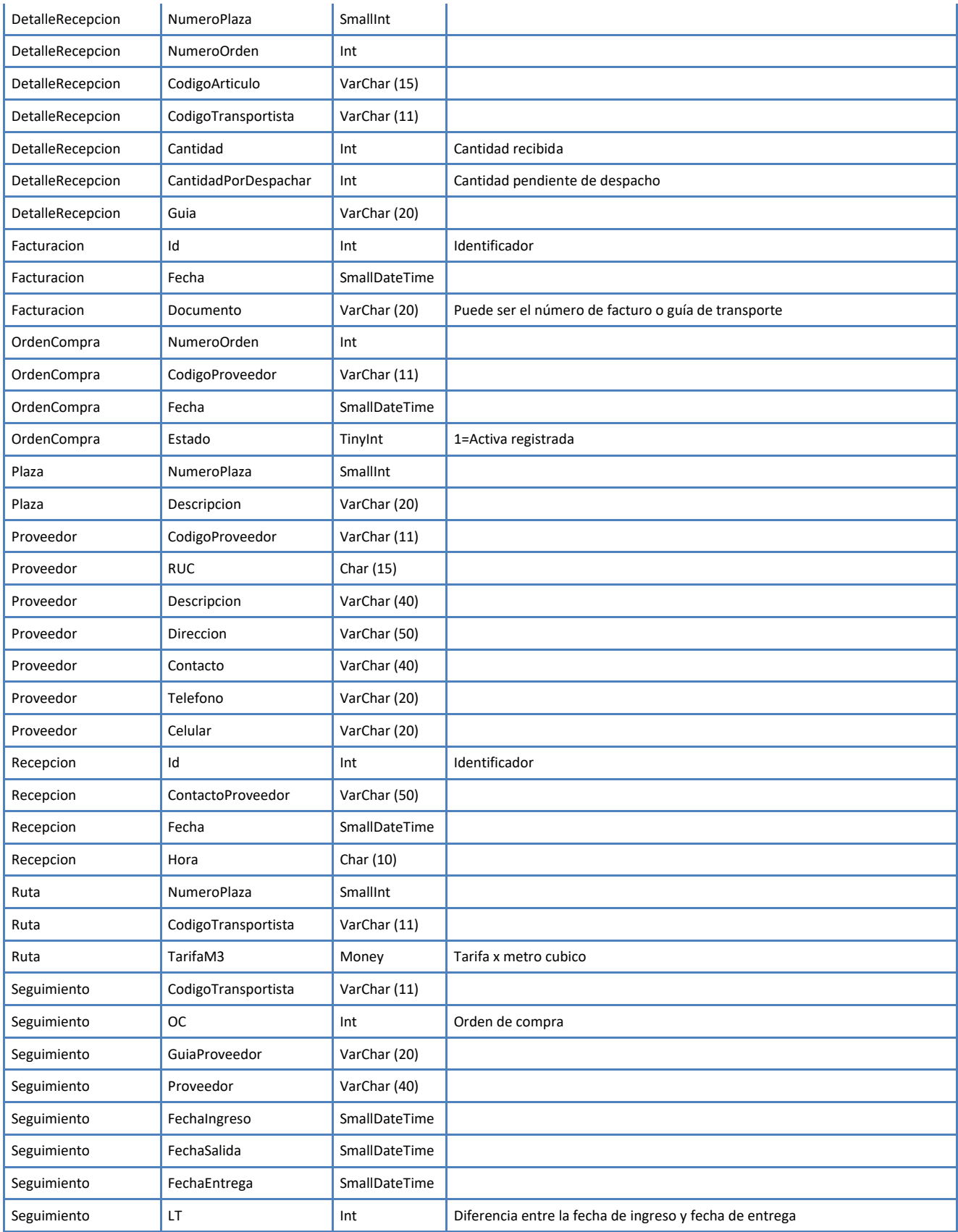

## SISTEMA DE GESTIÓN EN LA RECEPCIÓN Y DESPACHO DIRECTO DE TRANSPORTISTAS BASADO EN TECNOLOGÍA WEB PARA LA EMPRESA TIENDAS EFE S.A.

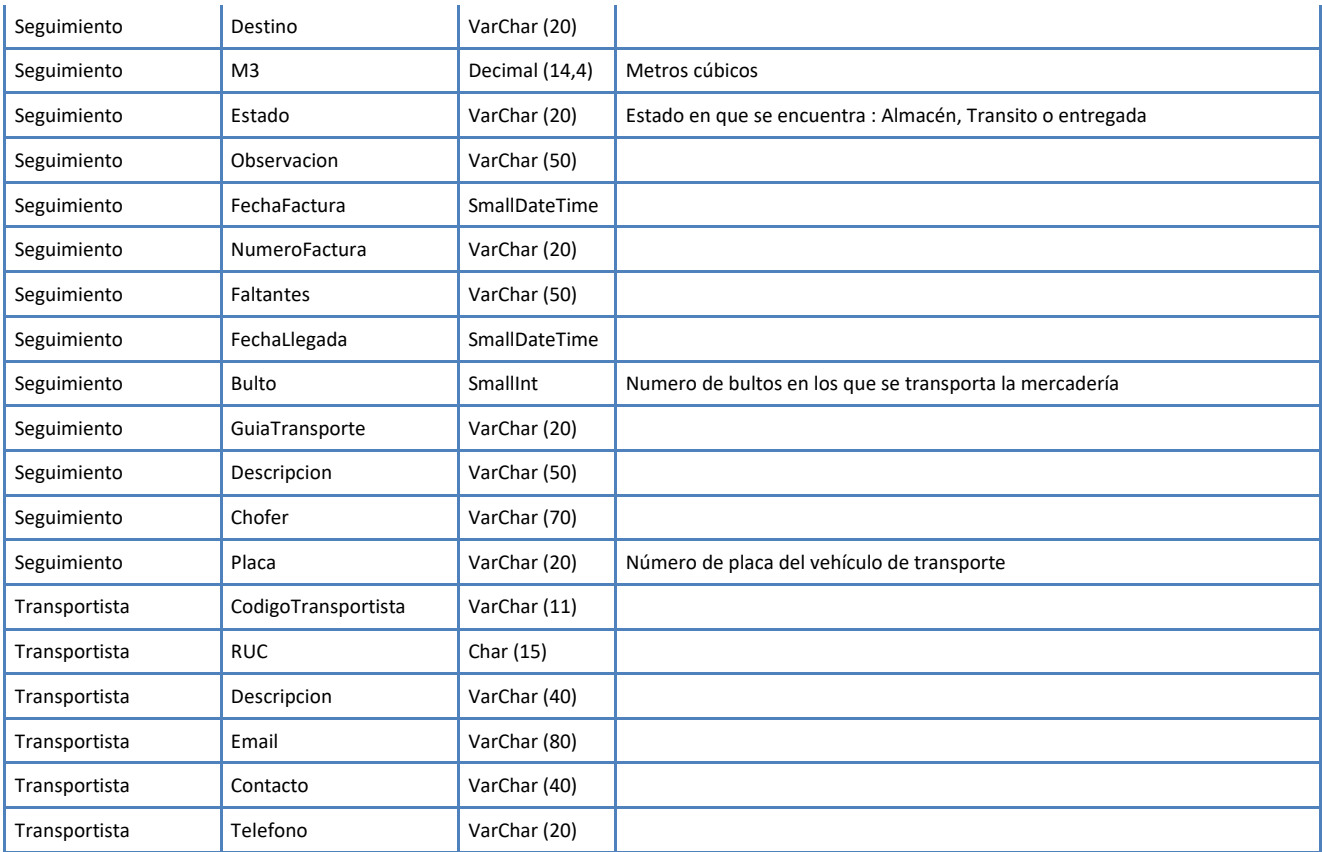

# **5.6.Diagrama de componentes**

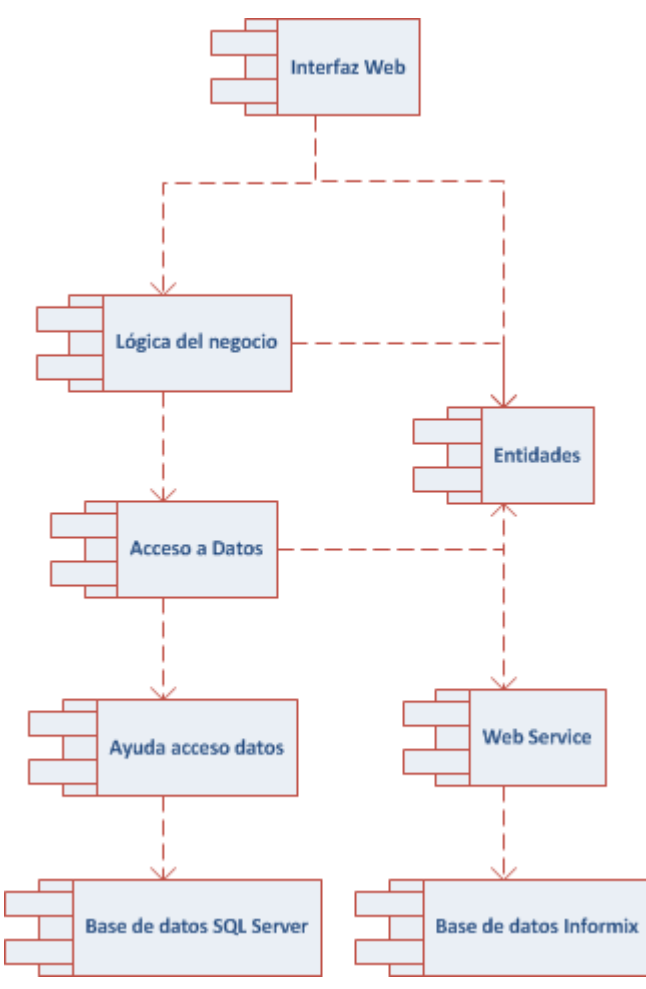

# **CAPÍTULO VI CONSTRUCCIÓN DEL SISTEMA**

# **6. CAPÍTULO VI: CONSTRUCCIÓN DEL SISTEMA**

## **6.1. Preparación del entorno de generación y construcción**

Para la etapa de construcción se utilizaron las siguientes librerías:

- Microsoft.Practices.EnterpriseLibrary.Common.dll
- Microsoft.Practices.EnterpriseLibrary.Data.dll
- Microsoft.Practices.ObjectBuilder2.dll
- IBM.Data.Informix.dll
- AjaxControlToolkit.dll
- Ionic.Zip.dll

Composición de la solución en Visual Studio .Net

- **AyudaAccedoDatos**: Carpeta que contiene las librerías de acceso a datos SQLServer y Informix.
- **CapaDatos**: Proyecto de biblioteca de clases.
- **CapaEntidades**: Proyecto de biblioteca de clases.
- **CapaNegocio**: Proyecto de biblioteca de clases.
- **DDT:** Proyecto web.
- **wsDDT**: Proyecto de servicio web.

Scripts de base de datos

- 1 CREATETABLES.sql
- 2 FILL.sql
- 3\_PROCEDURES\_FUNCTIONS.sql

# **6.2.Descripción de procedimientos almacenados**

Lista de procedimientos almacenados

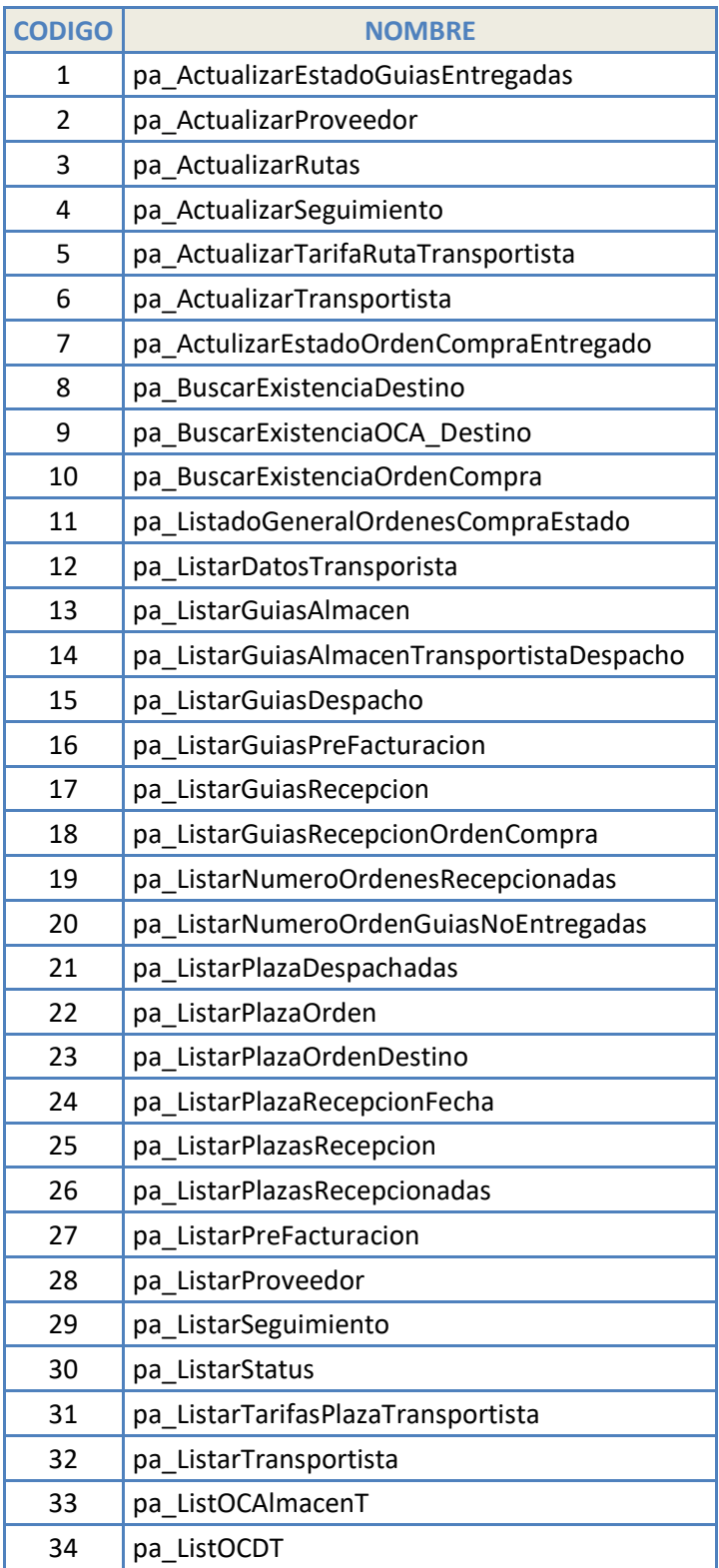

## SISTEMA DE GESTIÓN EN LA RECEPCIÓN Y DESPACHO DIRECTO DE TRANSPORTISTAS BASADO EN TECNOLOGÍA WEB PARA LA EMPRESA TIENDAS EFE S.A.

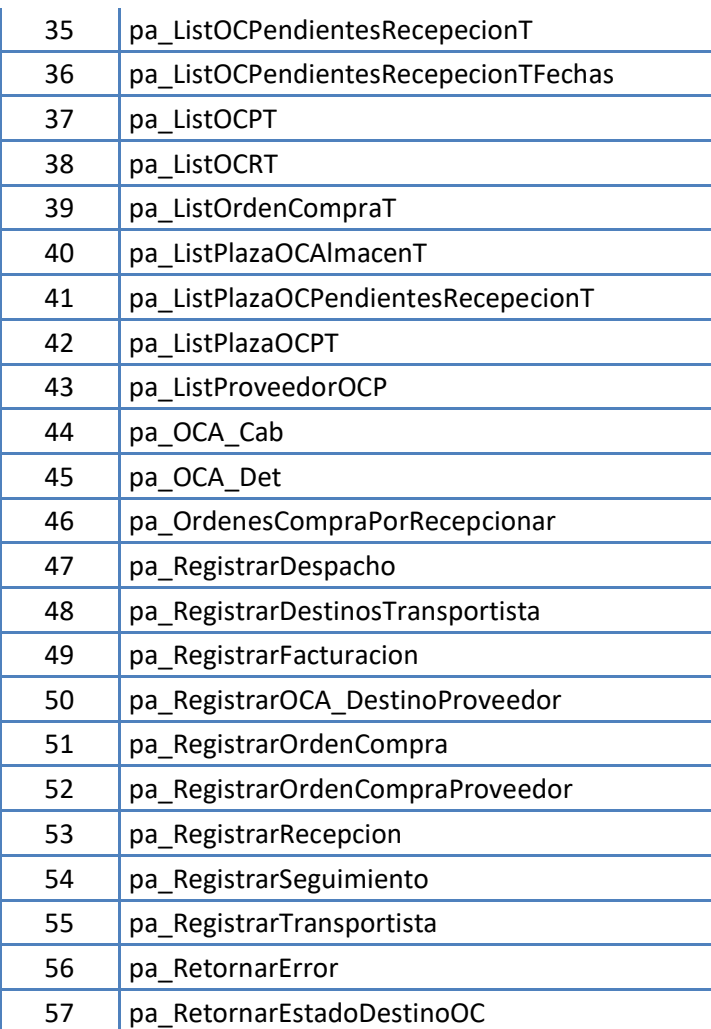

#### Lista de funciones

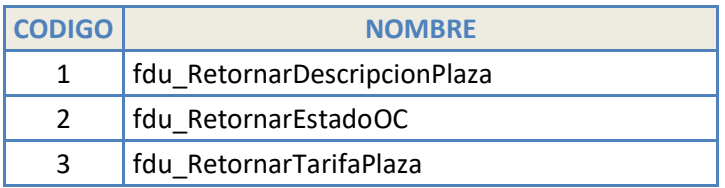

## **6.3. Generación de código de los componentes y procedimientos**

## **6.3.1. Código de procedimientos almacenados**

#### **Registrar Transportista**

```
CREATE PROCEDURE pa_RegistrarTransportista
      @CodigoTransportista VARCHAR(11),
     @RUC CHAR(15),
     @Descripcion VARCHAR(40),
     @Email VARCHAR(80),
     @Contacto VARCHAR(40),
     @Telefono VARCHAR(20)
AS
BEGIN
      IF NOT EXISTS (SELECT * FROM Transportista WHERE
CodigoTransportista=@CodigoTransportista)
           INSERT INTO
Transportista(CodigoTransportista,RUC,Descripcion,Email,Contacto,Telefono
)
      VALUES(@CodigoTransportista,@RUC,@Descripcion,@Email,@Contacto,@Tel
efono)
END
```
## **Registrar Recepción**

```
CREATE PROCEDURE [dbo].[pa_RegistrarRecepcion]
     @no int,
      @ct varchar(11),
      @ContactoProveedor varchar(50),
      @fecha smalldatetime,
      @hora char(10),
      @EstadoDestino tinyint,
      @detalle varchar(MAX)
AS
BEGIN
      BEGIN TRY
            BEGIN TRANSACTION
                  DECLARE @i int
                  INSERT INTO Recepcion (ContactoProveedor, Fecha, Hora)
                  VALUES (@ContactoProveedor,@Fecha,@Hora)
                  DECLARE @Id int
                  SELECT @Id=Scope Identity() FROM Recepcion
                  EXECUTE SP_XML_PREPAREDOCUMENT @i OUTPUT,@Detalle
                        INSERT INTO
DetalleRecepcion(Id,NumeroPlaza,NumeroOrden,CodigoArticulo,
      CodigoTransportista,Cantidad,CantidadPorDespachar,Guia)
                        SELECT @Id,NumeroPlaza,NumeroOrden,CodigoArticulo,
                              CodigoTransportista,Cantidad,Cantidad,Guia
FROM OPENXML (@i,'Det/D')
                        WITH(NumeroPlaza smallint,NumeroOrden
int, CodigoArticulo varchar(15),
```
SISTEMA DE GESTIÓN EN LA RECEPCIÓN Y DESPACHO DIRECTO DE TRANSPORTISTAS BASADO EN TECNOLOGÍA WEB PARA LA EMPRESA TIENDAS EFE S.A.

```
CodigoTransportista varchar(11), Cantidad
int,Guia varchar(20)) AS XMLR
                       WHERE XMLR.Cantidad>0
                 EXEC SP_XML_REMOVEDOCUMENT @i
                  EXECUTE SP XML PREPAREDOCUMENT @i OUTPUT, @Detalle
                       UPDATE Destino
                             SET
Destino.CantidadFaltante=XMLRecepcion.CantidadFaltante
                       FROM OPENXML (@i,'Det/D')
                       WITH(NumeroPlaza smallint,NumeroOrden
int, CodigoArticulo varchar(15),
                             CodigoTransportista
varchar(11),CantidadFaltante int) AS XMLRecepcion
                       WHERE Destino.NumeroPlaza=XMLRecepcion.NumeroPlaza
                             AND
Destino.NumeroOrden=XMLRecepcion.NumeroOrden
                             AND
Destino.CodigoArticulo=XMLRecepcion.CodigoArticulo
                             AND
Destino.CodigoTransportista=XMLRecepcion.CodigoTransportista
                 EXEC SP_XML_REMOVEDOCUMENT @i
                 UPDATE Destino
                       SET Destino.Estado=@EstadoDestino
                 WHERE Destino.NumeroOrden=@no AND
Destino.CodigoTransportista=@ct
           COMMIT TRANSACTION
            SELECT @Id
     END TRY
     BEGIN CATCH
            IF @@TRANCOUNT>0
                 ROLLBACK TRANSACTION -- ABORTO TRANSACCION
                 EXEC dbo.pa_RetornarError
     END CATCH
END
```
#### **Registrar Despacho**

```
CREATE PROCEDURE [dbo].[pa_RegistrarDespacho]
     @ct varchar(11),
     @fecha smalldatetime,
     @hora char(10),
      @detalle varchar(MAX)
\DeltaBEGIN
      BEGIN TRY
            BEGIN TRANSACTION
                  DECLARE @i int
                  INSERT INTO Despacho(Fecha, Hora)
                  VALUES (@Fecha,@Hora)
                  DECLARE @Id int
                  SELECT @Id=Scope Identity() FROM Despacho
                  EXECUTE SP_XML_PREPAREDOCUMENT @i OUTPUT, @Detalle
```

```
INSERT INTO
DetalleDespacho(IdDespacho,IdRecepcion,NumeroPlaza,NumeroOrden,CodigoArti
culo,
                              CodigoTransportista,Cantidad,Guia,Estado)
                        SELECT
@Id,DR.Id,DR.NumeroPlaza,DR.NumeroOrden,DR.CodigoArticulo,
                                   @ct,DR.CantidadPorDespachar,DR.Guia,0
                              FROM OPENXML (@i,'Det/D')
                             WITH(NumeroOrden int, Guia varchar(20)) AS
XMLD INNER JOIN DetalleRecepcion AS DR
                              ON XMLD.NumeroOrden=DR.NumeroOrden AND
XMLD.Guia=DR.Guia AND DR.CodigoTransportista=@ct
                             AND DR.CantidadPorDespachar>0
                        UPDATE DetalleRecepcion
                             SET DetalleRecepcion.CantidadPorDespachar=0
                        FROM OPENXML (@i,'Det/D')
                        WITH(NumeroOrden int,Guia varchar(20)) AS XMLD
                        WHERE
DetalleRecepcion.NumeroOrden=XMLD.NumeroOrden AND
DetalleRecepcion.Guia=XMLD.Guia
                             AND DetalleRecepcion.CodigoTransportista=@ct
                  EXEC SP_XML_REMOVEDOCUMENT @i
            COMMIT TRANSACTION
      END TRY
      BEGIN CATCH
```

```
IF @@TRANCOUNT>0
            ROLLBACK TRANSACTION -- ABORTO TRANSACCION
            EXEC dbo.pa_RetornarError
END CATCH
```
#### END

#### **Registrar Facturación**

```
CREATE PROCEDURE [dbo].[pa_RegistrarFacturacion]
      @fecha smalldatetime,
      @documento varchar(20),
      @detalle varchar(MAX)
AS
BEGIN
      BEGIN TRY
            BEGIN TRANSACTION
                  DECLARE @i int
                  INSERT INTO Facturacion (Fecha, Documento)
                  VALUES (@fecha,@documento)
                  DECLARE @Id int
                  SELECT @Id=Scope Identity() FROM Facturacion
                  EXECUTE SP_XML_PREPAREDOCUMENT @i OUTPUT, @Detalle
```
SISTEMA DE GESTIÓN EN LA RECEPCIÓN Y DESPACHO DIRECTO DE TRANSPORTISTAS BASADO EN TECNOLOGÍA WEB PARA LA EMPRESA TIENDAS EFE S.A.

```
INSERT INTO
DetalleFacturacion(Id,Guia,NumeroPlaza,NumeroOrden,CodigoTransportista,Cu
bicaje,TarifaM3)
                              SELECT
@Id,Guia,NumeroPlaza,NumeroOrden,CodigoTransportista,Cubicaje,TarifaM3
                              FROM OPENXML (@i,'Det/D')
                              WITH(Guia varchar(20), NumeroPlaza
smallint, NumeroOrden int, CodigoTransportista varchar(11),
                                    Cubicaje decimal(14,4), TarifaM3 money)
                  EXEC SP_XML_REMOVEDOCUMENT @i
            COMMIT TRANSACTION
      END TRY
      BEGIN CATCH
            IF @@TRANCOUNT>0
                  ROLLBACK TRANSACTION -- ABORTO TRANSACCION
                  EXEC dbo.pa_RetornarError
      END CATCH
END
```
#### **Registrar Seguimiento**

```
CREATE PROCEDURE [dbo].[pa_RegistrarSeguimiento]
      @ct varchar(11),
      @detalle varchar(MAX)
AS
BEGIN
      BEGIN TRY
            BEGIN TRANSACTION
                  DECLARE @i int
                  EXECUTE SP_XML_PREPAREDOCUMENT @i OUTPUT, @Detalle
                        INSERT INTO
Sequimiento(CodigoTransportista, OC, GuiaProveedor, Proveedor, FechaIngreso,
                              FechaSalida, FechaEntrega, Destino, M3, Estado)
                        SELECT
@ct, OC, GuiaProveedor, Proveedor, FechaIngreso, FechaSalida, FechaEntrega, Dest
ino,M3,Estado
                               FROM OPENXML (@i,'Det/D')
                               WITH(OC int,GuiaProveedor
varchar(20), Proveedor varchar(40),
                                     FechaIngreso char(10), FechaSalida
char(10),
                                     FechaEntrega char(10), Destino
varchar(20),M3 decimal(14,4),Estado varchar(20))
                  EXEC SP_XML_REMOVEDOCUMENT @i
            COMMIT TRANSACTION
      END TRY
      BEGIN CATCH
            IF @@TRANCOUNT>0
                  ROLLBACK TRANSACTION -- ABORTO TRANSACCION
                  EXEC dbo.pa_RetornarError
      END CATCH
END
```
## **6.3.2. Código de programación en Visual Studio .Net**

## **Registrar Transportista**

#### **Capa Presentación Web:**

Protected Sub btnRegistrar Click(ByVal sender As Object, ByVal e As System.EventArgs) Handles btnRegistrar.Click

Try

Dim Transportista As New E\_Transportista

Dim EstadoCuenta As MembershipCreateStatus

'Dim Usuario As MembershipUser

With Transportista

.CodigoTransportista = txtCodigo.Text.Trim

.Contacto = txtContacto.Text.Trim

.Descripcion = txtDescripcion.Text.Trim

.Email = txtEmail.Text.Trim

.NombreUsuario = txtNombreUsuario.Text.Trim

.RUC = txtRUC.Text.Trim

.Telefono = txtTelefono.Text.Trim

End With

Membership.ApplicationName = "DDP"

With Transportista

 Membership.CreateUser(.NombreUsuario, "1234567", .Email, "ABC", "ABC", True, EstadoCuenta)

End With

Select Case EstadoCuenta

Case MembershipCreateStatus.DuplicateEmail

lblError.Text = "La direción de correo electrónico ya existe."

Case MembershipCreateStatus.DuplicateUserName

lblError.Text = "El nombre de usuario ya existe."

Case MembershipCreateStatus.InvalidEmail

lblError.Text = "La direción de correo electrónico no es válida."

Case MembershipCreateStatus.InvalidPassword

lblError.Text = "La contraseña no tiene el formato correcto."

Case MembershipCreateStatus.Success

Dim N\_Transportista As New N\_Transportista

N\_Transportista.ActualizarCodigo(Transportista.NombreUsuario,

Transportista.CodigoTransportista)

'Usuario = Membership.GetUser(Transportista.NombreUsuario)

'Usuario.Comment = txtNombre.Text.Trim & "0000"

Roles.AddUserToRole(Transportista.NombreUsuario, "Transportista")

'Membership.UpdateUser(Usuario)

N\_Transportista.Registar(Transportista)

Call LimpiarControles()

lblError.Text = "USUARIO REGISTRADO..."

End Select

Catch ex As Exception

lblError.Text = ex.Message

End Try

End Sub

#### **Capa de negocio:**

public void Registar(E\_Transportista Transportista)

```
 {
   try
   {
     AD_Transportista.Registar(Transportista);
   }
   catch (Exception ex)
   {
     throw new Exception(ex.Message);
   }
 }
```
## **Capa de datos:**

```
public void Registar(E_Transportista Transportista)
```

```
 {
    try
    {
```
Base.ExecuteNonQuery("pa\_RegistrarTransportista",

```
Transportista.CodigoTransportista,
```
Transportista.RUC, Transportista.Descripcion, Transportista.Email,

Transportista.Contacto, Transportista.Telefono);

```
 }
   catch (Exception ex)
   {
     throw new Exception(ex.Message);
   }
 }
```
## **Registrar Recepción**

Protected Sub btnRegistrar Click(ByVal sender As Object, ByVal e As System.EventArgs) Handles btnRegistrar.Click

**Try** 

Dim CT As String = CType(Session("CodTra"), String)

Dim TablaPlazas As DataTable = CType(Session("Plazas"), DataTable)

Dim NO As Integer = CInt(dvHeader.Rows(0).Cells(1).Text)

Dim sw As Boolean = False

Dim R As New E\_Recepcion

With R

.ContactoProveedor = txtContacto.Text.Trim

.Fecha = CDate(txtFecha.Text)

.Hora = txtHora.Text.Trim

End With

For i As Integer = 1 To gvDetalle.Rows.Count - 1

For j As Integer = 2 To gvDetalle.Columns.Count - 1

If gvDetalle.Rows(i).Cells(j).Controls.Count > 0 Then

If CType(gvDetalle.Rows(i).Cells(j).Controls(1), Label).Text.Trim <> "" Then

Dim CantRecep As Integer

Dim CantPedida As Integer = CInt(CType(gvDetalle.Rows(i).Cells(j).Controls(1), Label).Text)

 If Not CType(gvDetalle.Rows(i).Cells(j).Controls(0), TextBox).Text = String.Empty Then

 CantRecep = CInt(CType(gvDetalle.Rows(i).Cells(j).Controls(0), TextBox).Text)

Else

CantRecep = 0

End If

Dim CantFaltante As Integer = 0

If CantPedida > CantRecep Then

 $sw = True$ 

CantFaltante = CantPedida - CantRecep

Else

CantFaltante = 0

End If

Dim NumPla As Integer

Dim Plaza As String

Plaza = gvDetalle.Columns(j).ToString

For Each Fila As DataRow In TablaPlazas.Rows

If Fila.Item(0).ToString = Plaza Then

NumPla = Fila.Item(1)

Exit For

End If

Next

Dim Det As New DetalleRecepcion

Det.m\_Cantidad = CantRecep

## Det.m\_CantidadFaltante = CantFaltante

```
 'Det.m_CodigoArticulo = gvDetalle.Rows(i).Cells(0).Text-->de la segunda
```
grilla

Det.m\_CodigoArticulo = gvArticulos.Rows(i).Cells(0).Text

Det.m\_CodigoTransportista = CT

Det.m\_NumeroOrden = NO

Det.m\_NumeroPlaza = NumPla

Det.m\_Guia = CType(gvDetalle.Rows(0).Cells(j).Controls(0), TextBox).Text

R.AgregarDetalle(Det)

End If

End If

Next

Next

If sw Then

R.EstadoDestino = 2

Else

R.EstadoDestino = 3

End If

Dim N\_Recepcion As New N\_Recepcion

Session("IdRecepcion") = N\_Recepcion.Registrar(NO, CT, R)

```
 Response.Redirect("~\Tra\Recepcionar\Ver.aspx")
```
Catch ex As Exception

lblError.Text = ex.Message

End Try

End Sub

## **Capa de negocio:**

```
public int Registrar(int NO, string CT, E_Recepcion R)
```

```
 {
        try
       {
          return AD_Recepcion.Registrar(NO, CT, R);
       }
        catch (Exception ex)
       {
          throw new Exception(ex.Message);
        }
     }
Capa de datos:
public int Registrar(int NO, string CT, E_Recepcion R)
```
 { try
```
 {
         //CREANDO XML RECEPCIONES
         string DetDest = "<Det>";
         foreach (DetalleRecepcion Det in R.Detalle)
\left\{ \begin{array}{c} \end{array} \right. DetDest = DetDest + "<D NumeroPlaza='" + Det.m_NumeroPlaza + 
             "' NumeroOrden='" + Det.m_NumeroOrden + "' CodigoArticulo='" + 
            Det.m CodigoArticulo + " CodigoTransportista=" +
Det.m_CodigoTransportista +
             "' Cantidad='" + Det.m_Cantidad + "' CantidadFaltante='" + 
Det.m_CantidadFaltante + 
             "' Guia='" + Det.m_Guia + "'/>";
         }
         DetDest = DetDest + "</Det>";
        return (int)Base.ExecuteScalar("pa_RegistrarRecepcion", NO, CT,
R.ContactoProveedor, R.Fecha, R.Hora, R.EstadoDestino, DetDest);
       }
       catch (Exception ex)
       { throw new Exception(ex.Message);
       }
     }
```
#### **Registrar Despacho**

Protected Sub btnDespachar\_Click(ByVal sender As Object, ByVal e As System.EventArgs) Handles btnDespachar.Click

Try

If ValidaEntrada() Then

Dim Despacho As New E\_Despacho

Despacho.Fecha = txtFecha.Text

Despacho.Hora = txtHora.Text

For i As Integer = 0 To gv.Rows.Count - 1

Dim Item As New CheckBox

Item = CType(gv.Rows(i).Cells(5).FindControl("CheckBox1"), CheckBox)

If Item.Checked Then

Dim DetDes As New DetalleDespacho

DetDes.m\_Guia = gv.Rows(i).Cells(2).Text

DetDes.m\_NumeroOrden = gv.Rows(i).Cells(0).Text

Despacho.AgregarDetalle(DetDes)

End If

Next

Dim N\_Despacho As New N\_Despacho

Dim CT As String

CT = CType(Session("CodTra"), String)

N\_Despacho.Registrar(CT, Despacho)

Session("Confirmacion") = "OK"

Response.Redirect("~\Tra\Despachar\Default.aspx")

End If

Catch ex As Exception

lblError.Text = ex.Message

End Try

End Sub

#### **Capa de negocio:**

public void Registrar(string CT, E\_Despacho D)

```
 {
   try
   {
     AD_Despacho.Registrar(CT, D);
   }
   catch (Exception ex)
   {
     throw new Exception(ex.Message);
   }
 }
```
#### **Capa de datos:**

```
public void Registrar(string CT, E_Despacho D)
     {
       try
       {
         //CREANDO XML DESPACHOS
         string DetDest = "<Det>";
         foreach (DetalleDespacho Det in D.Detalle)
         {
           DetDest = DetDest + "<D NumeroOrden='" + Det.m_NumeroOrden + "' Guia='" 
+ Det.m Guia + "/>";
 }
         DetDest = DetDest + "</Det>";
         Base.ExecuteNonQuery("pa_RegistrarDespacho", CT, D.Fecha, D.Hora, DetDest);
       }
       catch (Exception ex)
       {
         throw new Exception(ex.Message);
       }
     }
```
#### **Registrar Facturación**

Protected Sub btnPreFacturar\_Click(ByVal sender As Object, ByVal e As System.EventArgs) Handles btnPreFacturar.Click

**Try** 

Dim Tabla As New DataTable

Tabla.Columns.Add("Nº O/C")

Tabla.Columns.Add("PROVEEDOR")

Tabla.Columns.Add("GUIA")

Tabla.Columns.Add("NP")

Tabla.Columns.Add("CIUDAD")

Tabla.Columns.Add("M3")

Tabla.Columns.Add("TARIFA")

Tabla.Columns.Add("SUB TOTAL")

Dim Total As Double = 0

Tabla.Rows.Add(txtFecha.Text, txtDocumento.Text)

For i As Integer = 0 To gv.Rows.Count - 1

Dim cb As New CheckBox

cb = CType(gv.Rows(i).Cells(7).FindControl("cbFacturar"), CheckBox)

If cb.Checked Then

Dim SubTotal As Double

SubTotal =  $CDb(gv.Rows(i).Cells(5).Text)*$ 

CDbl(CType(gv.Rows(i).Cells(6).FindControl("txtTarifa"), TextBox).Text)

Tabla.Rows.Add(gv.Rows(i).Cells(0).Text, \_

gv.Rows(i).Cells(1).Text, \_

gv.Rows(i).Cells(2).Text, \_

gv.Rows(i).Cells(3).Text, \_

gv.Rows(i).Cells(4).Text, \_

gv.Rows(i).Cells(5).Text, \_

CType(gv.Rows(i).Cells(6).FindControl("txtTarifa"), TextBox).Text, \_

SubTotal)

```
 Total += SubTotal
```
End If

Next

Tabla.Rows.Add("", "", "", "", "", "", "TOTAL:", Total)

Session("PreFac") = Tabla

Response.Redirect("~\Tra\PreFacturacion\Facturacion.aspx")

Catch ex As Exception

```
 lblError.Text = ex.Message
```
End Try

End Sub

Protected Sub btnAceptar Click(ByVal sender As Object, ByVal e As System.EventArgs) Handles btnAceptar.Click

#### **Try**

If gv.Rows.Count > 0 Then

Dim CT As String = CType(Session("CodTra"), String)

Dim F As New E\_Facturacion

F.Fecha = txtFecha.Text

F.Documento = txtDocumento.Text

For i As Integer = 0 To gv.Rows.Count - 2

Dim DF As New DetalleFacturacion

DF.NumeroOrden = gv.Rows(i).Cells(0).Text

DF.Guia = gv.Rows(i).Cells(2).Text

DF.NumeroPlaza = gv.Rows(i).Cells(3).Text

DF.Cubicaje = gv.Rows(i).Cells(5).Text

DF.TarifaM3 = gv.Rows(i).Cells(6).Text

DF.CodigoTransportista = CT

F.AgregarDetalle(DF)

Next

Dim N\_Facturacion As New N\_Facturacion

N\_Facturacion.Registrar(F)

lblError.Text = "REGISTRADO CORRECTAMENTE"

btnAceptar.Visible = False

btnCancelar.Visible = False

Session("PreFac") = Nothing

End If

Catch ex As Exception

lblError.Text = ex.Message

End Try

End Sub

#### **Capa de negocio:**

```
public void Registrar(E_Facturacion F)
     {
       try 
       {
          AD_Facturacion AD_Facturacion = new AD_Facturacion();
          AD_Facturacion.Registrar(F);
       }
       catch(Exception ex) 
       {
          throw new Exception(ex.Message);
       }
     }
```
#### **Capa de datos:**

```
public void Registrar(E_Facturacion F)
     {
       try
       {
         //CREANDO XML FACTURACION
          string DetDest = "<Det>";
          foreach (DetalleFacturacion Det in F.Detalle)
         {
            DetDest = DetDest + "<D Guia='" + Det.Guia +
                       "' NumeroPlaza='" + Det.NumeroPlaza +
                       "' NumeroOrden='" + Det.NumeroOrden + 
                       "' CodigoTransportista='" + Det.CodigoTransportista +
                       "' Cubicaje='" + Det.Cubicaje +
                       "' TarifaM3='" + Det.TarifaM3 +
                       "' FechaEntrega='" + Det.FechaEntrega +
                      "/>";
         }
          DetDest = DetDest + "</Det>";
```
Base.ExecuteNonQuery("pa\_RegistrarFacturacion",F.Fecha,F.Documento,DetDest);

```
 }
   catch (Exception ex)
   {
     throw new Exception(ex.Message);
   }
 }
```
#### **Registrar Seguimiento**

Protected Sub gv\_DataBound(ByVal sender As Object, ByVal e As System.EventArgs) Handles gv.DataBound

#### **Try**

If gv.Rows.Count > 0 Then

btnExportar.Enabled = True

btnExportar.Visible = True

For i As Integer = 0 To gv.Rows.Count - 1

If CType(gv.Rows(i).Cells(10).FindControl("lblEstado"),

```
Label).Text.ToUpper.Contains("ALM") Then
```
 CType(gv.Rows(i).Cells(10).FindControl("lblEstado"), Label).ForeColor = Drawing.Color.Red

End If

If CType(gv.Rows(i).Cells(10).FindControl("lblEstado"),

```
Label).Text.ToUpper.Contains("ENT") Then
```
 CType(gv.Rows(i).Cells(10).FindControl("lblEstado"), Label).ForeColor = Drawing.Color.Blue

End If

If CType(gv.Rows(i).Cells(10).FindControl("lblEstado"),

Label).Text.ToUpper.Contains("TRA") Then

```
 CType(gv.Rows(i).Cells(10).FindControl("lblEstado"), Label).ForeColor =
```
Drawing.Color.Green

End If

Next

Else

btnExportar.Enabled = False

btnExportar.Visible = False

End If

Catch ex As Exception

'lblError.Text = ex.Message

End Try

End Sub

Protected Sub btnExportar Click(ByVal sender As Object, ByVal e As System.EventArgs) Handles btnExportar.Click

**Try** 

Dim sb As New StringBuilder

Dim sw As New StringWriter(sb)

Dim htw As New HtmlTextWriter(sw)

Dim pagina As Page = New Page

Dim form = New HtmlForm

Dim FechaIngreso As DateTime

Dim FechaEntrega As DateTime

For i As Integer = 0 To gv.Rows.Count - 1

If CType(gv.Rows(i).Cells(4).FindControl("lblFechaIngreso"), Label).Text <> "" Then

If CType(gv.Rows(i).Cells(6).FindControl("lblFechaEntrega"), Label).Text <> ""

#### Then

FechaEntrega =

CDate(CType(gv.Rows(i).Cells(6).FindControl("lblFechaEntrega"), Label).Text.Trim)

#### FechaIngreso =

CDate(CType(gv.Rows(i).Cells(4).FindControl("lblFechaIngreso"), Label).Text.Trim)

```
 CType(gv.Rows(i).Cells(7).FindControl("lblLT"), Label).Text = (FechaEntrega -
```
FechaIngreso).Days

End If

End If

Next

gv.HeaderRow.BackColor = Drawing.Color.White

gv.HeaderRow.ForeColor = Drawing.Color.Black

gv.EnableViewState = False

gv.AllowPaging = False

gv.AllowSorting = False

gv.Columns(0).Visible = False

gv.Columns(1).Visible = False

pagina.EnableEventValidation = False

pagina.DesignerInitialize()

pagina.Controls.Add(form)

form.Controls.Add(gv)

pagina.RenderControl(htw)

Response.Clear()

Response.Buffer = True

Response.ContentType = "application/vnd.ms-excel"

Response.AddHeader("Content-Disposition",

"attachment;filename=Cuadro\_Seguimiento.xls")

Response.Charset = "UTF-8"

Response.ContentEncoding = Encoding.Default

Response.Write(sb.ToString())

Response.End()

Catch ex As Exception

lblError.Text = ex.Message

End Try

End Sub

### **Capa de negocio:**

```
public void Actualizar(E_Seguimiento Seguimiento)
```

```
 {
   try
   {
     AD_Seguimiento AD_Seguimiento = new AD_Seguimiento(); 
     AD_Seguimiento.Actualizar(Seguimiento);
   }
   catch (Exception ex)
   {
     throw new Exception(ex.Message);
   }
 }
```
#### **Capa de datos:**

```
public void Actualizar(E_Seguimiento Seguimiento)
     {
       try
       {
         Base.ExecuteNonQuery("pa_ActualizarSeguimiento", Seguimiento.FechaIngreso,
                    Seguimiento.FechaSalida, 
                    Seguimiento.FechaEntrega,
                    Seguimiento.LT,
                    Seguimiento.Destino,
                    Seguimiento.M3,
                    Seguimiento.Estado,
                    Seguimiento.Observacion,
                    Seguimiento.FechaFactura,
                    Seguimiento.NumeroFactura,
                    Seguimiento.Faltantes,
                    Seguimiento.FechaLlegada,
                    Seguimiento.Bulto,
                    Seguimiento.GuiaTransporte,
                    Seguimiento.Descripcion,
```
Seguimiento.Chofer,

Seguimiento.Placa,

Seguimiento.CodigoTransportista,

Seguimiento.OC,

Seguimiento.GuiaProveedor);

}

catch(Exception ex)

{

}

}

throw new Exception(ex.Message);

# **CAPÍTULO VII PRUEBAS DEL SISTEMA**

## **7. CAPÍTULO VII: PRUEBAS DEL SISTEMA**

## **7.1. Plan de pruebas**

## **PERFILES**

- Según el perfil de usuario se direccionará a su página principal con distintos menús.
- Los perfiles son logística y transportista.

#### **MENU LOGISTICA**

#### **MIS DATOS**

 El usuario podrá modificar su contraseña. Ingresando su contraseña anterior y la nueva.

#### **CREAR USUARIOS**

- Se ingresará el RUC de transportista si encuentra data podrá registrar el usuario.
- Existe un botón "Listar transportista" mostrará todos los transportista registrados en el aplicativo.

#### **TARIFAS**

- Seleccionando un transportista listará los destinos y sus tarifas.
- Existe un botón "Tarifas" mostrará todos los transportistas registrados y sus tarifas por destino

## **O/C**

### **O/C – SAI**

- Búsqueda de órdenes de compra del SAI por número o rango de fechas.
- Haciendo clic en la O/C redirecciona a una nueva página con toda la información detallada y con la opción de exportación.

### **O/C – RECEPCIONADAS**

- Listará las órdenes recepcionadas registradas en el aplicativo DDT por los transportistas en sus distintos estados.
- El usuario de logística podrá cambiar el estado de la orden de compra de TRANSITO a ENTREGADA
- Haciendo clic en la O/C redirecciona a una nueva página con toda la información detallada y con la opción de exportación.

#### **REPORTES**

#### **M3 RECEPCIONADOS**

 Reportará el cubicaje decepcionado por los transportistas. Según mes y año o en general

#### **PENDIENTES DE ENTREGA**

 Reportará el Consolidado de pendientes de entrega de los proveedores. Según mes y año o en general

#### **INGRESO DE MERCADERIA**

 Listará las órdenes de compra enviadas por los transportistas (funciona como bandeja de entrada) en formato de Excel que contiene la sólo la mercadería recepcionada.

#### **MENU TRANSPORTISTA**

#### **MIS DATOS**

- El usuario podrá modificar su contraseña. Ingresando su contraseña anterior y la nueva.
- El usuario podrá actualizar sus datos.

#### **RECEPCIONAR**

- Listará la ordenes pendientes para el transportista con un buscador por número de orden y rango de fechas estas órdenes son consultadas a la base de datos del SAI
- Seleccionando una orden de compra aparece los destinos y se pueden registran los artículos recepcionados por destinos.
- **RECEPCIÓN DE ORDEN DE COMPRA**: Se debe ingresar fecha, hora, contacto proveedor y las cantidades recepcionadas. Existen las siguientes opciones:
	- 1. El botón **verificar**: que verifica las cantidades ingresadas y muestra un mensaje de información según corresponda.
	- 2. El botón **grabar**: graba las cantidades ingresadas, esta opción se utiliza para un posterior registro o verificar pendiente de entrega de los proveedores se pueden modificar las cantidades ingresadas hasta su registro.
- 3. El botón **registrar**: registra completamente las O/C y su estado correspondiente una vez registrada no se podrá volver a registrar ni aparecerá en órdenes pendientes sino en O/C recepcionadas.
- Si la orden de compra se registra completamente este será su estado.
- Si la O/C se graba su estado será recepcionada parcialmente quiere decir que no se ha completado el registro o existen pendientes.
- Si la O/C se registra con pendientes este será su estado.
- Una vez registrada o grabada la recepción de la O/C está aparecerá la opción del menú de logística **O/C - O/C recepcionadas - ALMACEN**

#### **DESPACHAR**

- Listará las O/C recepcionadas y su estado de recepción
- Seleccionando una orden de compra aparece los artículos por destinos.
- Se ingresará Fecha, hora, Guía, del envío o despacho
- Existe una columna en el detalle llamada **DESPACHAR** en el cual tiene una check de confirmación por cada artículo, se puede desactivar el check si es que el transportista aún no se dispone a enviar el artículo
- Con el botón registrar despachará los artículos seleccionados.
- Las O/C que no fueron despachadas completamente seguirán apareciendo en el menú DESPACHAR hasta que se registre su envío.
- Si se registra el despacho completamente la O/C ya no aparecerá en el menú DESPACHAR.
- Una vez registrado el despacho de la O/C está aparecerá la opción del menú de logística **O/C - O/C recepcionadas - TRANSITO**

#### **REPORTES**

#### **INGRESO DE MERCADERIA**

- Seleccionará o ingresará la O/C y mostrará la información que el usuario a registrado.
- Se debe exportar a Excel la información mostrada.

#### **PENDIENTES DE ENTREGA**

Reportará los pendientes de entrega de los artículos por proveedor.

#### **DESPACHO DE MERCADERIA**

- Seleccionará o ingresará la O/C y mostrará la información que el usuario a despachado.
- Se debe exportar a Excel la información mostrada.

#### **PRE-FACTURACION**

- El usuario puede seleccionar uno o varias O/C para poder generar la prefacturación por destinos ya acordados.
- Se debe exportar a Excel la información mostrada.

# **CAPÍTULO VIII PASE A PRODUCCIÓN**

## **8. CAPÍTULO VIII: PASE A PRODUCCIÓN**

## **8.1. Plan de ejecución**

Realizar los siguientes pasos en los servidores indicados.

#### **Servidor Base de datos SQL SERVER**

- **1.** Ejecutar el scripts de creación de la base de datos DDT (**1\_CREATETABLES**.sql)
- **2.** Ejecutar el scripts de población de la base de datos DDT (**2\_FILL**.sql)
- **3.** Ejecutar el script de creación de procedimientos almacenados para la base de datos DDT (**3\_PROCEDURES\_FUNCTIONS**)
- **4.** Crear un Login llamado "ddt" con autenticación SQL SERVER por defecto a la base de datos DDT.
- **5.** Agregar en usuarios de la base de datos DDT a "ddt".
- **6.** Asignar los permisos al usuario 'ddt de select, insert, update, delete a todas las tablas
- **7.** Asignar el permiso de ejecución al usuario "ddt" a todos los procedimientos almacenados de la base de datos DDT.
- **8.** Asignar los permisos de lectura al usuario "ddt" a las tablas aspnet\_UsersInRoles, aspnet Roles de la base de datos SEGURIDAD.

#### **Servidor Web Intranet**

**1.** Actualizar fuentes de la web DDT adjuntas en la carpeta: Web Sites/ ddt

#### **Servidor Web Internet**

- **2.** Copiar la carpeta adjunta: Web Sites/ ddt en C:\Inetpub\wwwroot.
- **3.** Convertir en aplicación web en el IIS
- **4.** Configurar la cadena de conexión

## **GLOSARIO DE TÉRMINOS**

## **9. GLOSARIO DE TÉRMINOS**

- **ADO:** ActiveX Data Objects (ADO) es una tecnología ampliable y de fácil uso para agregar a sus páginas Web acceso a bases de datos. Puede utilizar ADO para escribir secuencias de comandos compactas y escalables que le permitan conectarse a orígenes de datos compatibles con OLE DB, como bases de datos, hojas de cálculo, archivos de datos secuenciales o directorios de correo electrónico.
- **API:** Application program interface o application programming interface, es el método específico prescrito por un sistema operativo o por cualquier otra aplicación de aplicación mediante el cual un programador que escribe una aplicación puede hacer solicitudes al sistema operativo o a otra aplicación.
- **ASP:** Active Server Pages (ASP) es una tecnología del lado servidor de Microsoft para páginas web generadas dinámicamente, que ha sido comercializada como un anexo a Internet Information Server (IIS).
- **CACHE:** es un conjunto de datos duplicados de otros originales, con la propiedad de que los datos originales son costosos de acceder, normalmente en tiempo, respecto a la copia en el caché.
- **Front-end:** se llama así dado que es la capa en donde el usuario interactúa con su PC (la interfaz del usuario, llamadas a SQL, aplicación de escritorio, etc.).
- **FTP:** Abreviatura de File Transfer Protocol, el protocolo para intercambiar archivos en Internet. El FTP utiliza los protocolos de Internet TCP/IP para permitir la transferencia de datos, de la misma manera que el HTTP en la transferencia de páginas web desde un servidor al navegador de un usuario y el SMTP para transferir correo electrónico a través de Internet.
- **Herramienta Case:** La ingeniería de sistemas asistida por ordenador es la aplicación de tecnología informática a las actividades, las técnicas y las metodologías propias de desarrollo, su objetivo es acelerar el proceso para el que han sido diseñadas, en el caso de CASE para automatizar o apoyar una o más fases del ciclo de vida del desarrollo de sistemas.
- **HTML:** acrónimo inglés de Hyper Text Markup Language (lenguaje de marcación de hipertexto), es un lenguaje de marcas diseñado para estructurar textos y presentarlos en forma de hipertexto, que es el formato estándar de las páginas web. Gracias a Internet y a los navegadores del tipo Explorer o Netscape, el HTML se ha convertido en uno de los formatos más populares que existen para la construcción de documentos.
- **HTTP:** de HyperText Transfer Protocol (Protocolo de transferencia de hipertexto) es el método más común de intercambio de información en la World Wide web, el método mediante el cual se transfieren las páginas web a un ordenador. El protocolo de transferencia es el sistema mediante el cual se transfiere información entre los servidores.
- **HTTPS:** Versión segura del protocolo HTTP. El sistema HTTPS utiliza un cifrado basado en las Secure Socket Layers (SSL) para crear un canal cifrado (cuyo nivel de cifrado depende del servidor remoto y del navegador utilizado por el cliente) más apropiado para el tráfico de información sensible que el protocolo HTTP.
- **IP:** Conjunto de reglas que regulan la transmisión de paquetes de datos a través de Internet.
- **NNTP:** Network News Transport Protocol (NNTP), o protocolo de transferencia de noticias. Es el Protocolo de red utilizado por el Usenet internet service. Es un Protocolo de red basado en tiras de textos enviados sobre canales TCP de 7 bit ASCII. Es usado para subir y bajar así como para transferir artículos entre servidores.
- **OLE DB:** OLE DB es una interfaz de programación de nivel de sistema que proporciona un conjunto estándar de interfaces COM para que permitan exponer las funciones del sistema de administración de bases de datos.
- **Proxy:** Servidor especial encargado, entre otras cosas, de centralizar el tráfico entre Internet y una red privada, de forma que evita que cada una de las máquinas de la red interior tenga que disponer necesariamente de una conexión directa a la red.
- **PWS:** abreviatura de Personal Web Server, es un programa servidor de páginas web, el PWS soporta ficheros ASP y es necesario para visualizar páginas ASP.
- **Redes Privadas Virtuales (VPN)**: conecta los componentes de una red sobre otra red. VPN logra este objetivo mediante la conexión de los usuarios de distintas redes a través de un túnel que se construye sobre internet o sobre cualquier red pública.
- **Red Perimetral:** (subred apantallada o zona desmilitarizada).
- **Router:** Dispositivo que distribuye tráfico entre redes. La decisión sobre a donde enviar los datos se realiza en base a información de nivel de red y tablas de direccionamiento, es el encargado de que los paquetes de información lleguen a su destino.
- **SMTP:** abreviatura de Simple Mail Transfer Protocol, el protocolo simple de transferencia de correo electrónico (SMTP).Este protocolo de red está basado en texto utilizado para el intercambio de mensajes de correo electrónico entre computadoras y/o distintos dispositivos (PDA's, Celulares, etc.).
- **SSL:** (Secure Sockets Layer) protocolo diseñado por la empresa Netscape Communications, que permite cifrar la conexión, incluso garantiza la autentificación. Se basa en la criptografía asimétrica y en el concepto de los certificados.
- **TCP/IP:** protocolo base de Internet que sirve para enlazar computadoras que utilizan diferentes sistemas operativos, incluyendo PC, minicomputadoras y computadoras centrales sobre redes de área local y área extensa.
- **XML:** es el estándar de Extensible Markup Language. XML no es más que un conjunto de reglas para definir etiquetas semánticas que nos organizan un documento en diferentes partes. XML es un metalenguaje que define la sintaxis utilizada para definir otros lenguajes de etiquetas estructurados.

## **CONCLUSIONES Y RECOMENDACIONES**

## **10. CONCLUSIONES Y RECOMENDACIONES**

### **10.1. Conclusiones**

- El presente trabajo ha permitido el cumplimiento satisfactorio de todos sus objetivos, logrando implementar una solución web para la gestión del despacho y recepción de mercadería para la Empresa Tiendas EFE S.A.
- Dinamizando e impulsando el uso de almacenes de los transportistas conjuntamente con el aplicativo, se tendrá un mayor control y poder medir su capacidad instalada y hasta donde puedan soportar mayores volúmenes a recibir.
- La información obtenida para el área de Logística de Tiendas EFE S.A. será en tiempo real y no tendrá que esperar la llegada de mercadearía al almacén de la Tienda.
- El uso de Web Services es la mejor opción para la comunicación entre sistemas de diferente arquitectura, independientemente del sistema operativo, lenguajes de programación .etc.

#### **10.2. Recomendaciones**

- Para el manejo de la aplicación, es necesario la capacitación del personal que estará a cargo.
- Llevar un control de cambios de la aplicación.
- Procedimiento de Backups de la base de datos y fuentes de la aplicación como contingencia.

## **REFERENCIAS BIBLIOGRAFÍAS**

## **11. REFERENCIAS BIBLIOGRAFÍAS**

#### **Libros**

- Carrillo, Francisco (1980). Como Hacer la Tesis. Editorial Horizonte. Lima.
- Caballero Romero, Alejandro (1995). Metodología de la investigación Científica. Editorial Udegraf S.A. Lima.
- MSDN Training (2002). Programming Whit Microsoft ADO.NET. Editorial Microsoft Press. USA.
- Bill Evjen, Jason Beres (2002). Visual Basic.Net. Editorial Anaya. España
- West, David (2003). Object Thinking. Editorial Microsoft Press. USA.
- Short, Scott (2003). Building XML Web Services for the Microsoft.Net Platform. Editorial Microsoft Press. USA.

#### **Linkografía**

- Microsoft Servidores. Recuperado el 15 de Noviembre del 2009, de http://www.microsoft.com/spain/servidores
- Desarrollo Net. Recuperado el 15 de Noviembre del 2009, de http://dotnetjunkies.com/WebLog/desarrollonet
- Wikipedia, la enciclopedia libre. Recuperado el 16 de Noviembre del 2009, de http://es.wikipedia.org/wiki/HTML
- Wikipedia, la enciclopedia libre. Recuperado el 16 de Noviembre del 2009, de http://es.wikipedia.org/wiki/JavaScript
- Wikipedia, la enciclopedia libre. Recuperado el 16 de Noviembre del 2009, de http://es.wikipedia.org/wiki/VBScript
- Wikipedia, la enciclopedia libre. Recuperado el 16 de Noviembre del 2009, de http://es.wikipedia.org/wiki/Internet\_Information\_Services
- Wikipedia, la enciclopedia libre. Recuperado el 16 de Noviembre del 2009, de http://es.wikipedia.org/wiki/ASP.NET
- Wikipedia, la enciclopedia libre. Recuperado el 16 de Noviembre del 2009, de http://es.wikipedia.org/wiki/Servicio\_web
- Descripción de Visual Studio 2008. Recuperado el 16 de Noviembre del 2009, de http://www.microsoft.com/spanish/msdn/latam/visualstudio2008/descripcion.aspx

## **ANEXOS**

## **12. ANEXOS**

## **12.1. Anexo 01: Manual del usuario transportista**

#### **DESPACHO DIRECTO POR TRANSPORTISTAS**

#### **Iniciar sesión**

Para el ingreso en el aplicativo Web debe ingresar su nombre de usuario y contraseña correctamente.

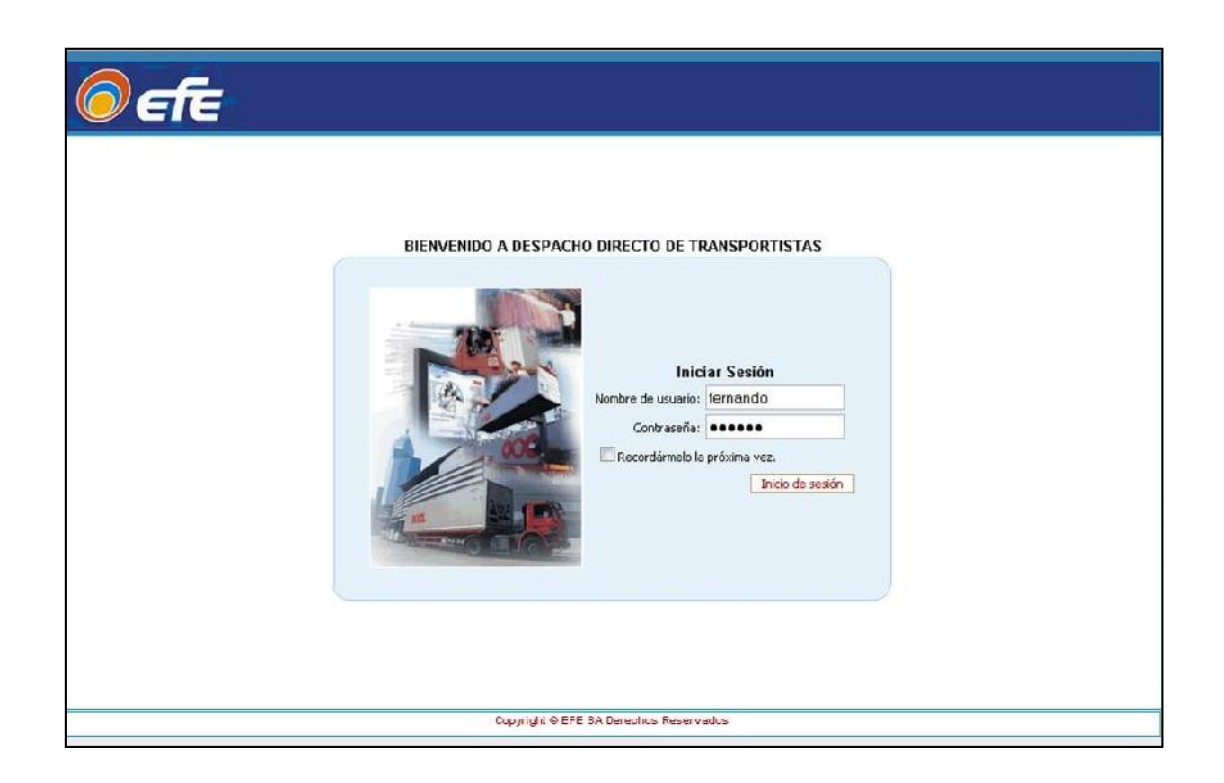

■ Panel de control

El panel de control muestra las órdenes de compra pendientes de recepción con las cantidades a los destinos y el cubicaje correspondiente por cada ciudad, artículos y totales.

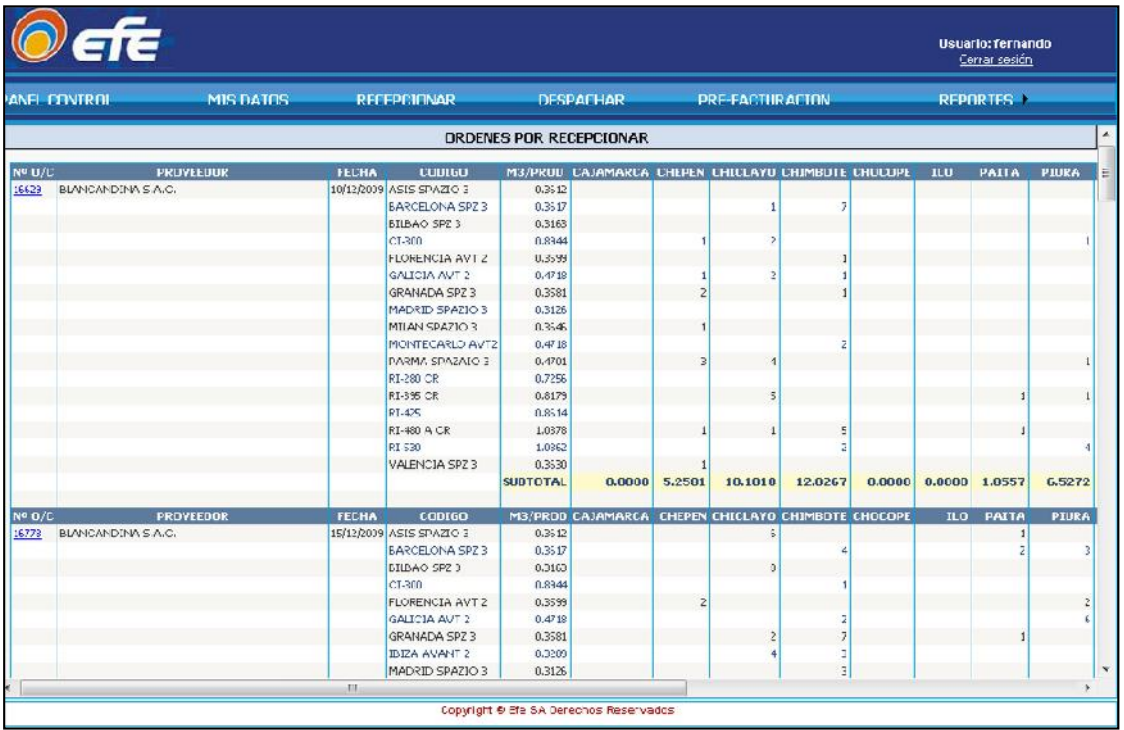
Esta opción es para actualizar los datos del usuario y para cambiar la contraseña de ingreso al aplicativo.

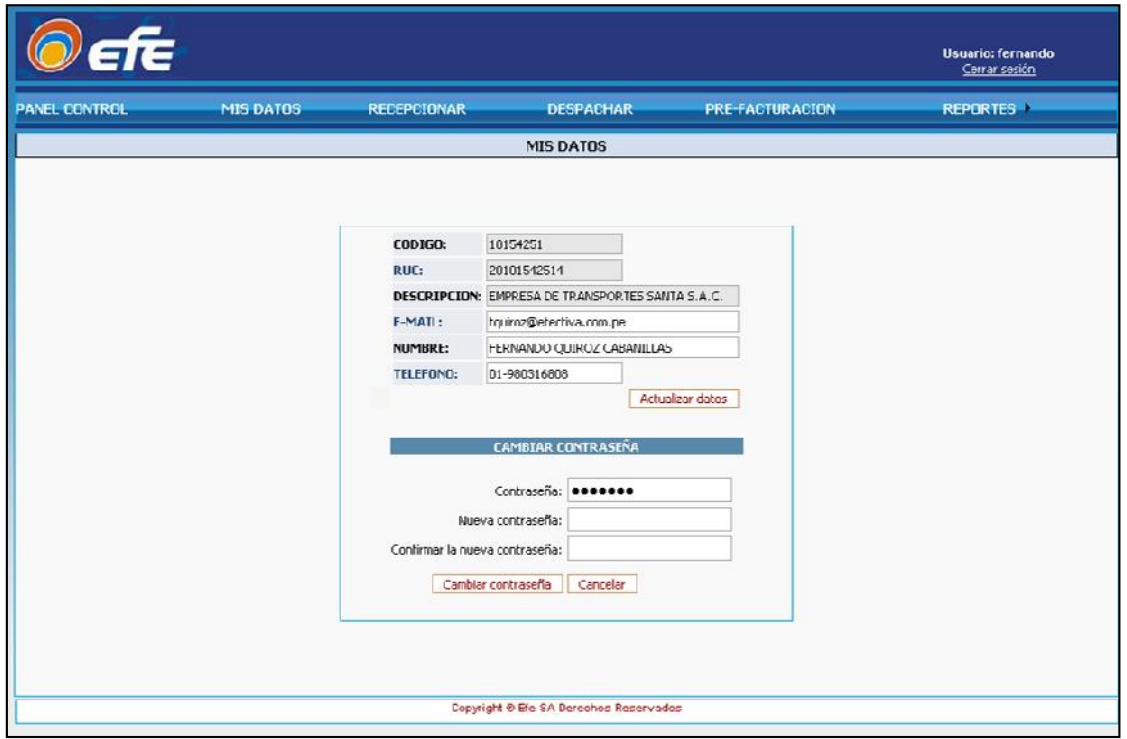

**Recepcionar** 

Lista las ordenes de compra pendientes de recepción y su estado de recepción.

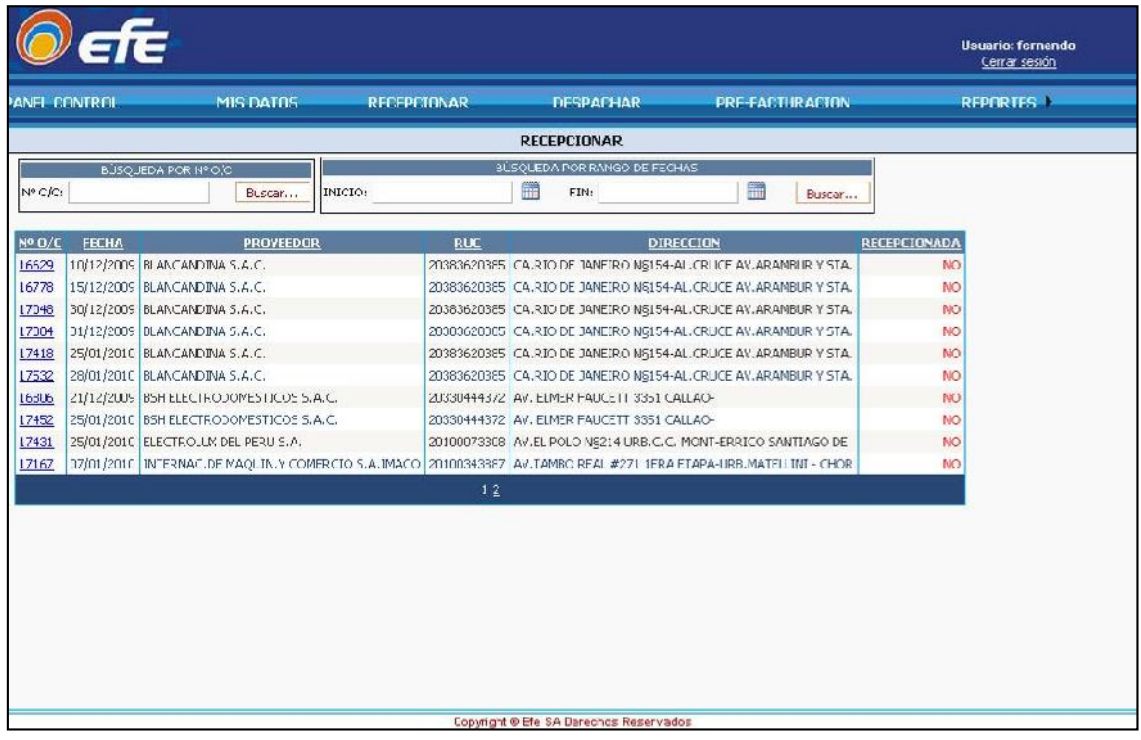

#### Recepcionar una orden de compra

- Existen dos enlaces para realizar la recepción de una orden de compra
	- La primera es por el menú "Panel de control". Click en el número de orden a recepcionar.

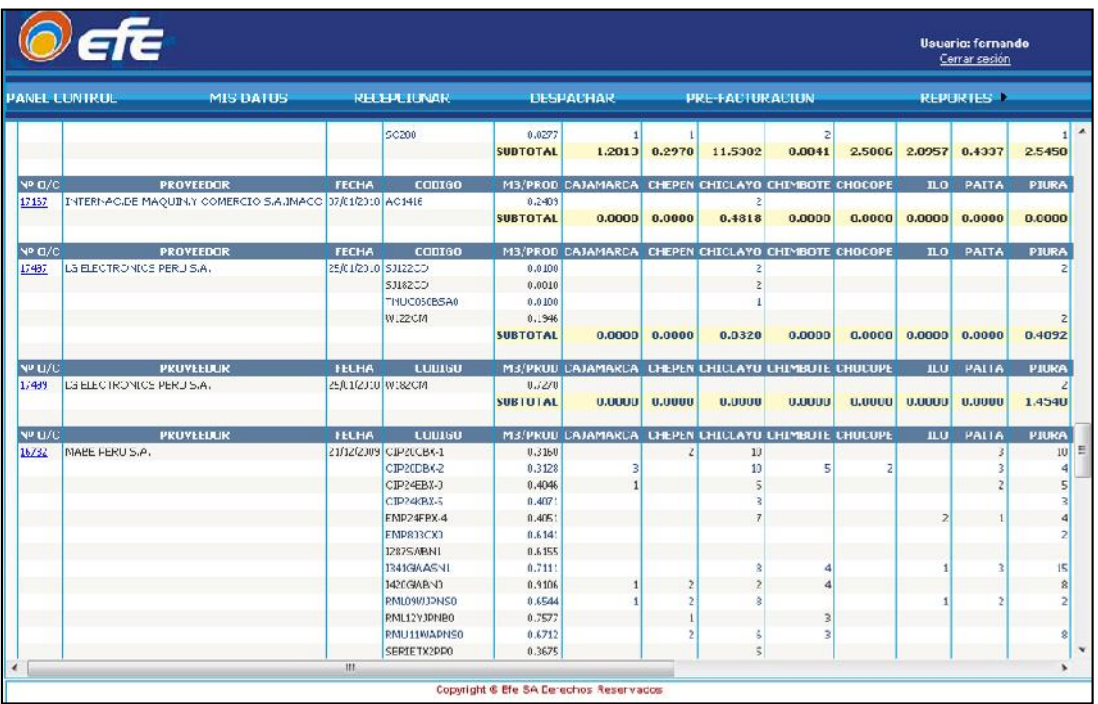

La segunda opción es en el Menú "Recepcionar". Click en el número de orden a recepcionar.

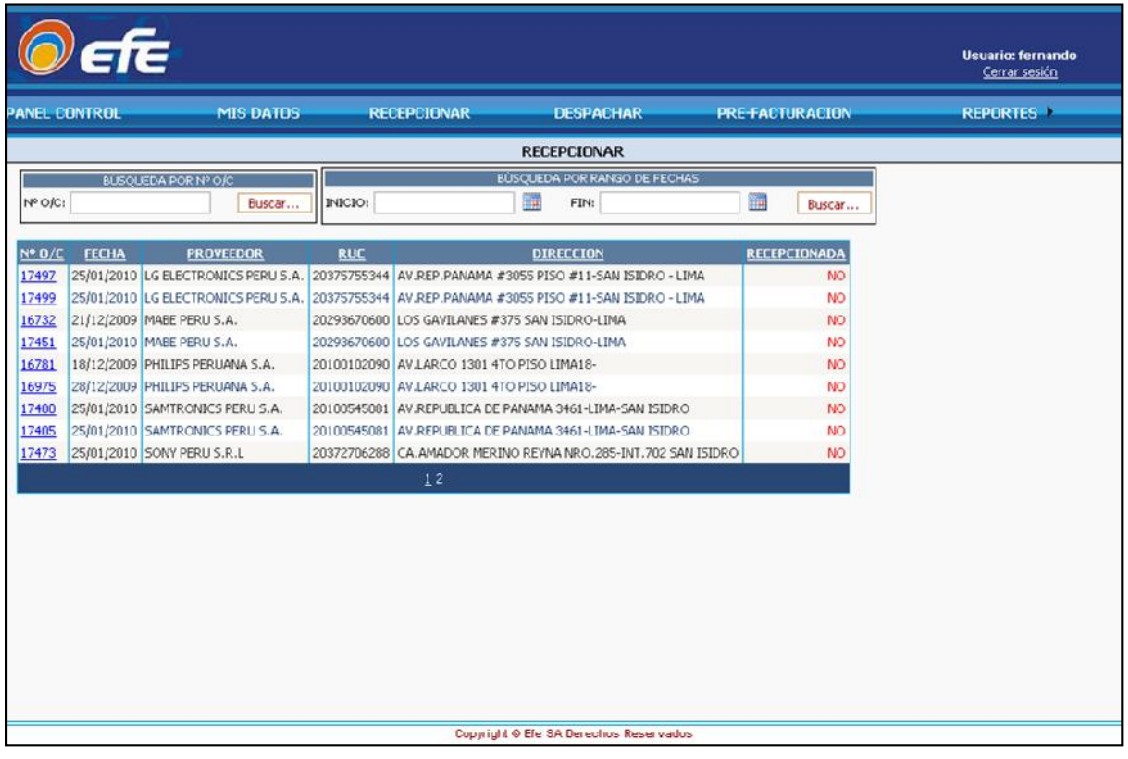

Luego de seleccionar un numero de orden de compra nos redirecciona hacia una nueva ventana de trabajo.

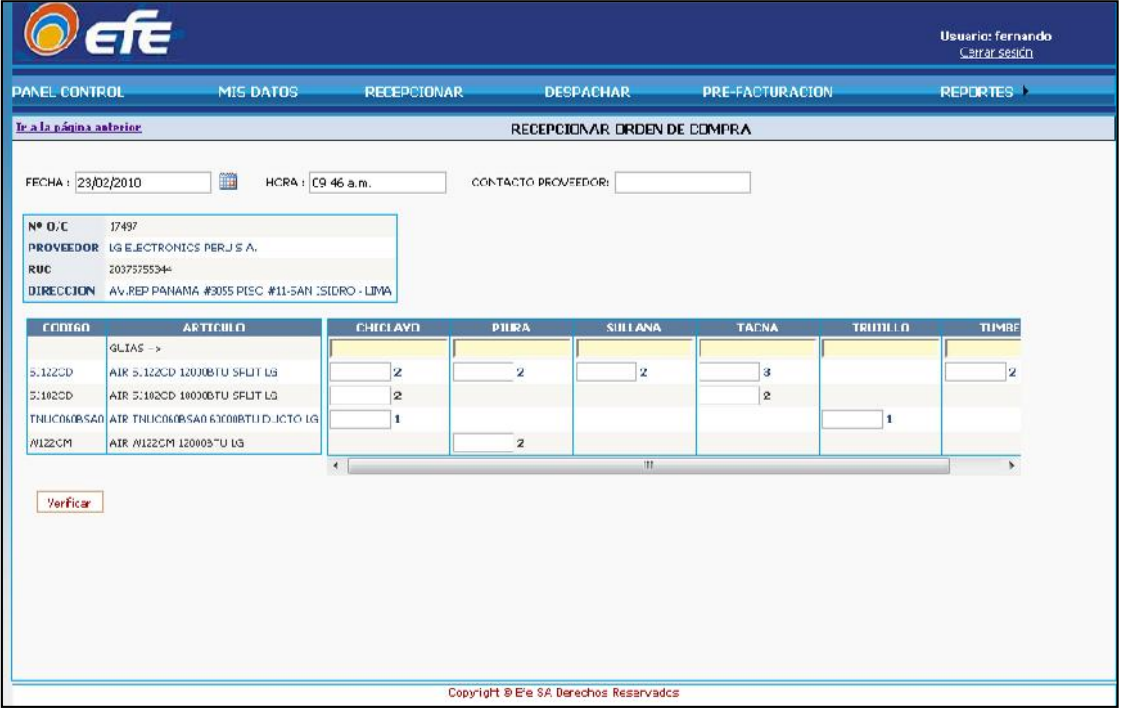

- **Ingresamos los datos de la recepción fecha, hora y contacto del proveedor.**
- Se puede apreciar una caja de texto de color amarilla debajo del destino es allí donde se debe ingresar la guía.
- **Procedemos al llenado de las cantidades recepcionadas. Si fuera el caso de que no se** recepcionó ninguna cantidad dejar en blanco la caja de texto.

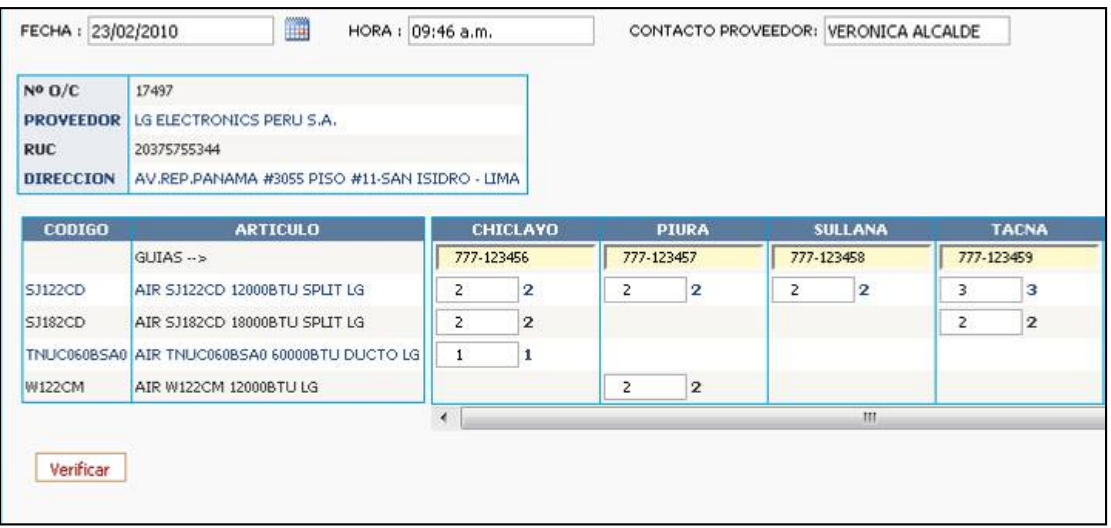

Luego que ingresamos los datos solicitados, click en el botón verificar este realiza un validación si es que existe cantidades faltantes o erradas. Y aparece el botón Registrar

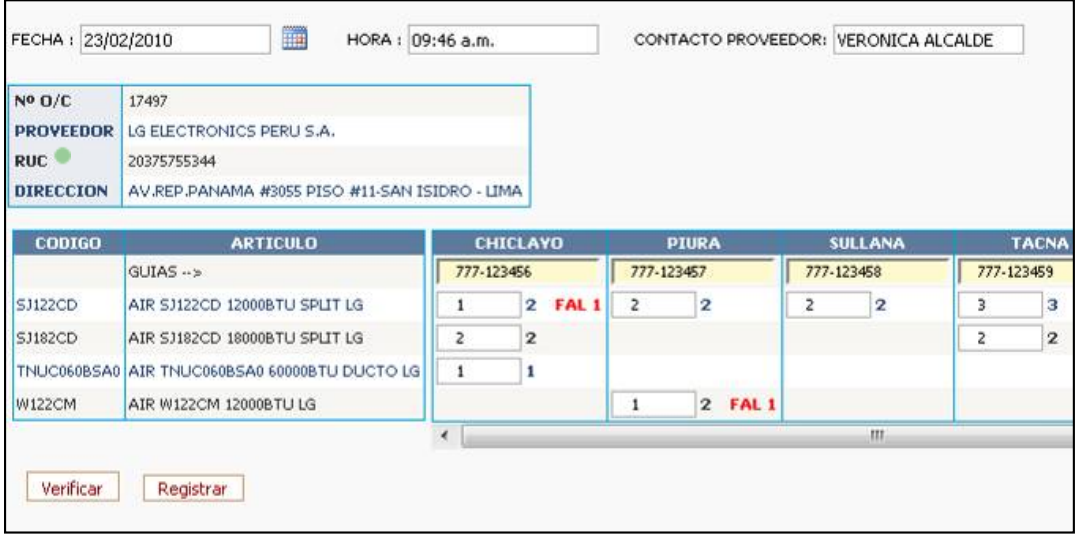

Para finalizar la recepción click en el botón Registrar y finalizamos. Si es que el registro está correcto mostrará una nueva ventana con el resumen de la recepción realizada y un botón de Exportar a Excel.

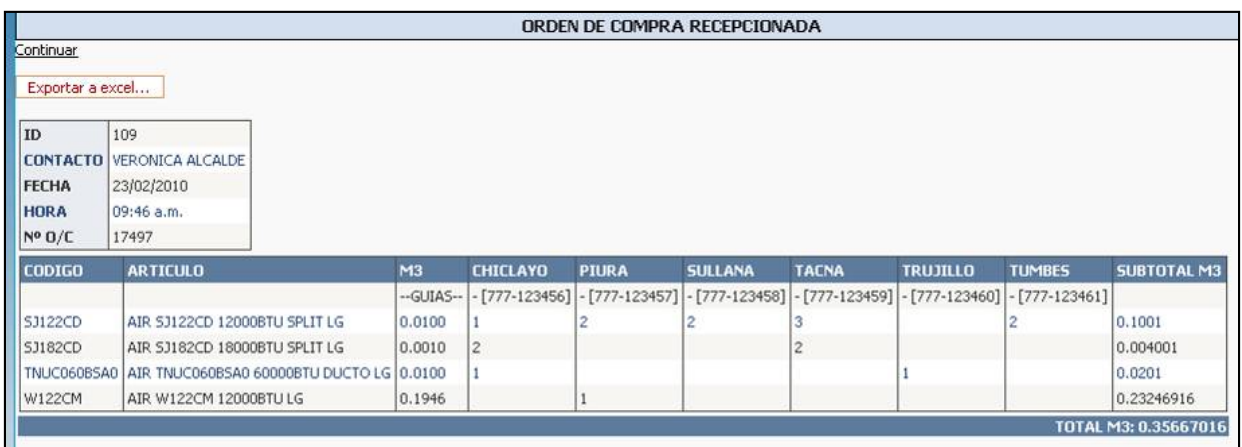

#### **C** Despachar

Esta opción lista las guías de las órdenes de compra recepcionadas en el almacén del transportista para despacho.

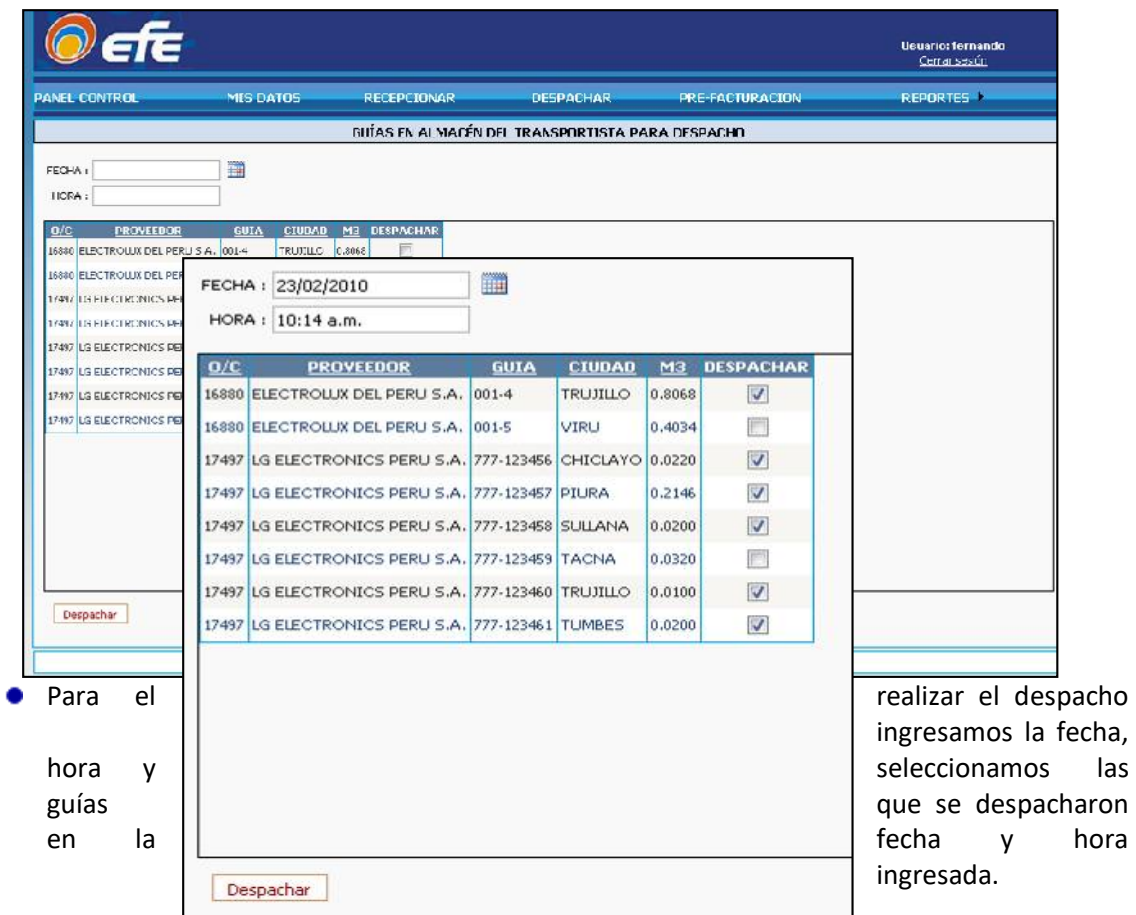

Click en el botón despachar y nos mostrará un mensaje de confirmación

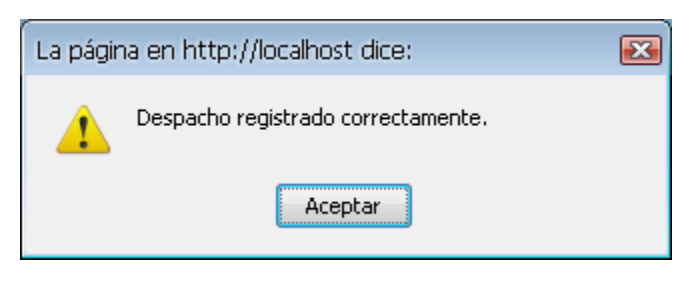

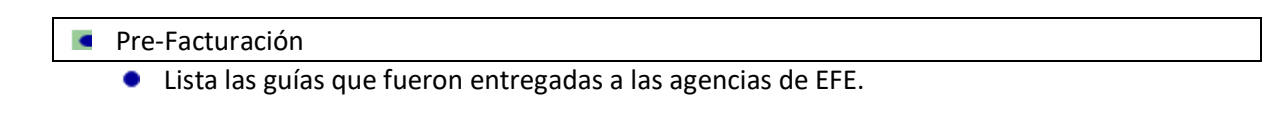

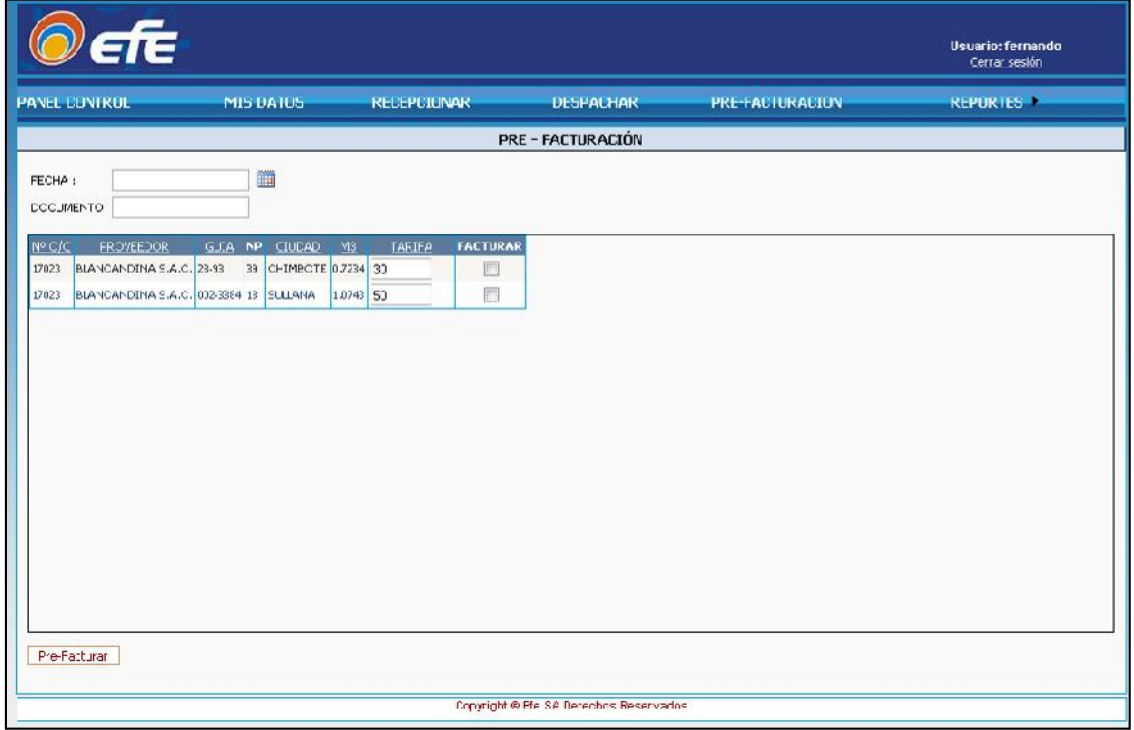

Para realizar la Pre-Facturación ingresamos la fecha y el documento este documento puede ser una referencia del numero de factura o un número de control. Seleccionamos las guías a facturar confirmando la tarifa.

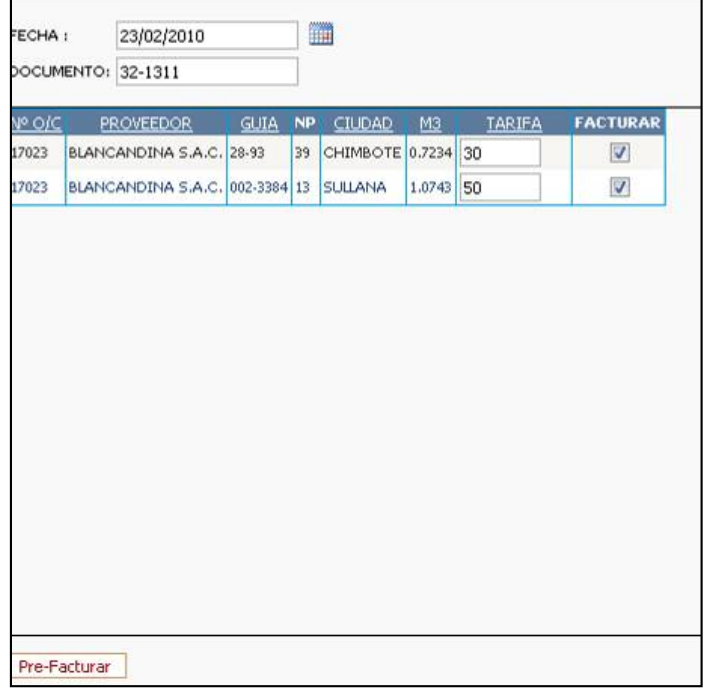

Click en el botón Pre-Facturar. Mostrando una nueva ventana para confirmar la Pre-Facturación si es correcto los datos damos click en botón Aceptar de caso contrario en el botón Cancelar para revertir la operación.

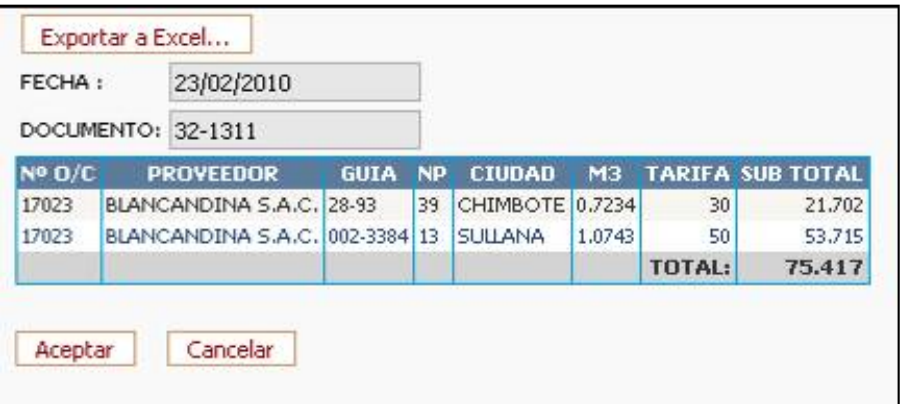

Si es que aceptamos nos mostrará un mensaje de confirmación.

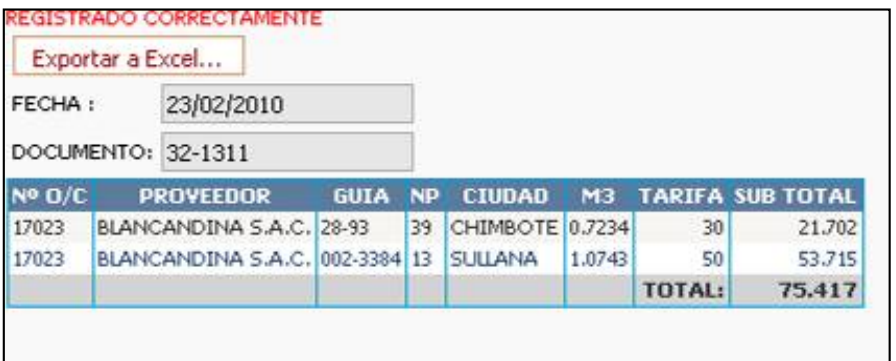

#### Reportes

- Cuadro de seguimiento.
	- **Seleccionamos el mes y año. Click en Ejecutar.**

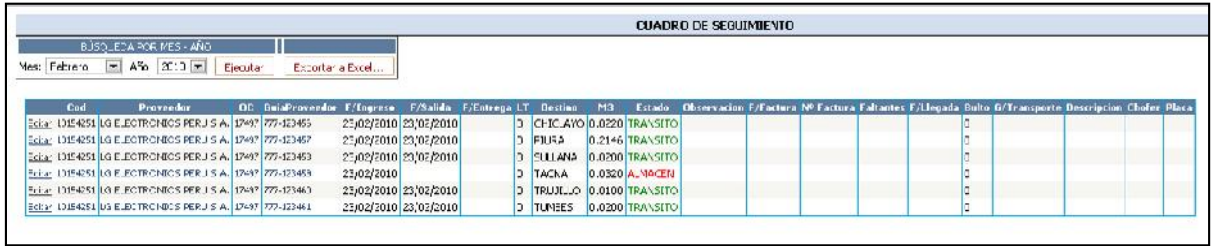

#### Existe un botón de Editar para realizar actualizaciones en la fila seleccionada.

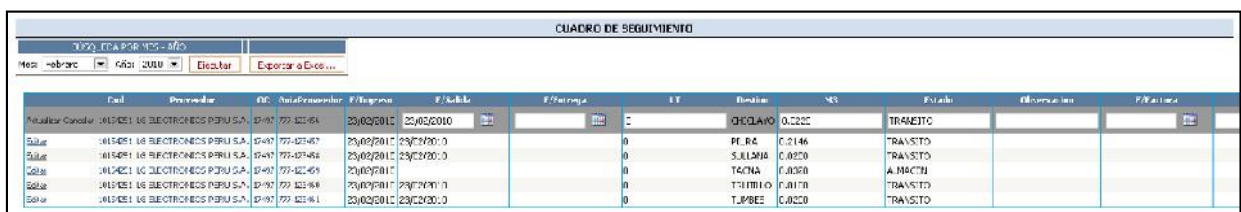

#### **Recepciones de mercadería**

Seleccionamos la fecha de inicio y fin de la recepción.

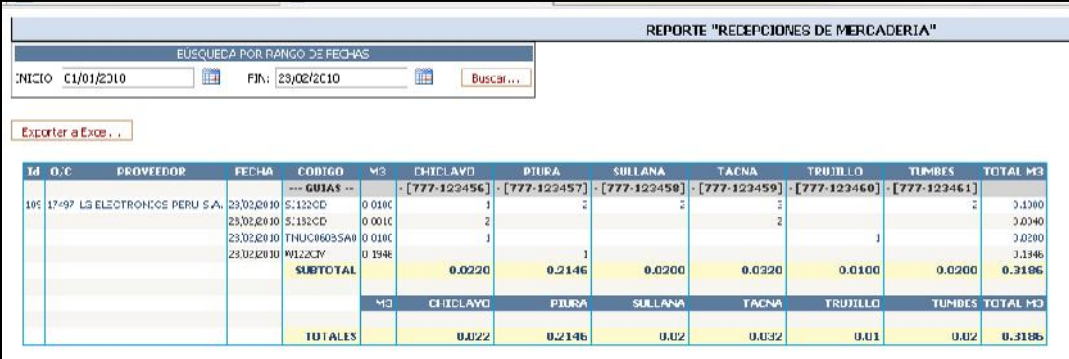

# Despacho de mercadería

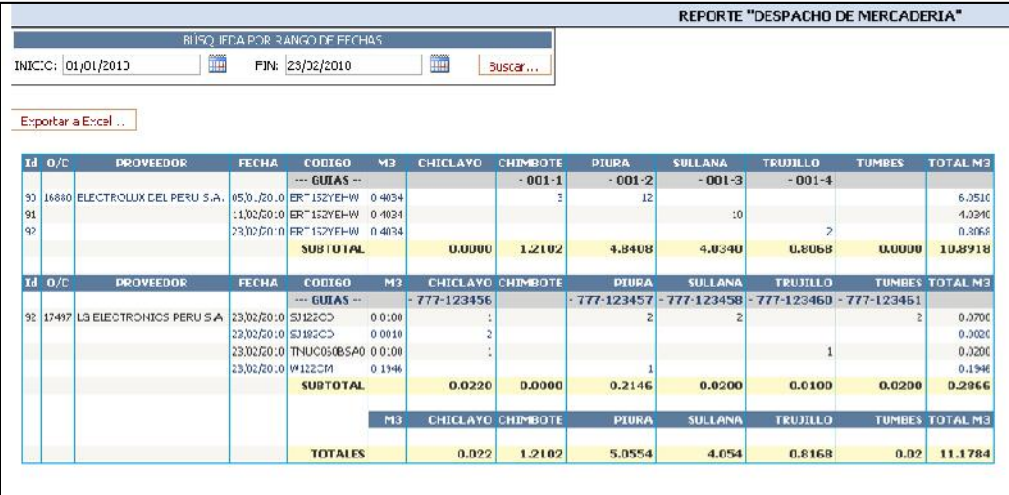

Seleccionamos la fecha de inicio y fin del despacho.

- Pendientes de despacho
	- Lista la mercadera en almacen pendiente de despacho.

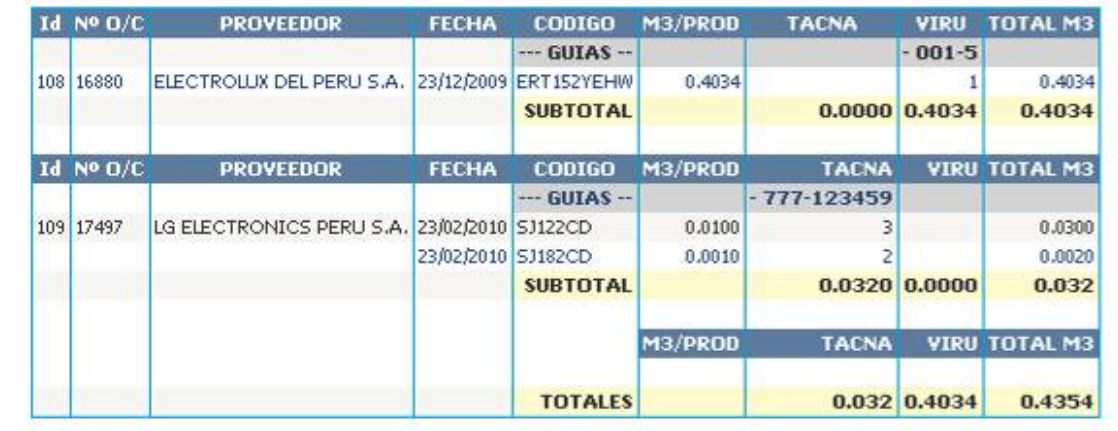

- **•** Pendientes de entrega
	- Lista mercadería pendiente de entrega por parte del proveedor e información del proveedor.

SISTEMA DE GESTIÓN EN LA RECEPCIÓN Y DESPACHO DIRECTO DE TRANSPORTISTAS BASADO EN TECNOLOGÍA WEB PARA LA EMPRESA TIENDAS EFE S.A.

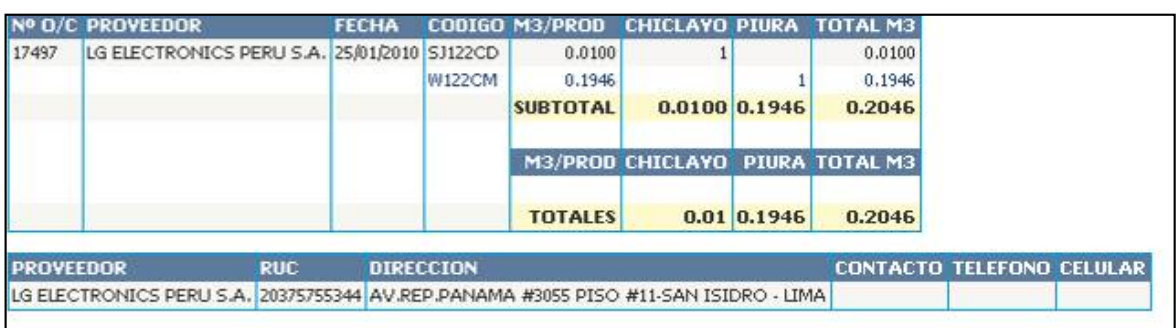

- **Pre-Facturación** 
	- **Ingresamos la fecha de inicio y fin de lo facturado.**

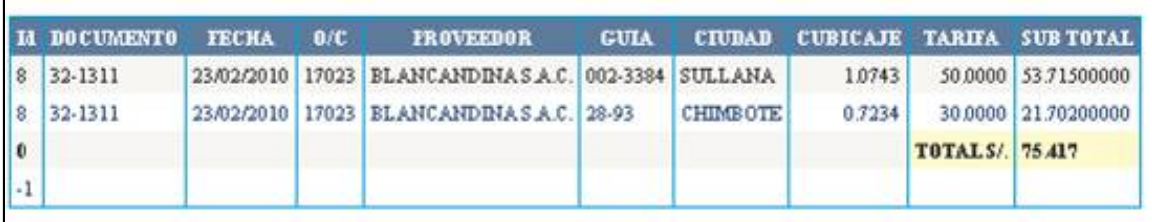

# **12.2. Anexo 02: Manual del usuario logístico**

## **CREAR USUARIOS**

 Se ingresará el RUC de transportista si encuentra data podrá registrar el usuario.

 Existe un botón "Listar transportista" mostrará todos los transportista registrados en el aplicativo.

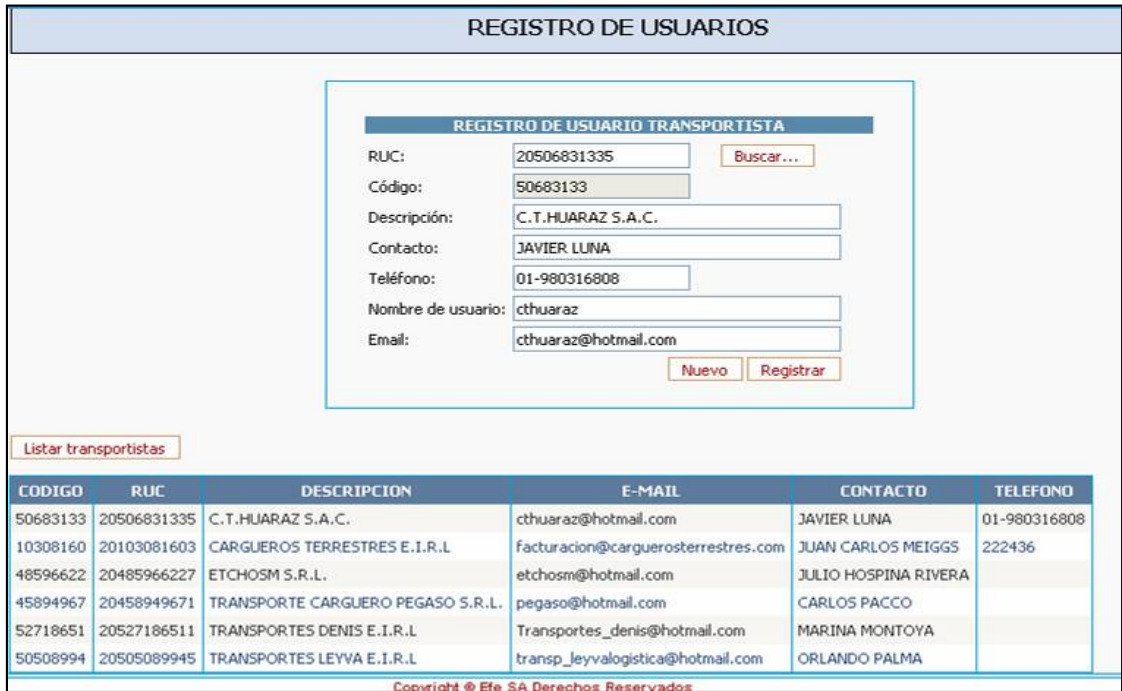

## **TARIFAS**

Seleccionando un transportista listará los destinos y sus tarifas.

 Existe un botón "Tarifas" mostrará todos los transportistas registrados y sus tarifas por destino

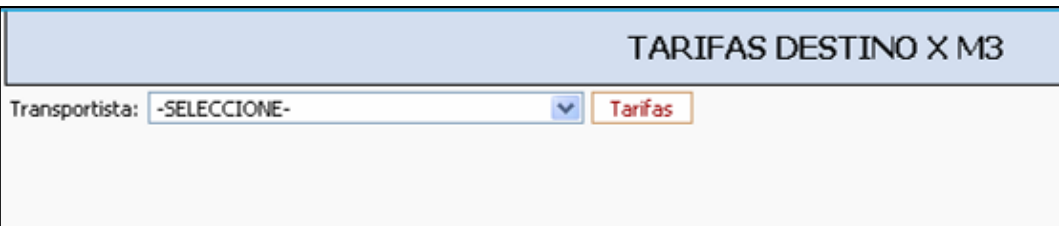

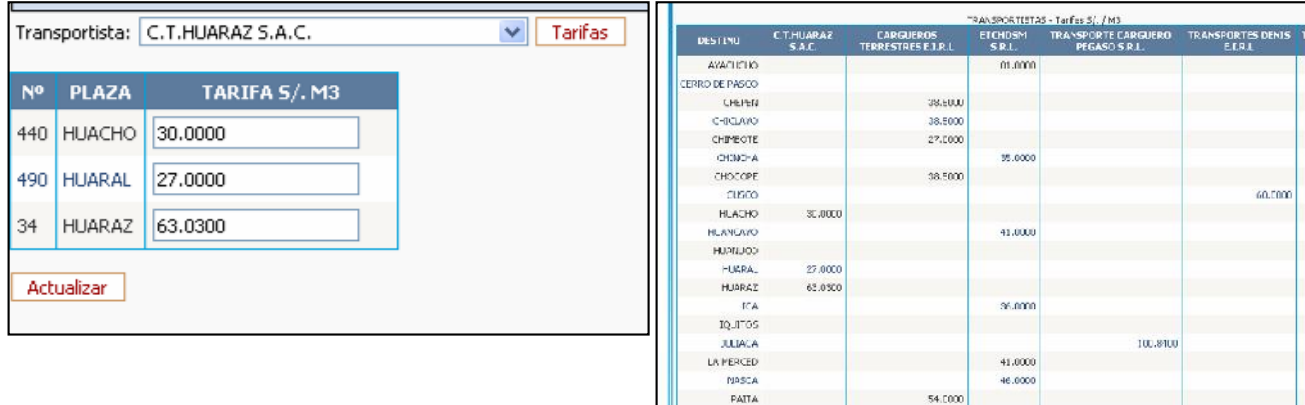

**O/C**

# **O/C – SAI**

- Búsqueda de órdenes de compra del SAI por número o rango de fechas.
- Haciendo click en la O/C redirecciona a una nueva página con toda la información detallada y con la opción de exportación.

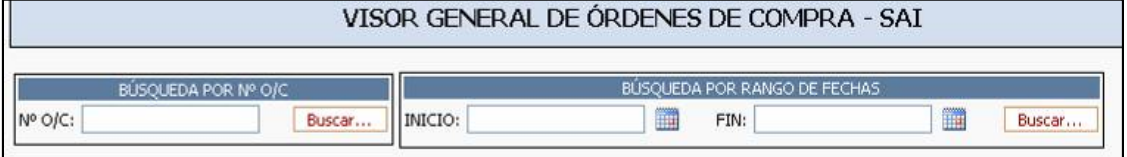

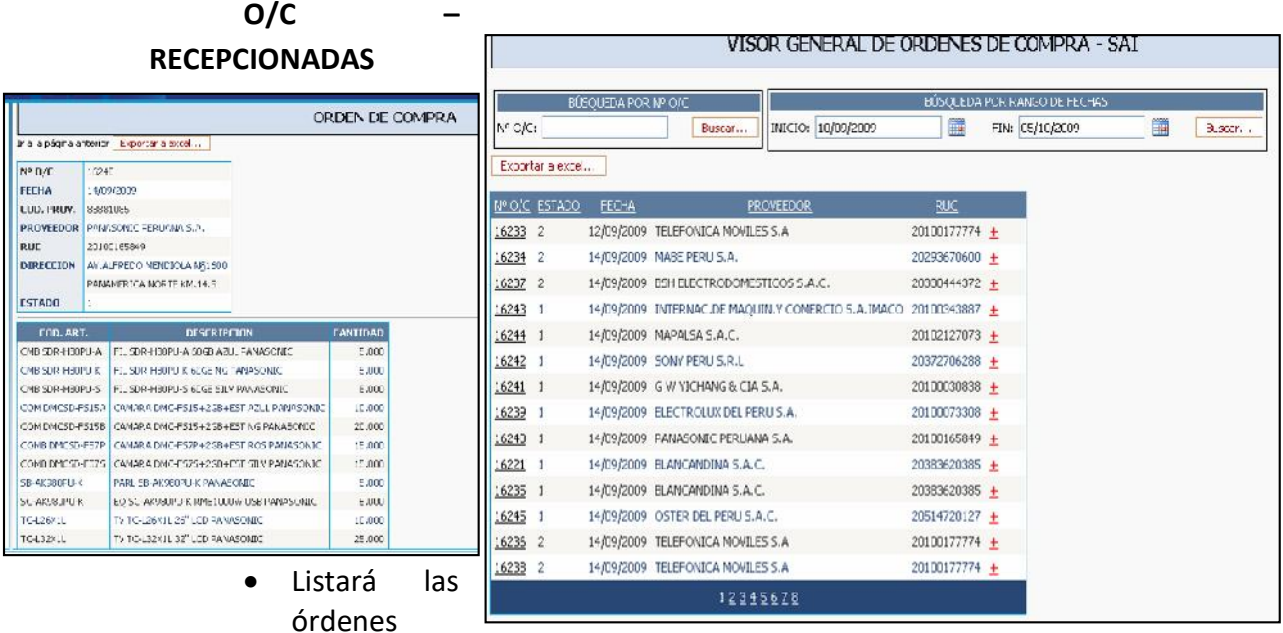

recepcionadas registradas en el aplicativo DDT por los transportistas en sus distintos estados.

- El usuario de logística podrá cambiar el estado de la orden de compra de TRANSITO a ENTREGADA
- Haciendo clic en la O/C redirecciona a una nueva página con toda la información detallada y con la opción de exportación.

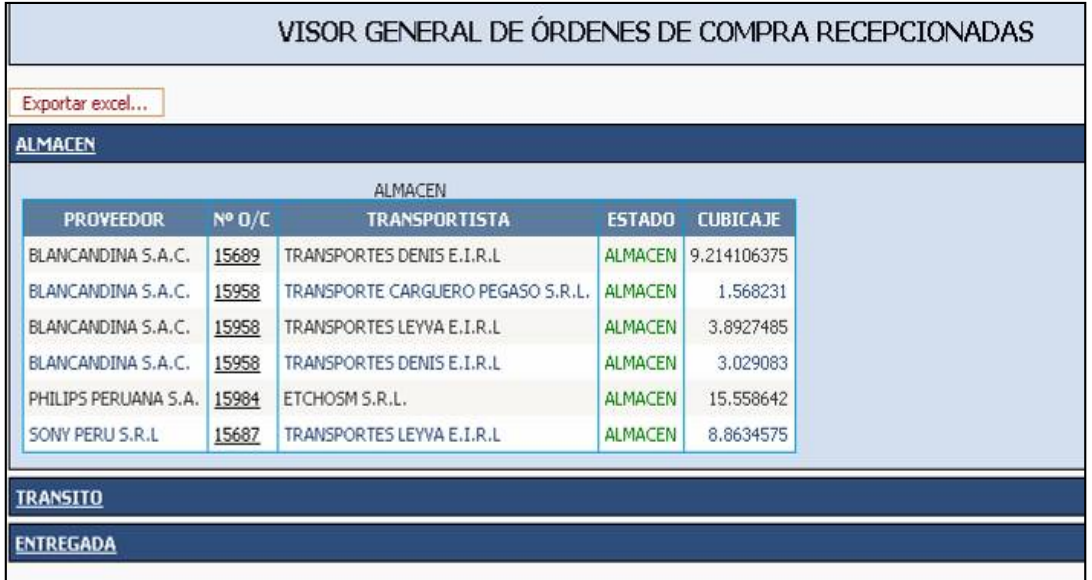

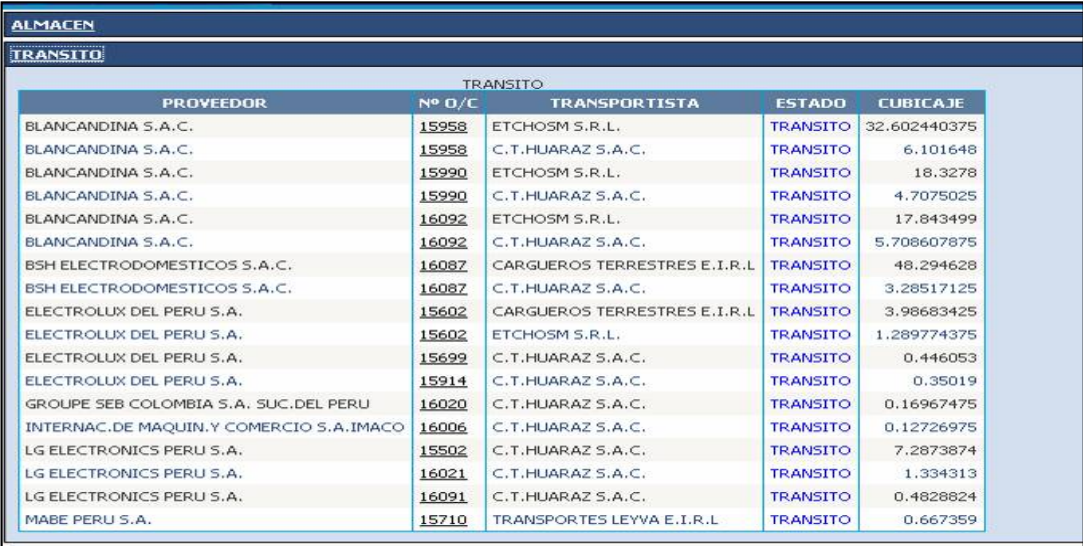

## **REPORTES**

#### **M3 RECEPCIONADOS**

 Reportará el cubicaje decepcionado por los transportistas. Según mes y año o en general

## SISTEMA DE GESTIÓN EN LA RECEPCIÓN Y DESPACHO DIRECTO DE TRANSPORTISTAS BASADO EN TECNOLOGÍA WEB PARA LA EMPRESA TIENDAS EFE S.A.

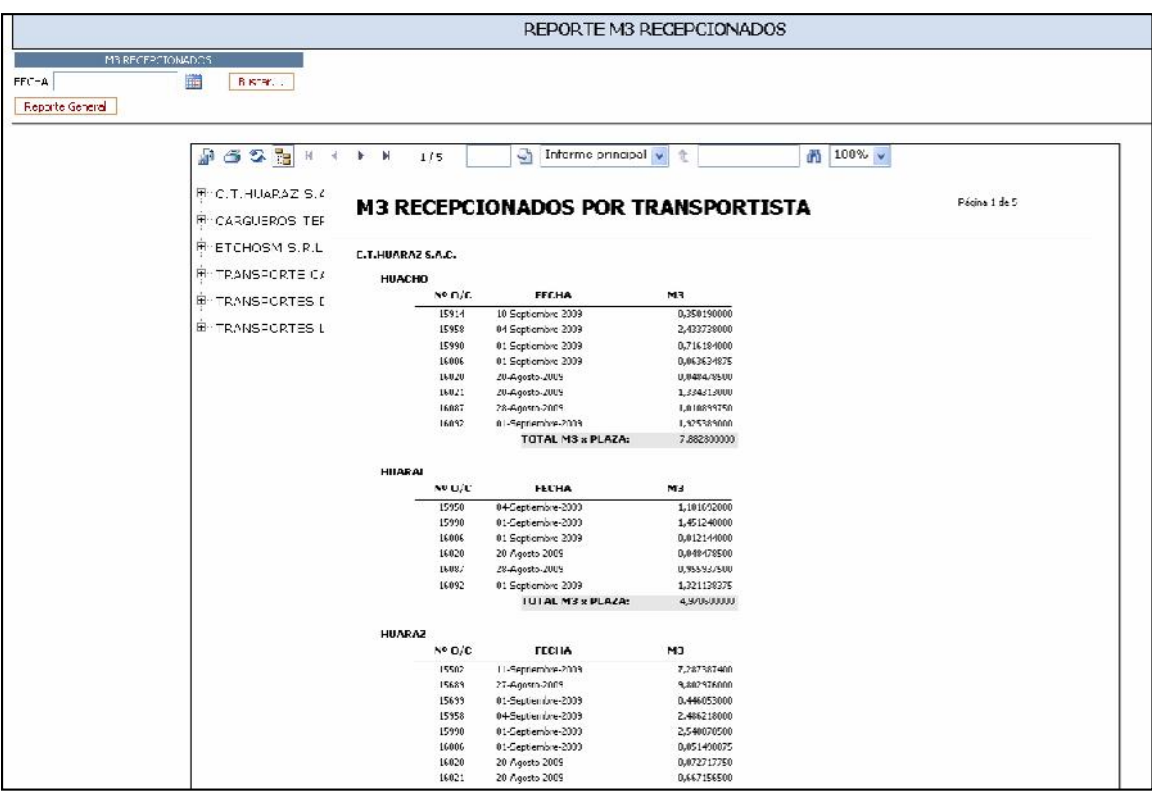

## **PENDIENTES DE ENTREGA**

 Reportará el Consolidado de pendientes de entrega de los proveedores. Según mes y año o en general

## SISTEMA DE GESTIÓN EN LA RECEPCIÓN Y DESPACHO DIRECTO DE TRANSPORTISTAS BASADO EN TECNOLOGÍA WEB PARA LA EMPRESA TIENDAS EFE S.A.

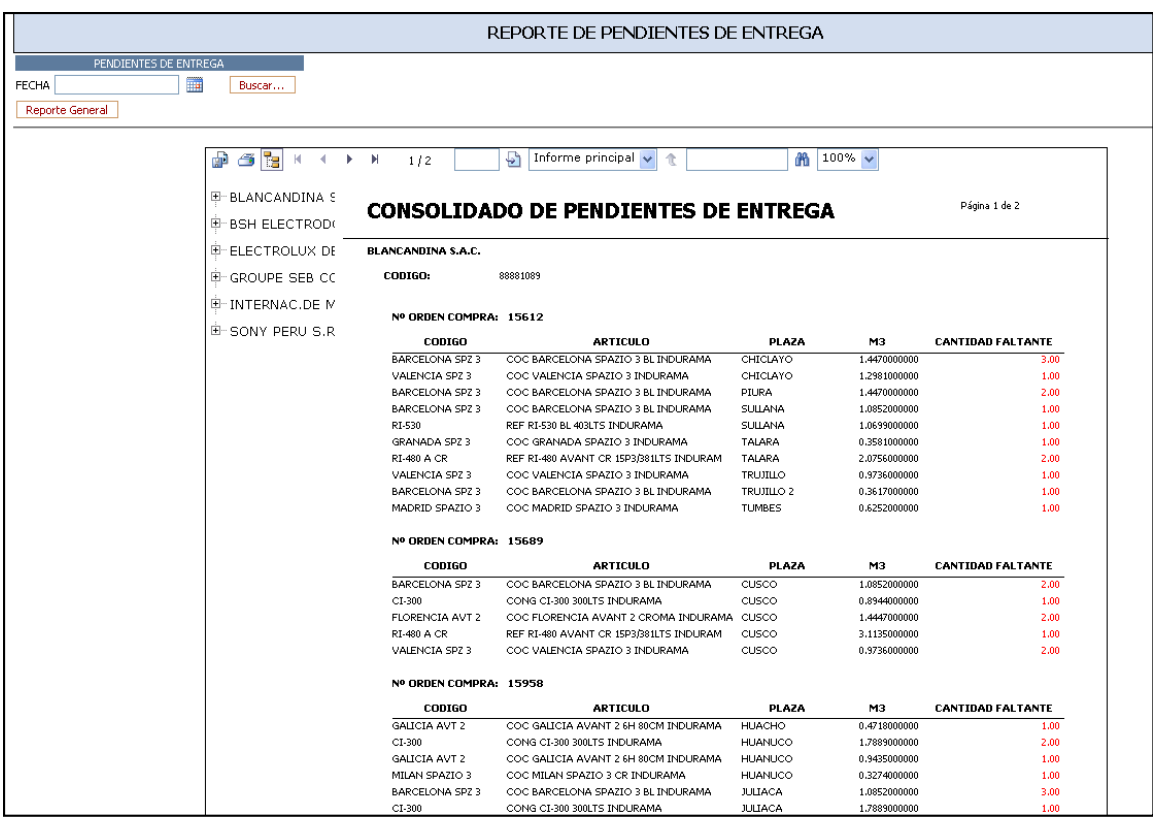

## **INGRESO DE MERCADERIA**

 Listará las órdenes de compra enviadas por los transportistas (funciona como bandeja de entrada) en formato de Excel que contiene la sólo la mercadería recepcionada

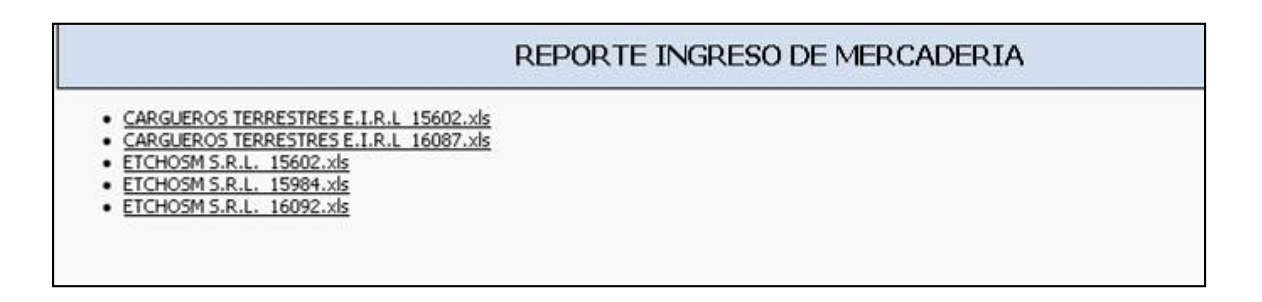